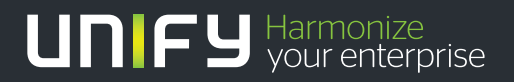

# шшш

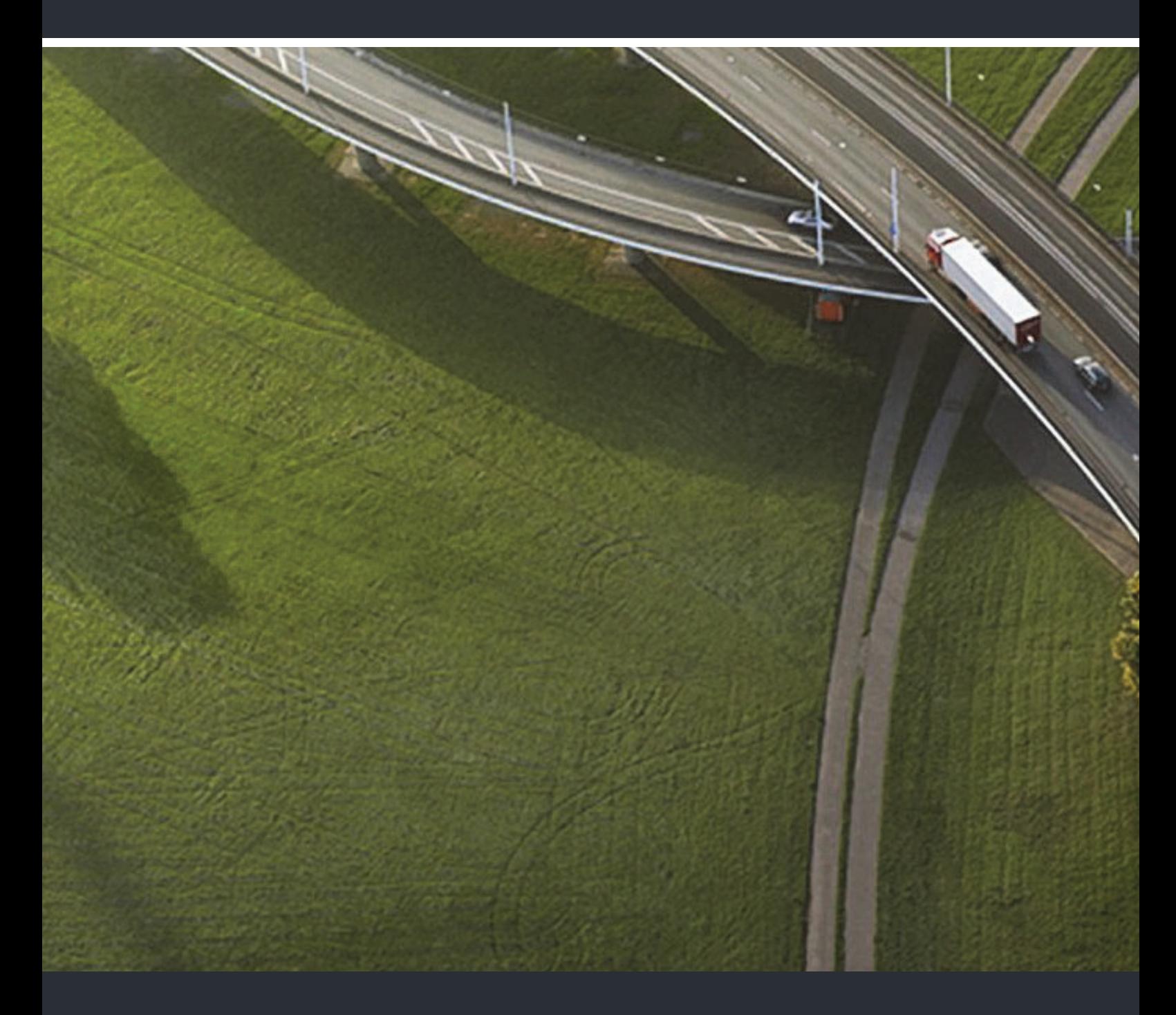

# OpenScape DECT Phone S5 on HiPath Cordless Office

**User Guide** 

A31003-D1000-U102-1-7619

Our Quality and Environmental Management Systems are implemented according to the requirements of the ISO9001 and ISO14001 standards and are certified by an external certification company.

**Copyright © Unify GmbH & Co. KG 05/2015 Hofmannstr. 63, 81379 Munich/Germany** 

**All rights reserved.** 

**Reference No.: A31003-D1000-U102-1-7619** 

**The information provided in this document contains merely general descriptions or characteristics of performance which in case of actual use do not always apply as described or which may change as a result of further development of the products. An obligation to provide the respective characteristics shall only exist if expressly agreed in the terms of contract.** 

**Availability and technical specifications are subject to change without notice. Unify, OpenScape, OpenStage and HiPath are registered trademarks of Unify GmbH & Co. KG. All other company, brand, product and service names are trademarks or registered trademarks of their respective holders.** 

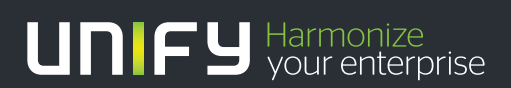

**unify.com**

# **Contents**

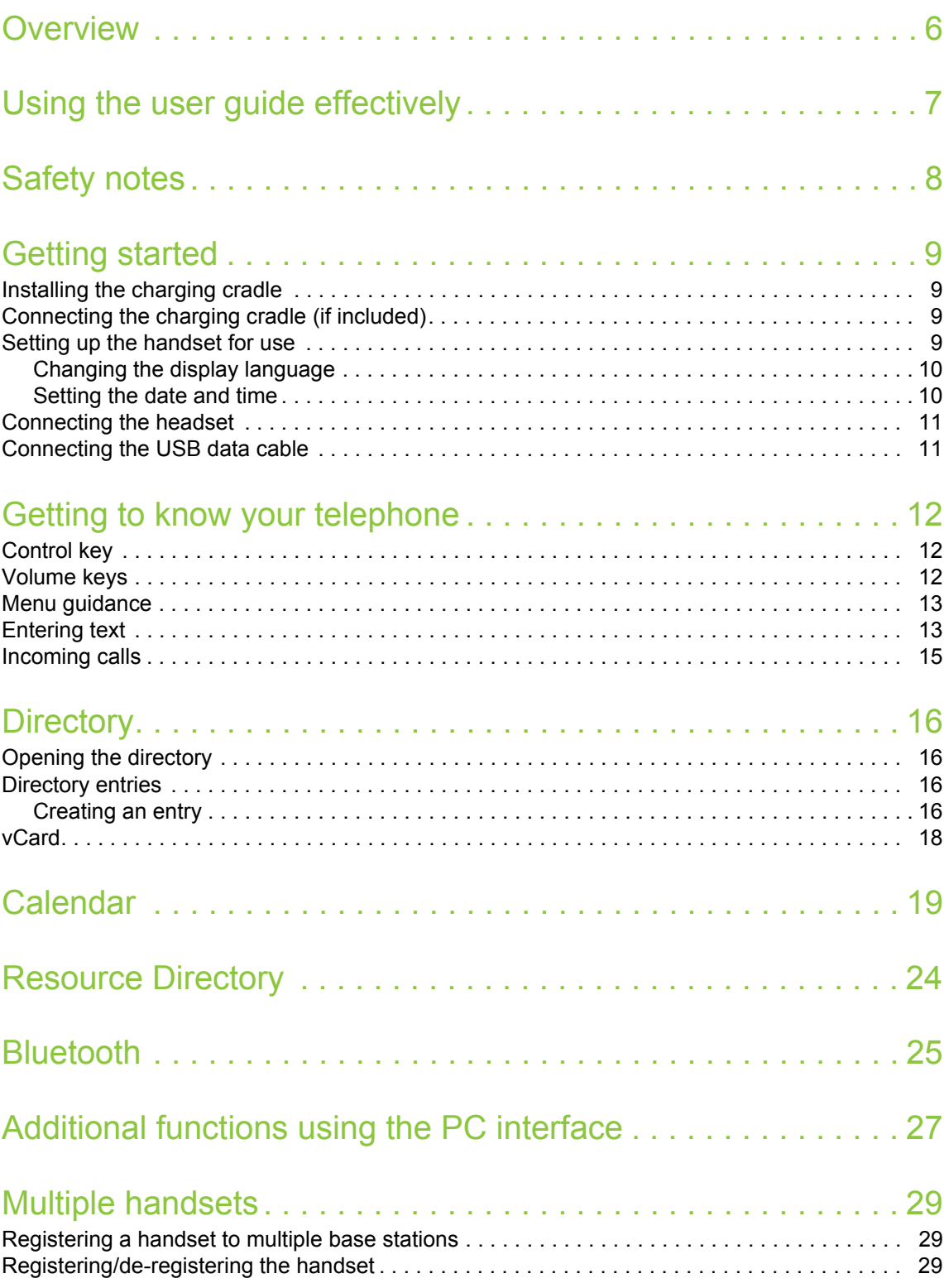

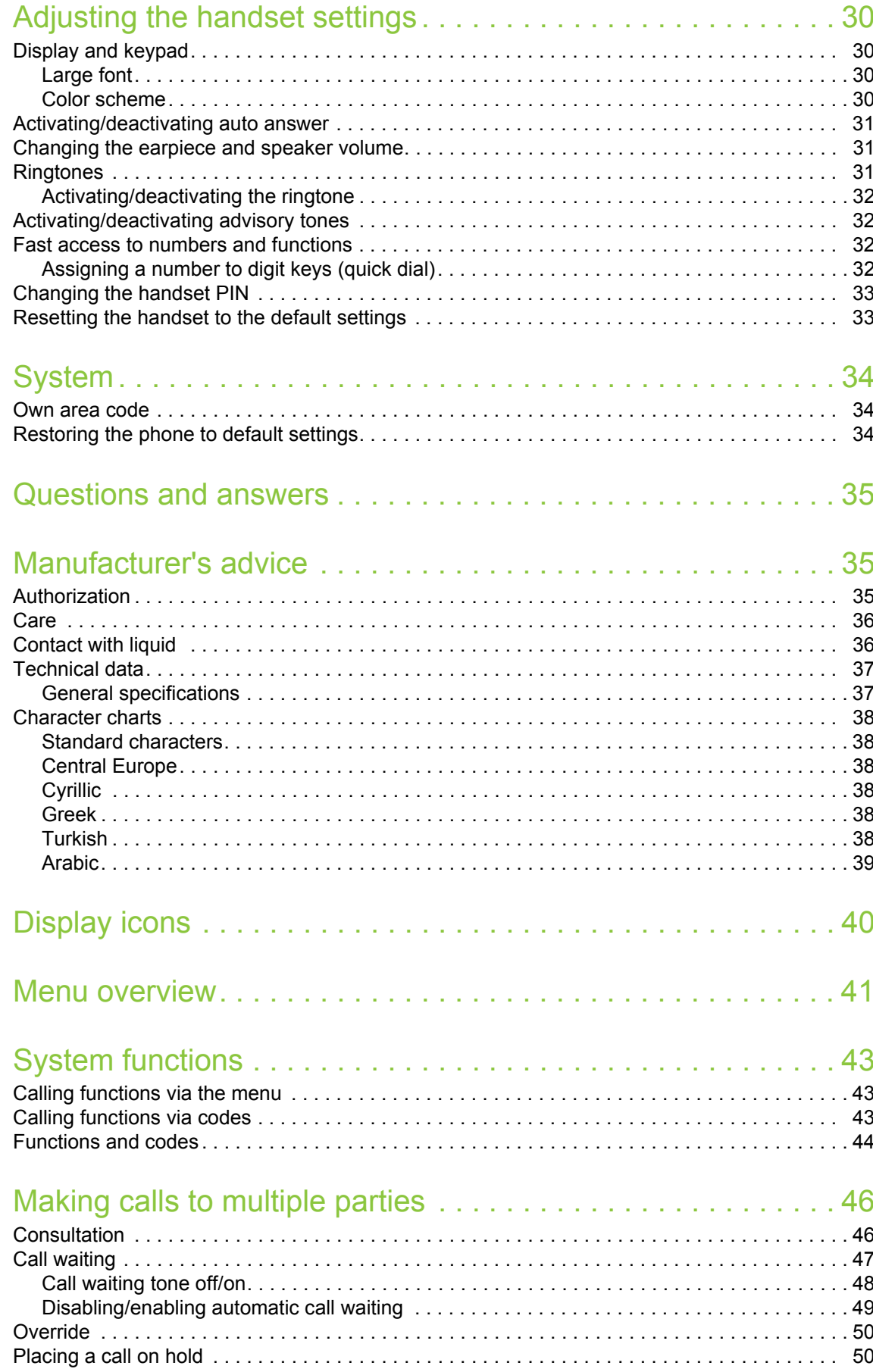

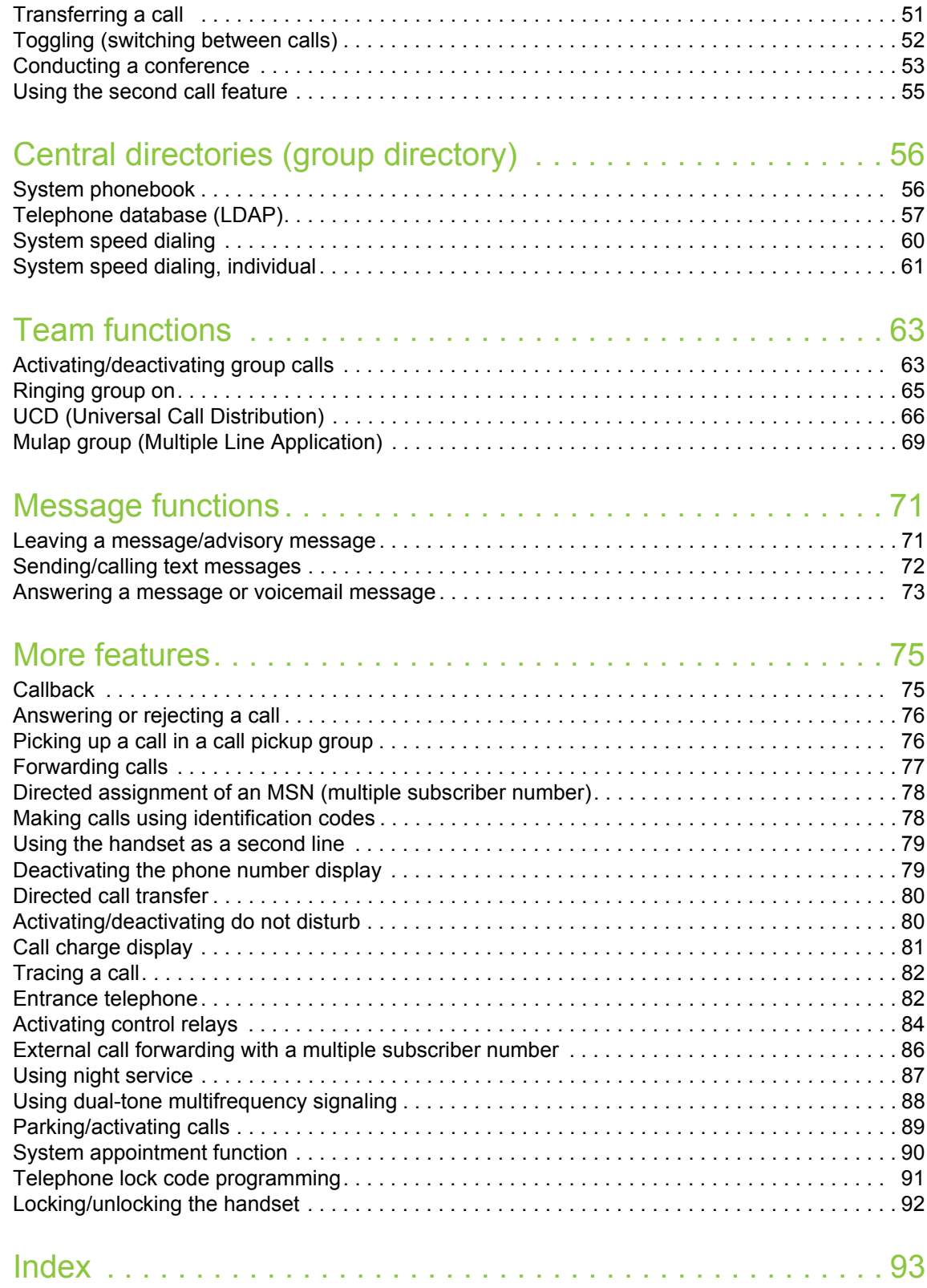

<span id="page-5-0"></span>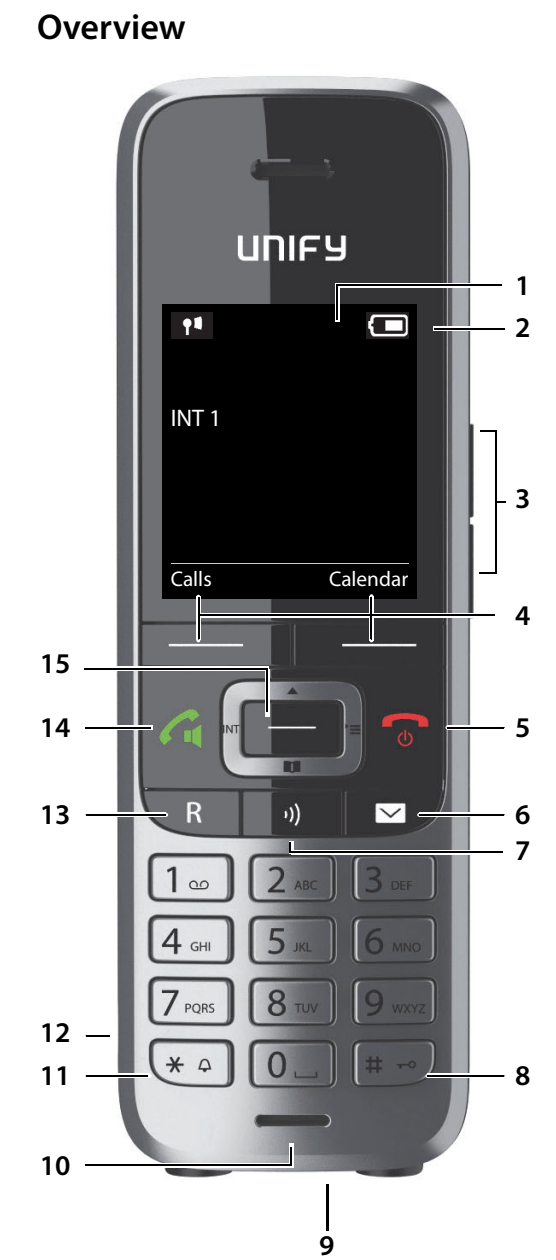

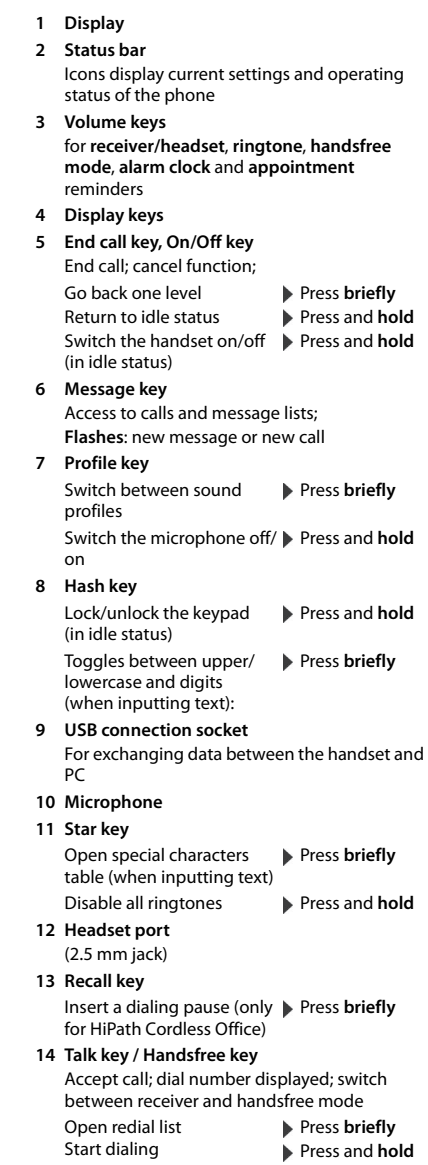

**15 Control key / Menu key**

# <span id="page-6-0"></span>**Using the user guide effectively**

#### **Icons**

IJ

to costs.

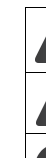

Prerequisite for being able to carry out the following action.

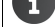

Important information regarding function and appropriate handling.

Warnings that if not heeded can result in injury to persons or damage to devices or also give rise

## **Keys**

¤

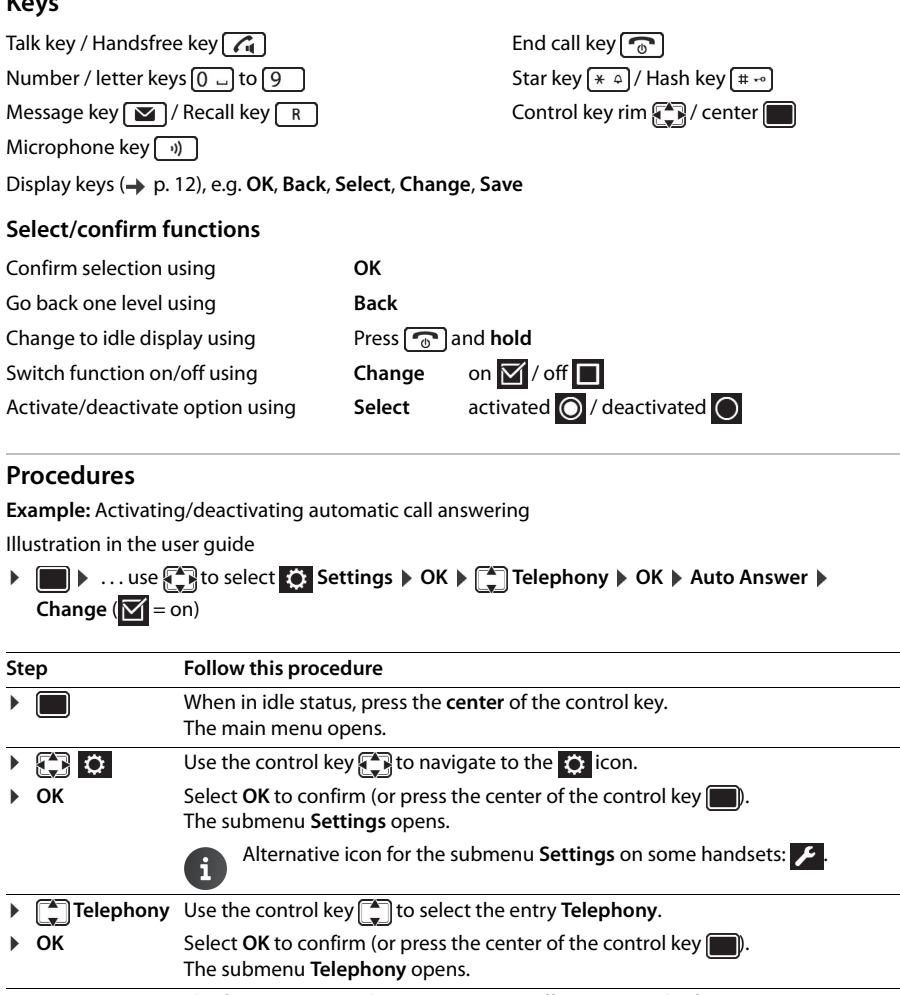

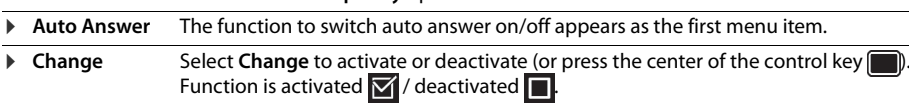

Not all of the functions described in this user guide are available in all countries or from all i network providers and systems.

Recent manuals in PDF format under → [wiki.unify.com/wiki/OpenScape\\_DECT\\_Phone\\_S5](http://wiki.unify.com/wiki/OpenScape_DECT_Phone_S5)

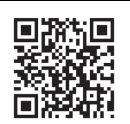

# <span id="page-7-0"></span>**Safety notes**

 $|\bm{\nabla}|$ 

**emergency calls**.

Be sure to read this user guide and the safety precautions before using your telephone.

Explain their content and the potential hazards associated with using the device to your children. The device cannot be used in the event of a power failure. It is **not** possible either to make

Emergency numbers also **cannot** be called when the keypad lock is activated.

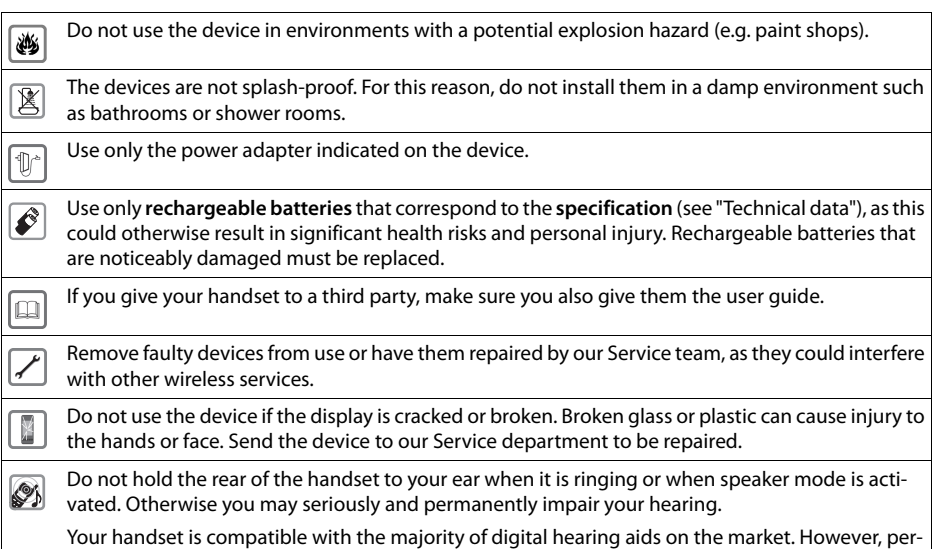

The telephone may cause interference in analog hearing aids (humming or whistling) or cause

Using your telephone may affect nearby medical equipment. Be aware of the technical conditions

If you use a medical device (e.g. a pacemaker), please contact the device manufacturer. They will be able to advise you regarding the susceptibility of the device to external sources of high fre-

them to overload. If you require assistance, please contact the hearing aid supplier.

quency energy (for the specifications of your handset, see "Technical data"). To prevent loss of hearing, avoid listening at high volume over long periods of time.

fect function with all hearing aids cannot be guaranteed.

in your particular environment, e.g. doctor's surgery.

# <span id="page-8-0"></span>**Getting started**

## **Contents of the package**

- One **handset**,
- One battery cover,
- Two batteries,
- One charging cradle,
- One belt clip,
- One user guide.

## <span id="page-8-1"></span>**Installing the charging cradle**

The charging cradle is designed for operation in closed, dry rooms within a temperature range of +5  $°C$  to  $+45$  °C.

The phone's feet do not usually leave any marks on surfaces. However, due to the multitude of different varnishes and polishes used on today's furnishings, the occurrence of marks on the surfaces cannot be completely ruled out.

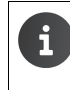

Never expose the telephone to the influence of heat sources, direct sunlight or other electrical devices.

Protect the telephone from moisture, dust, corrosive liquids and fumes.

Pay attention to the range of the base station. This is up to 300 m in unobstructed outdoor areas and up to 50 m inside buildings. The range is reduced when **Maximum Range** is deactivated.

# <span id="page-8-2"></span>**Connecting the charging cradle (if included)**

- $\triangleright$  Connect the flat plug of the power adapter  $\boxed{1}$ .
- $\blacktriangleright$  Plug the power adapter into the power socket  $\boxed{2}$ .

To remove the plug from the charging cradle again:

- $\triangleright$  Disconnect the power adapter from the mains power supply.
- $\triangleright$  Press the release button  $\overline{3}$ .
- $\blacktriangleright$  Pull out the plug  $\boxed{4}$ .

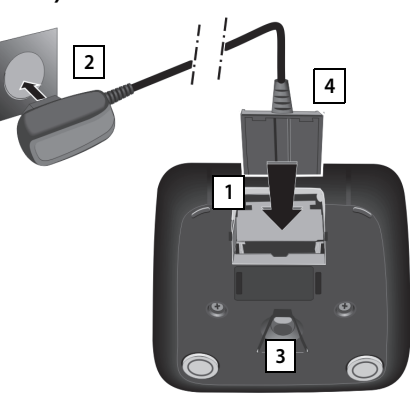

# <span id="page-8-3"></span>**Setting up the handset for use**

The display is protected by a plastic film. **Please remove the protective film!** 

#### <span id="page-8-4"></span>**Inserting the batteries**

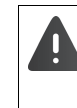

Only use rechargeable batteries as this could otherwise result in significant health risks and personal injury. For example, the outer casing of the batteries could be destroyed or the batteries could explode. The phone could also malfunction or be damaged as a result of using batteries that are not of the recommended type.

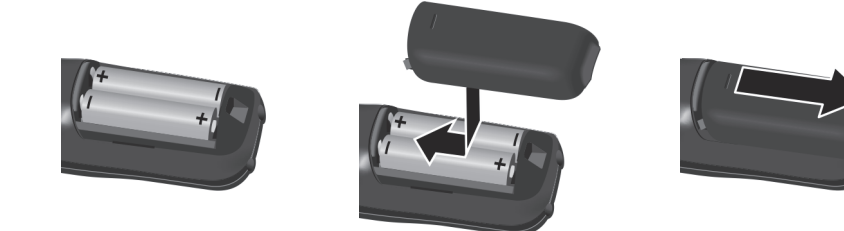

- +/- direction, see diagram).
- ▶ Insert the batteries (for correct ▶ Fit the battery cover from the To re-open the battery cover: top.
	- $\blacktriangleright$  Press the cover until it clicks into
- $\blacktriangleright$  Insert a fingernail behind the notch at the top of the cover and slide the cover downwards.
	- place.

#### **Charging the batteries**

 $\blacktriangleright$  Charge the batteries fully prior to first use in the base station/charging cradle. The batteries are fully charged when the power icon  $f$  disappears from the display.

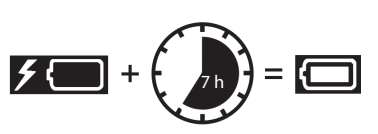

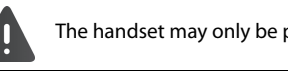

The handset may only be placed on the designated base station or charging cradle.

The battery may heat up during charging. This is not dangerous.

After a while, the charge capacity of the battery will decrease for technical reasons.

Handsets contained in the package have already been registered to the base station. In the event that a handset is not registered however (indicated by "**Please register handset**"), please contact the administrator.

## **Attaching the belt clip**

The handset has notches on each side for attaching the belt clip.

- Attaching the belt clip:Press the belt clip onto the back of the handset until the tabs on the clip engage in the notches.
- Removing the belt clip:Press the center of the belt clip firmly with your thumb.Press the nail of the thumb on your other hand up between the clip and the casing.  $\blacktriangleright$  Slide the clip upwards to remove.

## <span id="page-9-0"></span>**Changing the display language**

You can change the display language if the telephone has been set to an incomprehensible language.

- $\triangleright$  Press the middle of the control key  $\blacksquare$ .
- **Press the keys**  $\boxed{9}$  **and**  $\boxed{5}$  **slowly** in succession ... the language settings display appears and the set language (e.g. English) is highlighted  $\left(\bigodot$  = selected).
- $\triangleright$  Select a different language:  $\triangleright$  Press the control key  $\begin{array}{|c|c|} \hline \end{array}$  until the desired language is marked in the display, e.g. French press the key on the right directly underneath the display to activate the language.
- $\triangleright$  To revert to idle status:  $\triangleright$  Press the End call key  $\lceil \cdot \cdot \rceil$  and **hold**

## <span id="page-9-1"></span>**Setting the date and time**

Set the date and time so that the date and time can be assigned correctly to incoming calls and to enable the alarm to be used.

- ¤ Press the display key **Time**
- or, if the date and time have already been set:

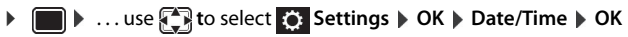

The active cursor position flashes  $\blacktriangleright$  ... use  $\blacksquare$  to change the cursor position  $\blacktriangleright$  ... use  $\begin{array}{|c|} \hline \end{array}$  to switch between cursor positions

Enter date:

 $\triangleright$  ... use  $\mathbb{F}_1$  to enter the day, month and year in 8-digit format, e.g.  $\left[1\right]$   $\left[5\right]$   $\left[0\right]$   $\left[8\right]$   $\left[2\right]$   $\left[0\right]$   $\left[1\right]$   $\left[4\right]$  for 15/08/2014.

Enter the time.

... use  $\mathbb{F}_1$  to enter hours and minutes in 4-digit format, e.g.  $\boxed{0}$  $[1 - 5]$  for 07:15.

To save settings:

▶ Press the display key Save . . . the message Saved is shown on the display and you hear a confirmation tone . . . the telephone returns to the **Settings** menu item.

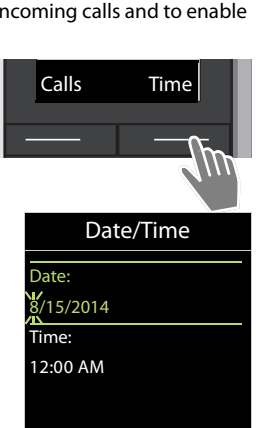

Back Save

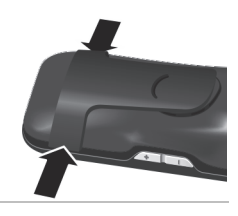

Deutsch English Francais

## <span id="page-10-0"></span>**Connecting the headset**

**•** Connect a headset with a 2.5 mm jack to the left side of the handset  $\boxed{1}$ . The headset volume corresponds to the setting for the earpiece volume  $(4 p. 31).$  $(4 p. 31).$  $(4 p. 31).$ 

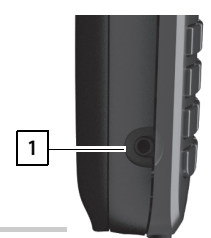

# <span id="page-10-2"></span><span id="page-10-1"></span>**Connecting the USB data cable**

For exchanging data between the handset and PC:

▶ Connect the USB data cable with micro-USB plug into the USB socket at the bottom of the handset 1.

Connect the handset **directly** to the PC, **not** via a  $\mathbf i$ USB hub.

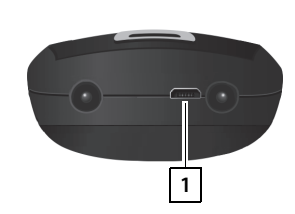

# <span id="page-11-0"></span>**Getting to know your telephone**

## **Switching the handset on/off**

- Switch on:  $\blacktriangleright$  When the handset is switched off, press the End call key  $\lceil \frac{1}{\infty} \rceil$  and **hold**
- Switch off:  $\rightarrow$  When the telephone is in idle status, press the End call key  $\boxed{\circ}$  and **hold**

## **Locking/unlocking the keypad**

The keypad lock prevents any accidental use of the telephone.

Lock/unlock the keypad:  $\sqrt{\frac{4}{10}}$  Press and **hold** 

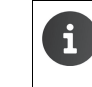

When a call is indicated on the handset, the keypad automatically unlocks and you can accept the call. It then locks again when the call is finished.

It is not possible to call emergency numbers either when the keypad lock is activated.

## <span id="page-11-1"></span>**Control key**

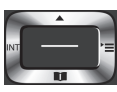

The control key enables you to navigate the menus and input fields and also to call up certain functions depending on the situation.

In the description below, the side of the control key (up, down, left, right) that you have to press in the different operating situations is marked in black, for example  $\Box$  for "press right on the control key" or  $\Box$ for "press the center of the control key".

## **In idle status In submenus, selection and entry fields During a conversation** Open the directory **Press briefly** Open the main menu Open the system menu Confirm a function Open the directory Switch the microphone off/on Select the left display (only for HiPath Cordless Enterprise) Adjust the loudspeaker volume for receiver and handsfree mode

# <span id="page-11-2"></span>**Volume keys**

Set volume for **receiver/headset**, **ringtone**, **handsfree mode** and indicating **appointments**: Press the volume keys  $\boxed{+}$  /  $\boxed{-}$  on the right side of the handset

# <span id="page-11-3"></span>**Display keys**

The display keys perform a range of functions depending on the operating situation.

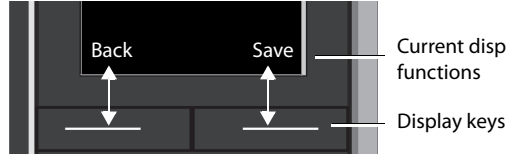

Current display key

Display key icons  $\rightarrow$  [p. 40](#page-39-1)

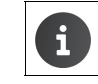

The display keys have a function preset by default in idle status. Change the assignment:  $\rightarrow$  [p. 33](#page-32-2)

## <span id="page-12-0"></span>**Menu guidance**

The functions of your telephone are displayed on a menu that consists of several levels. Menu overview  $\rightarrow$  [p. 41](#page-40-1).

#### **Main menu**

In idle status: Press the **center** of the control key  $\triangleright$  ... use the control key **or** number keys 1 to 9 to select a submenu **DK** 

The main menu functions are shown in the display as icons. The icon for the selected function is highlighted in color and the name of the associated function appears in the display header.

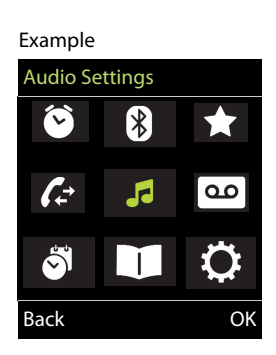

# Settings Date/Time Display & Keypad Language Registration Telephony Back OK Example

#### **Submenus**

The functions in the submenus are displayed as lists. To access a function:  $\blacktriangleright$  ... use the control key  $\lceil \frac{1}{2} \rceil$  to select a function  $\blacktriangleright$ **OK**

Return to the previous menu level:

▶ Press the display key **Back** 

or

**Press the End call key**  $\sqrt{\omega}$  **briefly** 

#### **Returning to idle status**

Press the End call key  $\boxed{\odot}$  and **hold** 

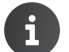

If no key is pressed, the display will **automatically** change to idle status after around 2 minutes.

## <span id="page-12-1"></span>**Entering text**

#### **Input position**

- $\triangleright$  Use  $\begin{bmatrix} \bullet \\ \bullet \end{bmatrix}$  to select an input field. A field is activated when the cursor is flashing inside it.
- $\triangleright$  Use  $\blacksquare$  to move the position of the cursor.

#### **Correcting incorrect entries**

- **Delete characters** to the left of the cursor:  $\triangleright$  **C** Press briefly
- **Delete words** to the left of the cursor:  $\triangleright \lt C$  Press and **hold**

#### **Entering letters/characters**

Multiple letters and numbers are assigned to each key between  $\boxed{2}$  and  $\boxed{9}$  and the  $\boxed{0}$   $\Box$  key. As soon as a key is pressed, the possible characters are displayed at the bottom of the display. The selected character is highlighted.

- Select letters/digits:  $\blacktriangleright$  Press the key **briefly** several times in succession
- Switch between lowercase, uppercase and number entry mode:  $\blacktriangleright$  Press the hash  $\ket{\#\neg}$  key When editing a directory entry, the first letter and each letter following a space are automatically in uppercase.
- Enter special characters: Press the star key  $[* \circ]$  P... use  $\mathbb{F}$  to navigate to the desired character P **Insert**

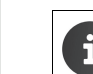

The availability of special characters depends on the character set of the handset,  $\rightarrow$  Character set tables [p. 38.](#page-37-6)

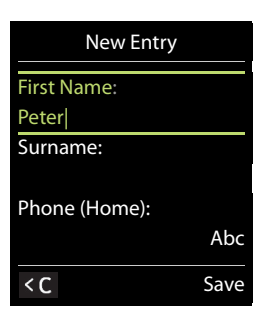

# **Making calls**

## **Making calls**

 $\triangleright$  ... use  $\mathbb{F}_1$  to enter a number  $\triangleright$  press the Talk key  $\widehat{G_1}$  briefly

Cancel dialing:  $\triangleright$  Press the End call key  $\lceil \cdot \cdot \rceil$ 

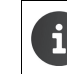

When the display backlight is off  $(4)$  [p. 30](#page-29-4)), the display lights up again the next time any key is pressed. **Digit keys** appear on the display for pre-dialing, **other keys** have no further function.

## **Dialing from the directory**

 $\triangleright$  ... use  $\Box$  to open the directory  $\triangleright$  ... use  $\Box$  to select an entry  $\triangleright$  press the Talk key  $\Box$ 

If multiple numbers are entered:

... use  $\leftarrow$  to select a number  $\blacktriangleright$  press the Talk key  $\leftarrow$  ... the number is dialed

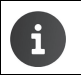

For fast access (quick dial): Assign numbers from the directory to the digit or display keys  $(\rightarrow p. 32)$  $(\rightarrow p. 32)$  $(\rightarrow p. 32)$ .

## <span id="page-13-0"></span>**Dialing from the redial list**

The redial list contains the 20 numbers last dialed with the handset.

▶ Press the Talk key **new state of the Falk of All priefly** ... the redial list is opened ▶ ...use  $\Box$  to select an entry ▶ press the Talk key $\boxed{\mathcal{L}_\mathbf{I}}$ 

If a name is displayed:

 $\triangleright$  View . . . the number is displayed  $\triangleright$  . . . use  $\bigodot$  to browse numbers if required  $\triangleright$  . . . when the desired number is reached, press the Talk key  $\sqrt{d}$ 

## **Managing entries in the redial list**

**▶** Press the Talk key  $\begin{bmatrix} \bullet \\ \bullet \end{bmatrix}$  briefly ... the redial list is opened  $\blacktriangleright$  ... use  $\begin{bmatrix} \bullet \\ \bullet \end{bmatrix}$  to select an entry  $\blacktriangleright$  Options . . . possible options:

Copy an entry to the directory:  $\mathbf{C} = \mathbf{C}$  Copy to Directory  $\mathbf{C} \times \mathbf{C}$ 

Copy the number to the display:

**Example 3 Display number**  $\triangleright$  OK  $\triangleright$  ... use  $\lt C$  to amend or add numbers if necessary ... use  $\rightarrow$  **1** to save as an entry in the directory

Delete the selected entry: **Delete entry OK**

Delete all entries: **Delete all OK**

Set automatic line seizure:

▶ **CC** Automatic Redial . . . The selected number is automatically dialed at fixed intervals (at least every 20 seconds). The handsfree key flashes; "open listening" is activated.

The participant answers:  $\blacktriangleright$  Press the Talk key  $\boxed{G}$  ... the function is terminated

The participant does not answer: The call is terminated after approx. 30 seconds. The function is terminated after pressing any key or after ten unsuccessful attempts.

## **Dialing in to extension systems (Delayed Extension Dialing)**

When dialing in to a large corporate network (PBX systems), it is possible to dial an extension number directly after dialing the dial-up number.

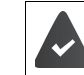

The telephone number is saved in the directory as follows: Dial-in number, 2 stars, extension number (e.g. 1234567\*\*128).

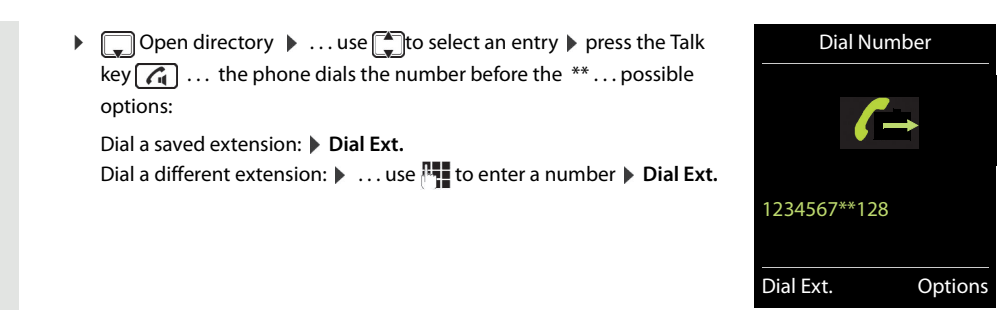

## <span id="page-14-0"></span>**Incoming calls**

An incoming call is indicated by ringing, by a display on the screen and by the flashing Talk key  $\sqrt{4}$ . Accept a call:

- Press the Talk key or  $\boxed{A}$  or  $\blacktriangleright$  **Accept**
- If **Auto Answer** is activated ( $\rightarrow$  [p. 31](#page-30-4)):  $\triangleright$  Remove the handset from the charging cradle
- Accept a call on the bluetooth headset  $\rightarrow$  [p. 25](#page-24-1)

Switch off ringtone: **Silence** . . . the call can be accepted for as long as it is shown on the display

#### **Information about the caller**

The caller's phone number is displayed. If the caller's phone number is saved in the directory, the name is displayed.

## **During a conversation**

## **Handsfree mode**

Activating/deactivating handsfree mode during a call and when establishing a connection:

Press the handsfree key  $\sqrt{d}$ 

Placing the handset in the charging cradle during a call:

Press the handsfree key  $\binom{n}{k}$  and hold down  $\blacktriangleright$  ... place the handset in the charging cradle hold  $\blacktriangleright$  ... **id** for a further 2 seconds

## **Call volume**

Applies for the current mode (handsfree, receiver or headset):

**▶** Press the volume keys  $\pm$  /  $\boxed{-}$  or  $\boxed{\triangle}$   $\rightarrow$  ... use  $\pm$  /  $\boxed{-}$  or  $\boxed{\triangle}$  to set the volume  $\blacktriangleright$  Save

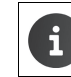

<span id="page-14-1"></span>The setting is automatically saved after around 3 seconds, even if **Save** is not pressed.

#### **Muting the microphone**

When the microphone is switched off, callers will no longer hear you.

Switch the microphone on/off during a call:

**Press and hold the microphone key**  $\boxed{0}$ 

# <span id="page-15-0"></span>**Directory**

The local directory is unique to the handset. However, it is possible to send entries to other handsets  $\leftrightarrow$  [p. 18\)](#page-17-0).

## <span id="page-15-1"></span>**Opening the directory**

**Press briefly** in idle status

or

▶ **■ ▶** ... use **t** at to select **i** Directory ▶ OK

## <span id="page-15-2"></span>**Directory entries**

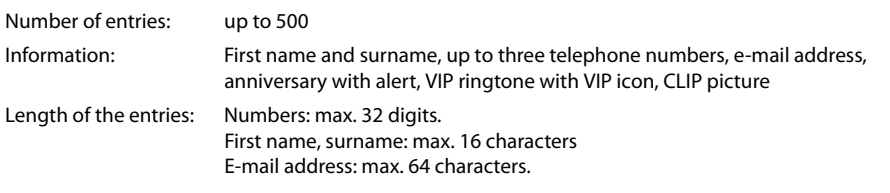

## <span id="page-15-3"></span>**Creating an entry**

 $\blacktriangleright \Box$   $\blacktriangleright \Box$  < New Entry>  $\blacktriangleright$  OK  $\blacktriangleright$  ... use  $\Box$  to switch between the entry fields and enter data for the entry:.

#### Names / numbers:

 $\blacktriangleright$  ... use  $\mathbb{F}_2$  to enter first names and/or surnames, at least one number (personal, office or mobile) and an e-mail address, if applicable

#### **Anniversary**:

...use to activate/deactivate **Anniversary** ▶ ...use **The** to enter the date and time  $\blacktriangleright$  ... use the select the type of alert (**Visual only** or a ringtone**)**

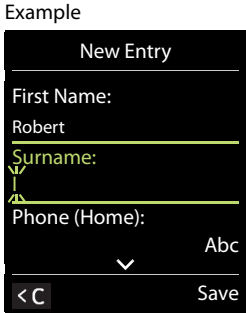

# **Caller Melody (VIP)**:

 $\dots$ use $\Box$  to select the ringtone that will indicate a call from the participant . . . if a **Caller Melody (VIP)** has been assigned, the entry will appear in the directory with

## the **VIP** icon.

## **Caller Picture**:

... use  $\blacksquare$  to select a picture that is to be displayed during a call from the participant ( $\rightarrow$  Resource [Directory, p. 24\)](#page-23-1).

Save entry: **Save** 

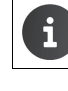

An entry is only valid if it contains at least one number.

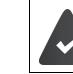

For **Caller Melody (VIP)** and **Caller Picture:** the telephone number of the caller must be supplied.

## **Searching for/selecting a directory entry**

- $\blacktriangleright \Box$   $\blacktriangleright$  ... use  $\Box$  to browse searched names
- or
- $\blacktriangleright \Box$   $\blacktriangleright$  ... use  $\mathbb{F}$  to enter initial letters (max. 8 letters) ... the display jumps to the first name starting with these initial letters  $\ldots$  use  $\begin{bmatrix} 1 \end{bmatrix}$  to continue browsing to the desired entry, if needed Scroll through directory:  $\blacktriangleright \Box \blacktriangleright \Box$  Press and **hold**

## **Displaying/changing an entry**

- **▶ <a>**  $\bullet$  ... use  $\begin{bmatrix} \bullet \\ \bullet \end{bmatrix}$  to select an entry  $\bullet$  View  $\bullet$  ... use  $\begin{bmatrix} \bullet \\ \bullet \end{bmatrix}$  to select the field to be changed  $\bullet$  Edit
- or
- **▶**  $\Box$  **▶** ... use  $\Box$  to select an entry **▶** Options ▶ Edit entry ▶ OK

## **Deleting entries**

Delete the **selected** entry:  $\blacktriangleright \Box$   $\Box$  ... use  $\Box$  to select an entry  $\blacktriangleright$  Options  $\blacktriangleright \Box$  Delete entry  $\blacktriangleright$  OK Delete **all** entries: **Delete all Delete all Delete all Delete** 

## **Setting the order of the directory entries**

Directory entries can be sorted by first name or surname.

¤ **Options Sort by Surname** / **Sort by First Name**

If no name was entered, the default telephone number is shown in the surname field. These entries appear at the beginning of the list, regardless of how the entries are sorted.

The sort order is as follows:

Space **|** Digits (0-9) **|** Letters (alphabetically) **|** Other characters.

## **Displaying the number of entries available in the directory**

¤ **Options Available Memory OK**

## **Copying number to the directory**

The number is displayed or highlighted.

- When dialing a number:
	- Press the display key  $\rightarrow$   $\uparrow$ .
	- From a list, e.g. the call list or the redial list.
	- **▶** Options ▶  $\begin{bmatrix} \bullet \\ \bullet \end{bmatrix}$  Copy to Directory ▶ OK.

Create a new entry:

**▶** <New Entry> ▶ OK ▶ ... use select a number type ▶ OK ▶ complete entry ▶ Save

Add number to an existing entry:

... use  $\begin{bmatrix} 1 \ -1 \end{bmatrix}$  to select an entry **DK**  $\triangleright$  ... use  $\begin{bmatrix} 1 \ -1 \end{bmatrix}$  to select a number type  $\triangleright$  **OK** ... the number is entered or a prompt to overwrite an existing number is displayed  $\mathbf{F}$  ... if required, answer the prompt with **Yes**/**No Save**

## <span id="page-17-0"></span>**vCard**

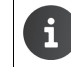

An external call interrupts the transfer.

Caller pictures and sounds are not transferred. Only the date is transferred for an anniversary.

#### **Both handsets support vCards:**

- No entry with the name is available: a new entry is created.
- An entry with the name is already available: the entry is expanded to include the new numbers. If the entry contains more numbers than allowed by the recipient handset, a second entry is created with the same name.

#### **The recipient handset does not support vCards:**

A separate entry is created and sent for each number.

#### **The sending handset does not support vCards:**

A new entry is created on the receiving handset and the transferred number is added to the **Phone (Home)** field. If an entry with this number already exists, the copied number is discarded.

#### **Copying a vCard using Bluetooth**

Copy directory entries in vCard format, for example to exchange entries with a mobile phone.

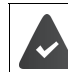

Bluetooth mode is activated  $($   $\rightarrow$  [p. 25\)](#page-24-1) The other handset/mobile phone supports Bluetooth.

¤. . . use to select an entry if needed **Options Copy Entry** / **Copy All vCard via Bluetooth** ... the **Known Devices** list is displayed ( $\rightarrow$  [p. 26](#page-25-0))  $\triangleright$  ... use  $\begin{bmatrix} \bullet \\ \bullet \end{bmatrix}$  to select a device  $\triangleright$  **OK** 

#### **Receiving a vCard using Bluetooth**

If a device in the **Known Devices** list ( $\rightarrow$  [p. 26\)](#page-25-0) sends a vCard to your handset, a directory entry is automatically created and a message is shown on the display.

If the sending device is not in the list:  $\triangleright$  ... use  $\frac{1}{2}$  to enter the PIN of the **sending** Bluetooth device  $\triangleright$  OK ... the copied vCard is available as a directory entry

<span id="page-18-1"></span><span id="page-18-0"></span>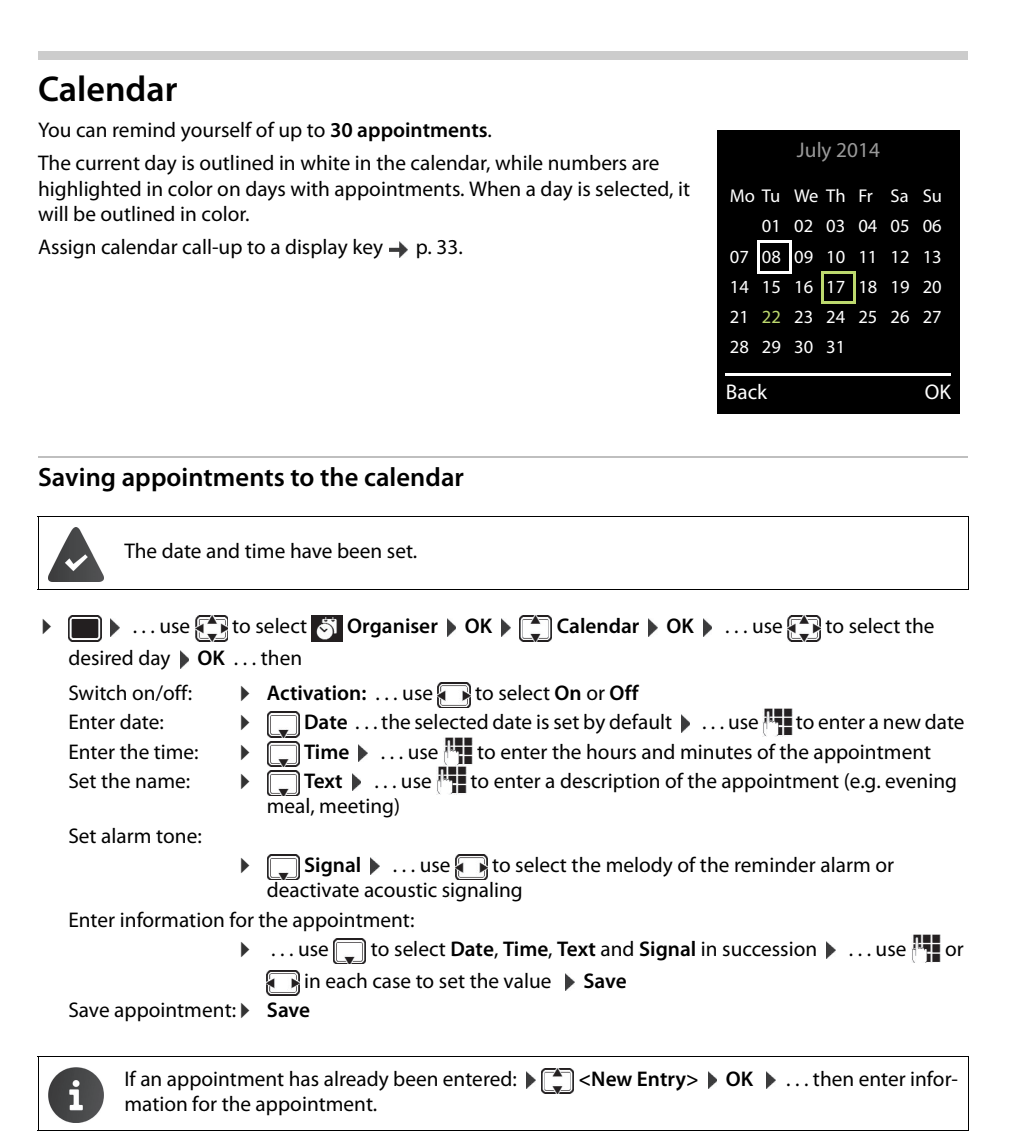

#### **Notification of appointments/anniversaries**

Anniversaries are transferred from the directory and displayed as an appointment. An appointment/ anniversary is displayed in idle status and the selected ringtone plays for 60 seconds as a notification.

- Acknowledge and stop the reminder:  $\triangleright$  Press the display key OFF
- Modify the ringtone volume permanently:  $\mathbf{p}$  ... Press the volume keys  $\mathbf{p}$  /  $\mathbf{p}$  during the reminder

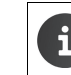

During a call, a reminder is indicated **once** with an advisory tone on the handset.

## **Displaying missed (unacknowledged) appointments/anniversaries**

The following appointments and anniversaries are saved in the **Missed Alarms** list:

- The appointment/anniversary call was not acknowledged.
- The appointment/anniversary was notified during a call.
- The handset was switched off at the time of the appointment/anniversary.

The last 10 entries are stored. The  $\frac{100}{2}$  icon and the number of new entries are shown on the display. The most recent entry appears at the top of the list.

#### **Opening the list**

▶ Press the message key **Missed Alarms:** ▶ OK ▶ ... use **TH** to browse through the list of any appointments

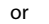

 $\triangleright$   $\blacksquare$   $\triangleright$  ... use  $\blacksquare$  to select  $\lozenge$  Organiser  $\triangleright$  OK  $\triangleright$   $\blacksquare$  Missed Alarms  $\triangleright$  OK

Every entry is displayed with number or name, date and time. The most recent entry appears at the top of the list.

• Delete an appointment/anniversary: **Delete** 

## **Displaying/changing/deleting stored appointments**

**▶ ● ... use to select**  $\bullet$  Organiser  $\bullet$  OK  $\bullet$  Calendar  $\bullet$  OK  $\bullet$  ... use to select the day  $\triangleright$  **OK** ... the appointment list is displayed  $\triangleright$  ... use  $\lceil \cdot \rceil$  to select the date ... possible options:

Display appointment details:

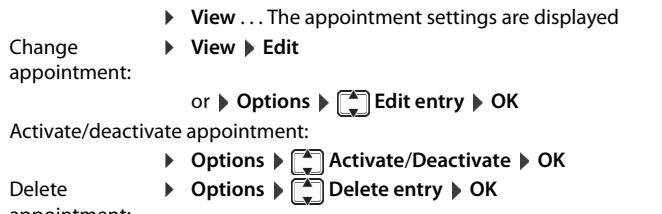

appointment:

Delete all appointments for a day: **▶** Options ▶  $\begin{bmatrix} \bullet \\ \bullet \end{bmatrix}$  Delete all Appoints. ▶ OK ▶ Yes

# <span id="page-20-0"></span>**Alarm clock**

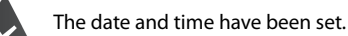

## **Activating/deactivating the alarm clock and setting the wake-up time**

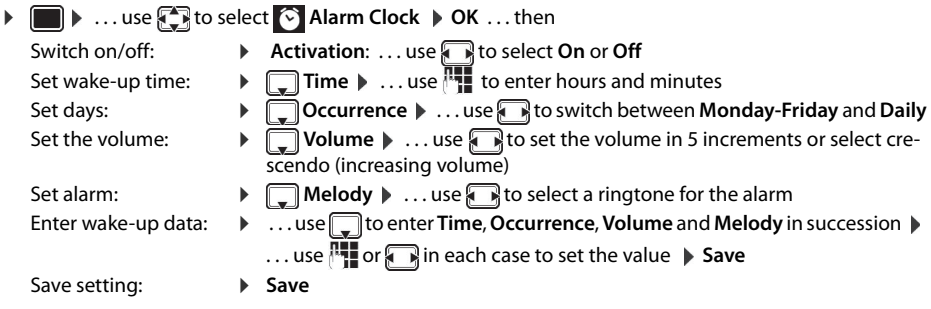

The icon  $\Theta$  and the wake-up time are displayed on the idle display when the alarm clock is activated.

## **Alarm**

An alarm is shown on the display and indicated by the selected ringtone melody. The alarm sounds for 60 seconds. It is then repeated after 5 minutes if no key is pressed. The alarm is disabled for 24 hours after the second retry.

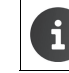

During a call, the alarm is only indicated by a short tone.

# **Switching off / repeating the alarm after an interval (snooze mode)**

Deactivate the alarm: **DEF** 

Repeat the alarm (snooze mode): **Snooze** Press or any key ... the alarm is switched off and repeated after 5 minutes.

Example

# **Protecting against unwanted calls**

## <span id="page-21-0"></span>**Time control for external calls**

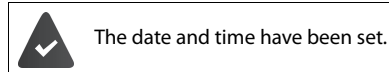

Enter a time period during which the handset is not to ring to indicate external calls, for example during the night.

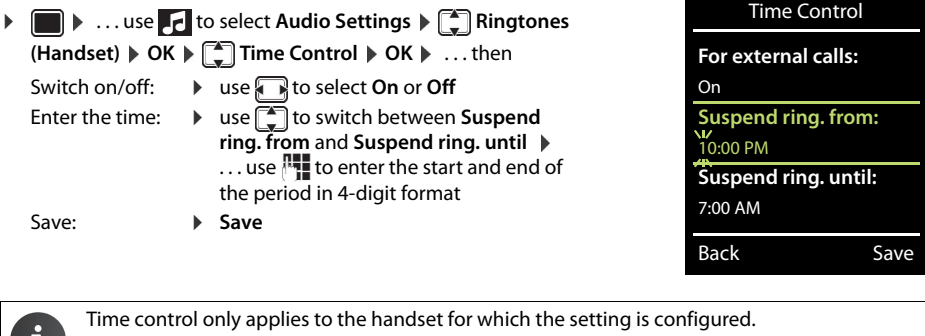

The telephone will continue to ring for numbers that have been assigned to a VIP group in the directory.

## **Switching off the ringtone when in the charging cradle**

The handset will not ring when placed in the charging cradle. A call is only indicated on the display.

**▶ ■ ▶ ... use to select Audio Settings ▶ COR IRingtones (Handset) ▶ OK ▶ Silent Charging ▶ Change (** $\boxed{\blacksquare}$  = ringtone is switched off when in charging cradle)

The phone also offers other functions:

- Resource Directory for saving sounds for ringtones and images that can be used as caller images (CLIP pictures) or as screensavers
- Additional functions via the PC interface with **Gigaset QuickSync**: sync handset phonebook with Outlook, download images and sounds from the computer to the handset, update the firmware

# <span id="page-23-1"></span><span id="page-23-0"></span>**Resource Directory**

Sounds for ringtones and images that can be used as caller images (CLIP pictures) or as screensavers are saved in the handset's resource directory. A range of monophonic and polyphoni[c sounds a](#page-26-0)nd pictures have been pre-set but further images and sounds can be downloaded using a PC ( $\rightarrow$  p. 27).

#### **Media types:**

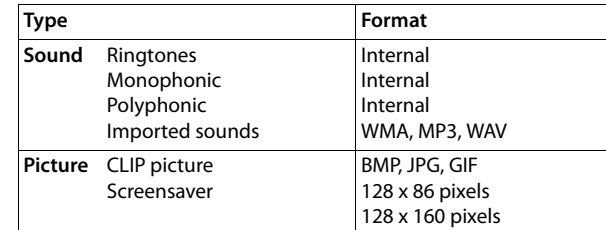

If there is not enough memory available, you must first delete one or more pictures or sounds before others can be saved.

## **Managing CLIP pictures/sounds**

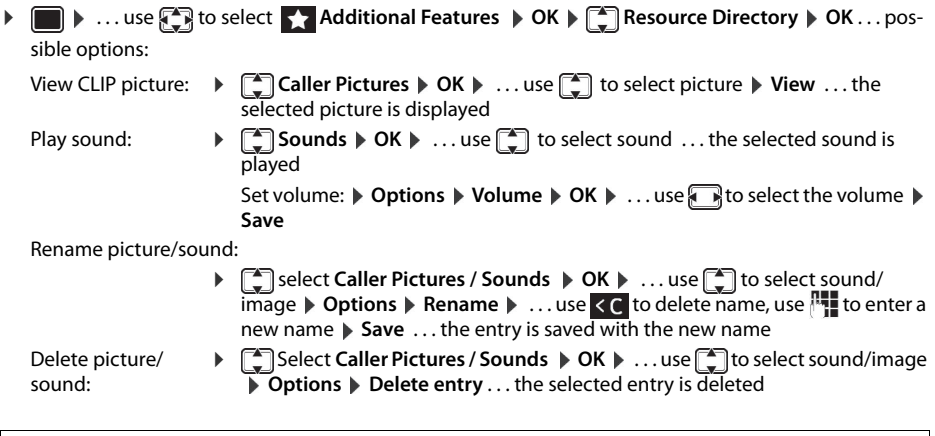

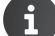

The relevant options are not available if a picture/sound cannot be deleted.

#### **Checking the memory**

Display the available memory for screensavers and CLIP pictures.

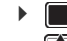

**▶ ● ▶** ... use  $\begin{array}{|c|c|c|c|}\n\end{array}$  to select  $\blacklozenge$  Additional Features  $\blacktriangleright$  OK  $\blacktriangleright$   $\begin{array}{|c|c|c|}\n\end{array}$  Resource Directory  $\blacktriangleright$  OK  $\blacktriangleright$ **CAPACITY > OK** . . . the percentage of available memory is displayed

<span id="page-24-1"></span><span id="page-24-0"></span>**Bluetooth**

The handset is able to use Bluetooth™ to communicate wirelessly with other devices that also use this technology, for example for exchanging directory entries.

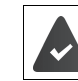

Bluetooth is activated and the devices have been registered to the handset.

The following devices can be connected:

• A Bluetooth headset

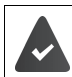

The headset features the **Headset** or **Handsfree Profile**. If both profiles are available, the handsfree profile is used to communicate.

It may take 5 seconds to establish a connection, whether a call is accepted using the headset or transferred to the headset, or a call is made from the headset.

• Up to 5 data devices (PCs, PDAs or mobile telephones) [for the tra](#page-26-0)nsmission of address book entries as a vCard or for the exchange of data with the computer ( $\rightarrow$  S. 27). To use the phone numbers, dialing codes (international and local area code) must be saved to the telephone.

Operating Bluetooth devices  $\rightarrow$  User guides for devices

## **Activating/deactivating Bluetooth mode**

**▶ ■ ▶** ... use **{** ] to select **8** Bluetooth **▶** OK ▶ [\* ] Activation ▶ Change ( $\blacksquare$  = activated) If the local area code is still not saved:  $\triangleright$  ... use  $\frac{1}{k+1}$  to enter the local area code  $\triangleright$  OK ( $\rightarrow$  [p. 34\)](#page-33-3)

When in idle status, the activated Bluetooth mode is indicated on the handset by the  $\frac{1}{2}$  icon.

#### <span id="page-25-1"></span>**Registering Bluetooth devices**

The distance between the handset in Bluetooth mode and the activated Bluetooth device (headset or data device) should be no more than 10 m.

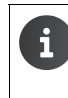

The registration of a headset overwrites a previously registered headset. If a headset is to be registered that is already registered with a different device, this connection must be deactivated before registering.

▶ ■ ▶ ... use **{** ] to select **B** Bluetooth **▶ OK** ▶ **C** Search for Headset / Search Data Device ▶ **OK** . . . the search starts (may take up to 30 seconds) . . . the names of found devices are displayed . . . possible options: Register device: **b** Options  $\begin{bmatrix} 1 \end{bmatrix}$  Trust Device  $\triangleright$  OK  $\triangleright$  ... use  $\begin{bmatrix} 1 \end{bmatrix}$  to enter the PIN of the Bluetooth device to be registered  $\triangleright$  OK . . . the device is added to the list of known devices

Display information about a device:

- ▶ ...use <sub>s</sub> to select a device, if necessary ▶ View ... the device name and device address are displayed
- Repeat search: ¤ **Options Repeat Search OK**
- Cancel search:  $\rightarrow$  **Cancel**

## <span id="page-25-0"></span>**Editing the list of known (trusted) devices**

#### **Opening the list**

**▶ ■ ▶** ... use  $\Box$  to select **B** Bluetooth **▶** OK  $\blacktriangleright \Box$  Known Devices  $\blacktriangleright$  OK ... the known devices are listed, an icon indicates the type of device

Bluetooth headset  $\Omega$ 

鷗 Bluetooth data device

If a device is connected, the corresponding icon is shown in the display header instead of  $\ddot{\ddot{\bm{x}}}$ .

#### **Editing entries**

**▶ ■ ▶** ... use  $\bullet$  to select  $\bullet$  Bluetooth ▶ OK ▶  $\bullet$  Known Devices ▶ OK ▶ ... use to select an entry . . . possible options:

View an entry:  $\mathbf{V}$  **View** ... the device name and device address are displayed  $\mathbf{V}$  To go back, press **OK**

De-register a Bluetooth device:

- ▶ Options ▶ Delete entry ▶ OK
- Edit name:  **Options Edit Name OK •** ... use **The to edit the name** Save

If an active Bluetooth device is de-registered, it may try to re-connect as a "non-registered device".

## **Rejecting/accepting a non-registered Bluetooth device**

If a Bluetooth device that is not registered in the list of known devices tries to connect with the handset, you will be prompted on the display to enter the PIN for the Bluetooth device (bonding).

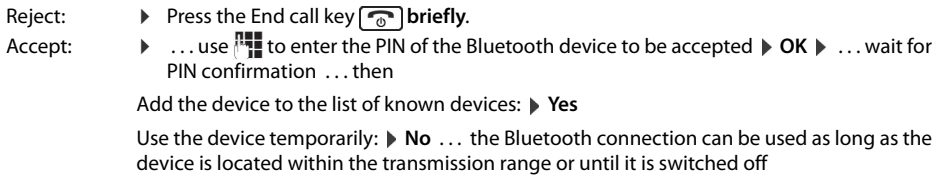

## **Changing the Bluetooth name of the handset**

The handset is shown by this name on another Bluetooth device.

**▶ ■ ▶** ... use  $\frac{1}{2}$  to select **8** Bluetooth **▶ OK** ▶  $\frac{1}{2}$  Own Device ▶ OK ... the name and the device address are shown **Change D** ... use  $\mathbb{R}$  to change the name **D** Save

# <span id="page-26-0"></span>**Additional functions using the PC interface**

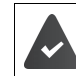

The **Gigaset QuickSync** program has been installed on the computer.

Free to download at  $\rightarrow$  [wiki.unify.com/wiki/OpenScape\\_DECT\\_Phone\\_S5](http://wiki.unify.com/wiki/OpenScape_DECT_Phone_S5)

QuickSync functions:

- Sync the handset's directory with Outlook
- Upload CLIP pictures (.bmp) from the computer to the handset
- Upload pictures (.bmp) as screensavers from the computer to the handset
- Upload sounds (ringtone melodies) from the computer to the handset
- Update the firmware
- $\triangleright$  Connecting the handset to the computer via Bluetooth ( $\Rightarrow$  [p. 25\)](#page-24-0) or via a USB data cable ( $\Rightarrow$  [p. 11\)](#page-10-2).

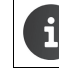

Connect the handset **directly** to the PC, **not** via a USB hub.

#### **Transferring data**

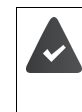

Data transfer using Bluetooth:

- The computer has Bluetooth capability.
- A USB data cable is not plugged in. If a USB data cable is plugged in during an existing Bluetooth connection, the Bluetooth connection is interrupted.

#### ¤ Launch the **Gigaset QuickSync** program on the computer.

The message **Data transfer in progress** is shown on the display while data is being transferred between the handset and PC. During this time, it is not possible to enter any data using the keypad and incoming calls are ignored.

#### **Carrying out a firmware update**

- **▶** Connect the telephone and PC using a USB data cable (→ [p. 11\)](#page-10-2) Launch ▶ Gigaset QuickSync ▶ Establish the connection to the handset
- ¤ Start the firmware update in **Gigaset QuickSync** . . . Information about this can be found in the **Gigaset QuickSync** help

The update process may take up to 10 minutes (not including the download time).

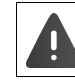

Do not interrupt the process and do not remove the USB data cable.

The data is first downloaded from the online update server. The amount of time this takes depends on the speed of the Internet connection.

The display on your phone is switched off and the Message key  $\Box$  and the Talk key  $\bigcap$  start flashing. Once the update is complete, your phone will automatically restart.

#### **Procedure in the event of an error**

If the update procedure fails or the phone does not work properly following the update, repeat the update procedure:

- ▶ End the "Gigaset QuickSync" program on the PC ▶ Remove the USB data cable from the phone ▶ Remove the battery  $(4, p. 9)$  $(4, p. 9)$  $(4, p. 9)$  Replace the battery
- $\blacktriangleright$  Carry out the firmware update again as described above

If the update procedure fails several times or you can no longer connect to the PC, carry out an **Emergency Update**:

- ▶ End the "Gigaset QuickSync" program on the PC ▶ Remove the USB data cable from the phone  $\blacktriangleright$  Remove the battery  $(\rightarrow p. 9)$  $(\rightarrow p. 9)$
- Press and hold keys  $\boxed{4}$  and  $\boxed{6}$  at the same time with the forefinger and middle finger  $\blacktriangleright$  Replace the battery
- Release keys  $\boxed{4}$  and  $\boxed{6}$  ... the Message key  $\boxed{\blacksquare}$  and the Talk key  $\widehat{f_4}$  flash alternately
- $\triangleright$  Carry out the firmware update as described above

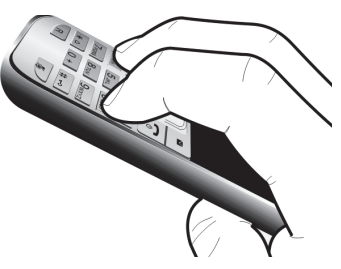

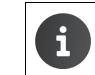

Always save pictures and sounds uploaded onto the handset on the PC also, as they are deleted during an **Emergency Update**.

# <span id="page-28-0"></span>**Multiple handsets**

## <span id="page-28-1"></span>**Registering a handset to multiple base stations**

The handset can be registered to up to four base stations. The active base station is the base station to which the handset was last registered. The other base stations remain saved in the list of available base stations.

**▶ ■ ▶** ... use select  $\odot$  **Settings DK DE Registration DK DK** Delect Base **DK** ... possible options: Change active base  $\longrightarrow \dots$ use  $\begin{bmatrix} \bullet \\ \bullet \end{bmatrix}$  to select the base station or **Best Base**  $\longrightarrow$  **Select** (  $\bigcirc$  = selected) station:

**Best Base:** The handset chooses the base station with the best reception as soon as it loses connection to the current base station.

Change name of a base station:

**▶** ... use **fo** to select a base station **▶** Select (  $\bigcirc$  = selected) ▶ Name ▶ change name **Save** 

## <span id="page-28-2"></span>**Registering/de-registering the handset**

A handset can be registered to up to four base stations (systems).

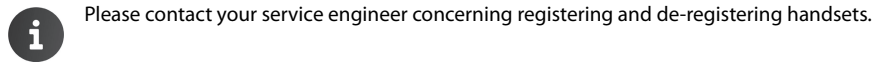

# <span id="page-29-0"></span>**Adjusting the handset settings**

## **Changing the language**

**▶ ■ ▶** ... use  $\begin{bmatrix} 1 \\ 2 \end{bmatrix}$  to select  $\begin{bmatrix} 2 \\ 3 \end{bmatrix}$  Settings  $\triangleright$  OK  $\triangleright$   $\begin{bmatrix} 2 \\ -1 \end{bmatrix}$  Language  $\triangleright$  OK  $\triangleright$  ... use  $\begin{bmatrix} 2 \\ -1 \end{bmatrix}$  to select the language ▶ Select (**O** = selected)

If the handset has been changed to an incomprehensible language:

 $\triangleright \Box$  Press the keys  $\boxed{9}$   $\boxed{5}$  slowly in succession  $\triangleright$  ... use  $\Box$  to select the correct language  $\triangleright$ press the right display key

## <span id="page-29-1"></span>**Display and keypad**

#### **Screensaver**

A dialog or analog clock, Info Services and a range of pictures can be selected to be displayed as a screensaver when in idle status.

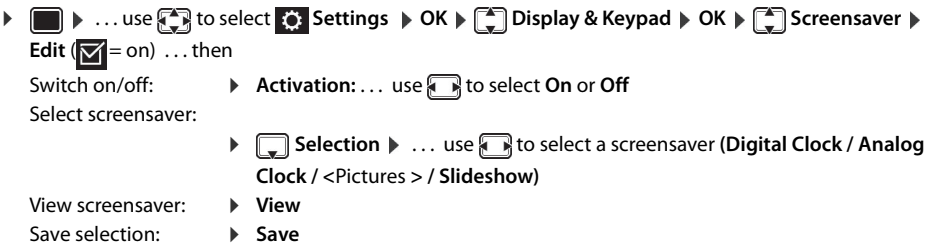

The screensaver is activated approx. 10 seconds after the display has changed to idle status.

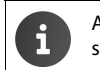

All pictures from the **Screensaver** folder of the **Resource Directory** (¢ [p. 24](#page-23-1)) are available for selection.

#### **End screensaver**

▶ Press the End call key <sub>0</sub> briefly ... the idle display appears

#### <span id="page-29-2"></span>**Large font**

You can increase the font size of text and icons in call lists and in the directory in order to improve legibility. Only one entry is shown in the display and names are abbreviated if necessary.

**▶ ■ ▶** ... use  $\bigodot$  to select  $\bigodot$  Settings  $\triangleright$  OK  $\triangleright$   $\bigodot$  Display & Keypad  $\triangleright$  OK  $\triangleright$   $\bigodot$  Large Font  $\triangleright$ **Edit**  $(\sqrt{2})$  = on)

#### <span id="page-29-3"></span>**Color scheme**

The display may appear in a range of color combinations.

**▶ ■ ▶** ... use  $\bigodot$  to select  $\bigcirc$  Settings  $\triangleright$  OK  $\triangleright$   $\bigodot$  Display & Keypad  $\triangleright$  OK  $\triangleright$   $\bigodot$  Colour **Schemes**  $\triangleright$  **OK**  $\triangleright$  ... use  $\begin{bmatrix} 1 \ -1 \end{bmatrix}$  to select the desired color scheme  $\triangleright$  **Select (**  $\bigcirc$  = selected)

#### <span id="page-29-4"></span>**Display backlight**

The display backlight always illuminates when the handset is taken out of the base station/charging cradle or a key is pressed. Any **digit keys** that are pressed appear on the display for pre-dialing.

Switch the display backlight on/off when in idle status:

**★** ■ ▶ ... use  $\bigodot$  to select  $\bigodot$  Settings  $\rightarrow$  OK  $\triangleright$   $\bigodot$  Display & Keypad  $\rightarrow$  OK  $\triangleright$   $\bigodot$  Display **Backlight OK** . . . then

Backlight in the charging cradle:

▶ In Charger: . . . use to select On or Off

- Backlight when not in the charging cradle:
	- ▶ **QUI of Charger** ▶ ... use **B** to select On or Off
- Save selection: **B** Save

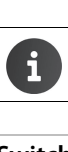

The handset's standby time may be significantly reduced if the display backlight is activated.

#### **Switching the keypad illumination on/off**

**★** ■ **★** ... use  $\bigodot$  to select  $\bigodot$  Settings  $\triangleright$  OK  $\triangleright$   $\bigodot$  Display & Keypad  $\triangleright$  OK  $\triangleright$   $\bigodot$  Key **Illumination**  $\triangleright$  **Change** ( $\triangleright$  = on)

#### **Activating/deactivating automatic keypad lock**

Automatically lock the keypad when the handset has been in idle status for around 15 seconds.

**★**  $\Box$  **★** ... use  $\Box$  to select  $\Box$  Settings  $\Diamond$  OK  $\Diamond$   $\Box$  Display & Keypad  $\Diamond$  OK  $\Diamond$   $\Box$  Auto **Keypadlock** ▶ Change ( $\mathbf{⊠}$  = on)

## <span id="page-30-4"></span><span id="page-30-0"></span>**Activating/deactivating auto answer**

When set to auto answer, the handset accepts an incoming call as soon as it is removed from the charging cradle.

**▶ ■ ▶** ... use  $\bigodot$  to select  $\bigodot$  Settings  $\triangleright$  OK  $\triangleright$   $\bigodot$  Telephony  $\triangleright$  OK  $\triangleright$  Auto Answer  $\triangleright$  Change  $(\nabla \mathbf{I} = \mathbf{on})$ 

Regardless of the **Auto Answer** setting, the connection ends as soon as you place the handset back in the charging cradle. Exception: Press and hold the handsfree key  $\blacksquare$  for a further 2 seconds while placing the handset in the charging cradle.

## <span id="page-30-3"></span><span id="page-30-1"></span>**Changing the earpiece and speaker volume**

You can set the volume of the earpiece and speaker at 5 levels independently of each other.

#### **During a conversation**

- Press the volume keys  $\boxed{+}$  /  $\boxed{-}$  on the right side of the handset
- or
	- **T** Handset Volume  $\blacktriangleright$  ... use **the select the volume**  $\blacktriangleright$  **Save ... the setting is saved**

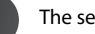

The setting will be saved automatically after approx. 3 seconds without saving.

#### **In idle status**

- **▶ ▶ ...use to select Audio Settings ▶ OK ▶ Handset Volume ▶ OK ...then** 
	- For the earpiece: **Earpiece:** ... use **the volume** of the volume
	- Save setting: **a Save**
	- For the speaker: **IFM** Speaker **Maker** ... use to set the volume

# <span id="page-30-2"></span>**Ringtones**

## **Ringtone volume**

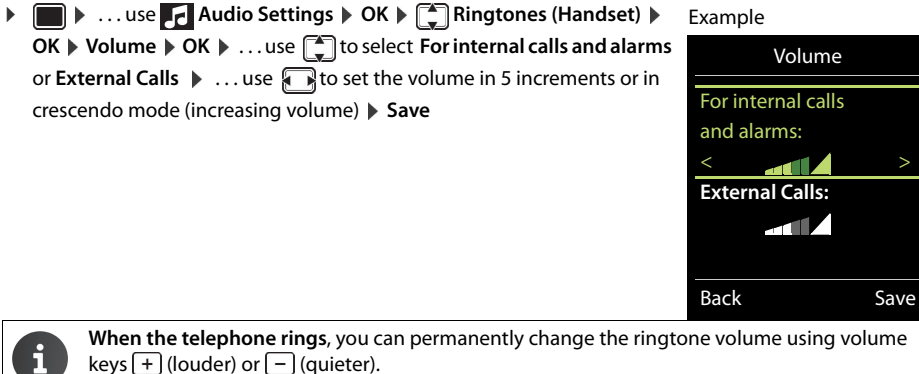

#### **Ringtone melody**

Set a variety of ringtones for internal and external calls.

**▶ ● 1** ... use *Audio Settings* **▶ OK ▶**  $\begin{bmatrix} 4 \\ 4 \end{bmatrix}$  **Ringtones (Handset) ▶ OK ▶**  $\begin{bmatrix} 4 \\ -4 \end{bmatrix}$  **Melodies ▶ OK ▶** ...use **the select the connection**  $\bullet$  ...use **the select the ringtone/melody in each case**  $\bullet$  **Save** 

#### <span id="page-31-5"></span><span id="page-31-0"></span>**Activating/deactivating the ringtone**

#### **Deactivating the ringtone permanently**

Press and hold the  $\left(\frac{1}{2}, \frac{1}{2}\right)$  key. The icon appears in the status bar  $\mathbb{X}$ 

#### **Activating the ringtone permanently**

Press and hold the  $* \frac{4}{x}$  key.

#### **Deactivating the ringtone for the current call**

**B** Silence Press Silence or the End call key  $\boxed{\odot}$ 

#### **Activating/deactivating the vibration alarm**

Incoming calls and other messages are indicated by a vibration.

**▶ ■ ▶ ... use Audio Settings ▶ OK ▶ Callent Alert ▶ Change (** $\blacksquare$  **= on)** 

#### <span id="page-31-1"></span>**Activating/deactivating advisory tones**

The handset notifies acoustically about different activities and statuses. These advisory tones can be activated/deactivated independently of each other.

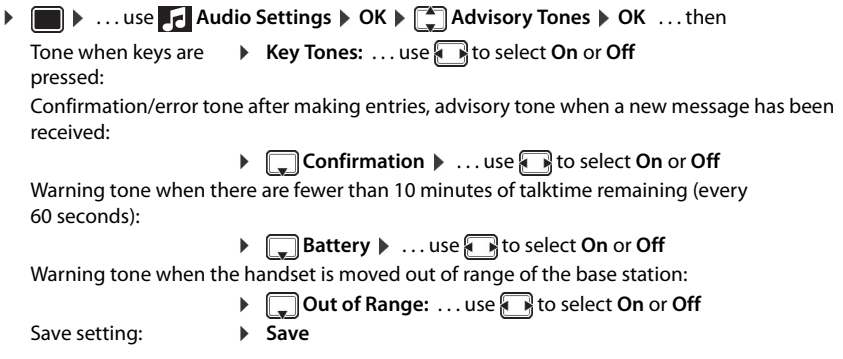

## <span id="page-31-4"></span><span id="page-31-2"></span>**Fast access to numbers and functions**

**Number keys:** The keys  $\boxed{0}$  and  $\boxed{2}$  to  $\boxed{9}$  can each be assigned a **number from the directory. Display keys:** The left and right display keys have a **function** preset by default, but the keys can be reassigned.

The number is then dialed or the function started by simply pressing a key.

#### <span id="page-31-3"></span>**Assigning a number to digit keys (quick dial)**

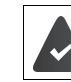

You have to assign a number to the digit key.

▶ Press and **hold** the digit key

or

▶ Press the digit key **briefly** ▶ Press the display key Quick Dial

The directory opens.

... use  $\left[\begin{matrix} \bullet \\ \bullet \end{matrix}\right]$  to select an entry  $\mathfrak{b}$  OK  $\mathfrak{b}$  ... use **the select a number if required**  $\mathfrak{b}$  **OK** ... the entry is saved to the digit key

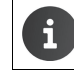

If you delete or edit the entry in the directory at a later date, this will not affect the assignment to the number key.

#### **Dialing a number**

- ▶ Press and **hold** the digit key . . . the number is dialed immediately
- or
- ▶ Press the digit key **briefly** . . . the number/name (possibly in abbreviated form) is shown on the left display key. . . press the display key . . . the number is dialed

#### **Changing the digit key assignment**

▶ Press the digit key **briefly ▶ Change** . . . the directory is opened . . . possible options:

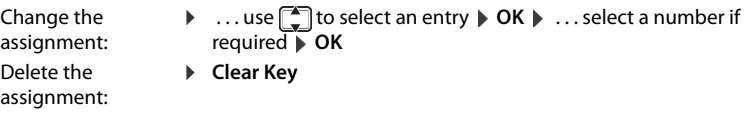

#### <span id="page-32-2"></span>**Assigning display keys, changing assignments**

▶ Press and **hold** the left or right display key in idle status . . . the list of possible key assignments is opened **D**...use **the select a function <b>DK** ... possible options:

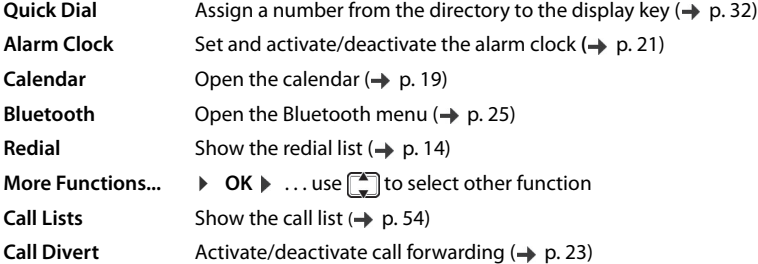

#### **Starting a function**

With the telephone in idle status: Press the display key **briefly** ... the assigned function is executed

## <span id="page-32-0"></span>**Changing the handset PIN**

The handset is PIN-protected to prevent unauthorized use (default setting: **0000**). Each time you turn on the handset, the PIN is requested.

Change the handset's 4-digit PIN (default setting: **0000**):

**▶ ■ ▶ ...use set Settings ▶ OK ▶ System ▶ OK ▶ Settings A OK ▶ COM BET PIN ▶ OK ▶ ...** use **the current handset PIN DK DECALL CONVICTS CONVICTS CONVICTS CONVICTS CONVICTS** 

## <span id="page-32-1"></span>**Resetting the handset to the default settings**

Reset any individual settings and changes that you have made.

**▶ ■ ▶ ...use Coselect © Settings ▶ OK ▶ Bystem ▶ OK ▶ Coselect Reset ▶ OK ▶ Yes** . . . the handset's settings are reset

The following settings are **not** affected by the reset:

- Registration of the handset to the base station
- Date and time
- Directory entries and call lists
- SMS lists

# <span id="page-33-0"></span>**System**

## **Date and time**

To ensure you have the correct time for incoming calls and to use the alarm clock and calendar, for example, the date and time have to be set.

If the date and time have not yet been set on the handset, the display key **Time** appears.

## ▶ Press the display key **Time**

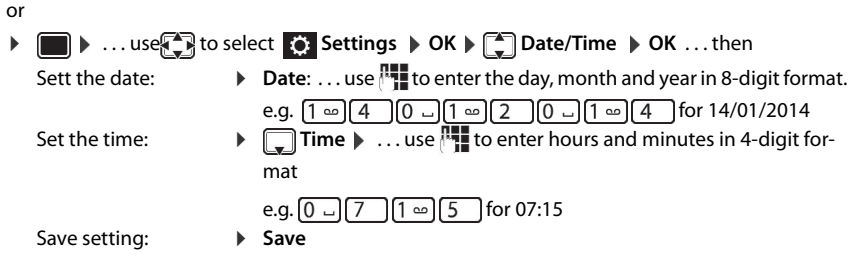

## <span id="page-33-3"></span><span id="page-33-1"></span>**Own area code**

The area code (international and local area code) must be saved on the phone in order to transfer phone numbers (e.g. in vCards)

Some of these numbers are already preset.

**▶ ■ ▶ ... use <sup>1</sup> } to select © Settings ▶ OK ▶**  $\begin{bmatrix} \bullet \\ \bullet \end{bmatrix}$  **Telephony ▶ OK**  $\blacktriangleright$  $\begin{bmatrix} \blacktriangle \\ \blacktriangleright \end{bmatrix}$  **Area Codes**  $\blacktriangleright$  **OK**  $\blacktriangleright$  **Check (pre-)set area code** 

Edit the number:

 $\blacktriangleright$  ... use  $\begin{array}{|c|c|c|}\hline \quad \bullet \end{array}$  to select/switch entry field  $\blacktriangleright$  ... use  $\begin{array}{|c|c|c|}\hline \quad \bullet \end{array}$  to change entry position  $\blacktriangleright$  (  $\in$  ... delete digit if appropriate  $\blacktriangleright$  ... use  $\mathbb{F}_1$  to enter digit **Save**

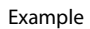

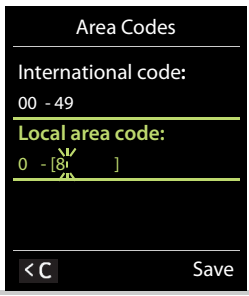

## <span id="page-33-2"></span>**Restoring the phone to default settings**

When the settings are reset

- the date and time are retained,
- handsets are still registered,
- the system PIN is retained,
- **Maximum Range**is activated and **No Radiation** is deactivated.
- **▶ ▶ ...use set of select Conduct Settings ▶ OK ▶ Conduct Base Reset ▶ OK ▶ ...use**  to enter the system PIN **OK Yes** . . . the base station is restarted. The restart takes around 10 seconds.

# <span id="page-34-0"></span>**Questions and answers**

#### **The display is blank.**

- The handset is not switched on. ▶ **| a** Press and **hold**
- The battery is empty.  $\blacktriangleright$  Charge the battery or replace it ( $\blacktriangleright$  [p. 9](#page-8-4))

#### **"No Base" flashes on the display.**

The handset is outside the range of the base.  $\blacktriangleright$  Reduce the distance between the handset and base

#### **"Please register handset" flashes on the display.**

• The handset is not yet registered or was de-registered when another handset was registered. Register the handset again

#### **The handset does not ring.**

- The ringtone is deactivated.  $\blacktriangleright$  Activate the ringtone ( $\blacktriangleright$  [p. 32\)](#page-31-5)
- The phone does not ring during a specific period or for certain numbers.
	- $\triangleright$  Check the time control for external calls ( $\rightarrow$  [p. 22\)](#page-21-0)

#### **The other party cannot hear you.**

The handset is "muted".  $\triangleright$  Reactivate the microphone ( $\rightarrow$  [p. 15\)](#page-14-1)

#### **The caller's number is not displayed.**

- **Calling Line Identification** (CLI) is not enabled for the caller.The **caller** should ask the network provider to enable Calling Line Identification(CLI).
- **Calling Line Identification Presentation** (CLIP) is not supported or enabled by the network provider.Ask the network provider to enable Calling Line Identification Presentation (CLIP).
- The phone is connected via a PABX or a router with an integrated PABX (gateway) that does not forward all information.
	- ▶ Reset the system: Pull out the power plug briefly. Reinsert the plug and wait until the device restarts.
	- ▶ Check the settings on the PABX and activate phone number display if necessary. To do this, search for terms such as CLIP, calling line identification, telephone number identification, caller ID, ... in the system user guide or ask the system manufacturer.

#### **You hear an error tone when keying in (descending tone sequence).**

Action has failed/invalid input.  $\triangleright$  Repeat the process. Read the display and refer to the user guide if necessary.

#### **No time is specified for a message in the call list.**

• The date/time are not set.  $\blacktriangleright$  Set the date and time.

#### **Registration or connection problems with a Bluetooth headset.**

- $\blacktriangleright$  Reset the Bluetooth headset (see the user guide for the headset).
- $\triangleright$  Delete the registration data on the handset by de-registering the device ( $\rightarrow$  [p. 25\)](#page-24-1).
- $\blacktriangleright$  Repeat the registration process ( $\blacktriangleright$  [p. 26\)](#page-25-1).

# <span id="page-34-1"></span>**Manufacturer's advice**

## <span id="page-34-2"></span>**Authorization**

Depending on the variant, this device is intended for analog phone lines in the German/Luxembourg or Austrian network (see device label).

Country-specific requirements have been taken into consideration.

We, Unify GmbH & Co. KG, declare that this device meets the essential requirements and other relevant regulations laid down in Directive 1999/5/EC.

The EU declaration of conformity for your country under 1999/5/EC can be found at: [wiki.unify.com/wiki/Declarations\\_of\\_Conformity#Cordless\\_Phones.](http://wiki.unify.com/wiki/Declarations_of_Conformity#Cordless_Phones)

This declaration may also be available in the files "International Declarations of Conformity" or "European Declarations of Conformity" in some cases.

Therefore please also read these files.

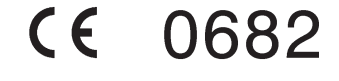

#### **Disposal**

Batteries should not be disposed of in general household waste. Observe the local waste disposal regulations, details of which can be obtained from your local authority. Dispose of batteries in the green boxes designated as "common collection system for batteries" at specialist retailers.

All electrical and electronic products should be disposed of separately from the municipal waste stream via designated collection facilities appointed by the government or the local authorities.

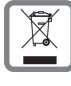

This crossed-out wheeled bin symbol on the product means the product is covered by the European Directive 2002/96/EC.

The correct disposal and separate collection of your old appliance will help prevent potential negative consequences for the environment and human health. It is a precondition for reuse and recycling of used electrical and electronic equipment.

For more detailed information about disposal of your old appliance, please contact your local authority refuse center or waste disposal service.

#### <span id="page-35-0"></span>**Care**

Always use a **damp** or antistatic cloth to clean the device. Do not use solvents or microfiber cloths. **Never** use a dry cloth as this can cause a static charge.

In rare cases, contact with chemical substances can cause changes to the device's exterior. Not all substances have been tested due to the wide variety of chemical products available on the market. Impairments to high-gloss finishes can be carefully removed using display polishes for mobile phones.

# <span id="page-35-1"></span>**Contact with liquid !**

If the device comes into contact with liquid:

- **1 Disconnect it from the power supply.**
- **2 Remove the batteries and leave the battery compartment open.**
- 3 Allow the liquid to drain from the device.
- 4 Dab all components dry.
- 5 Place the handset in a dry, warm place for **at least 72 hours** with the battery compartment open and keypad (if applicable) facing down (**not** in a microwave, oven, etc...).

**6 Do not switch on the device again until it is completely dry.**

When it has fully dried out, you will usually be able to use it again.
#### **Technical data**

#### **Batteries**

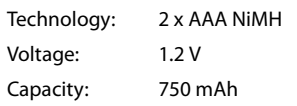

#### **Handset operating times/charging times**

The operating time of your handset depends on the capacity and age of the battery and the way it is used. (All times are maximum possible times).

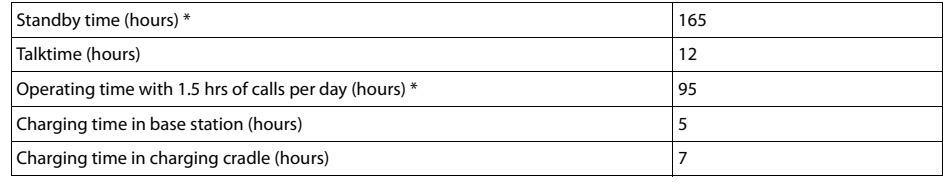

\* without display backlight (Setting the display backlight  $\rightarrow$  [p. 30](#page-29-0))

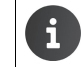

The operating times of the phone can be extended by using a more powerful battery.

#### **Power consumption of base station**

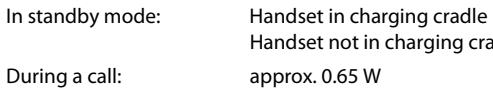

et not in charging cradle

approx. 1.2 W approx. 0.55 W

#### **General specifications**

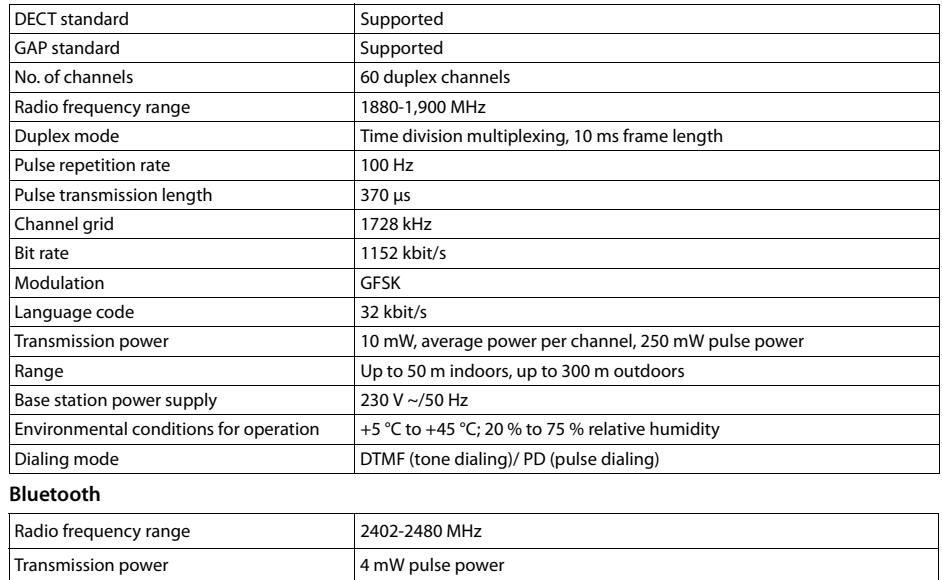

#### **Standard characters**

Press the relevant key the indicated number of times.

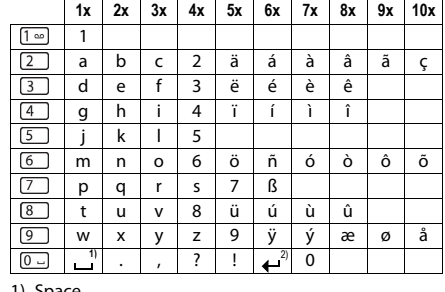

1) Space 2) Line break

#### **Central Europe**

Press the relevant key the indicated number of times.

Press the relevant key the indicated number of times.

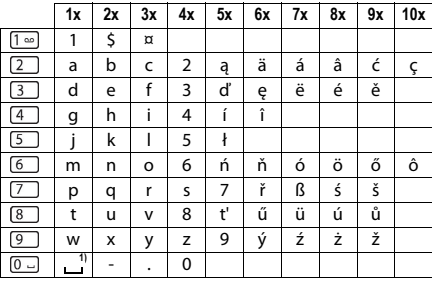

1) Space

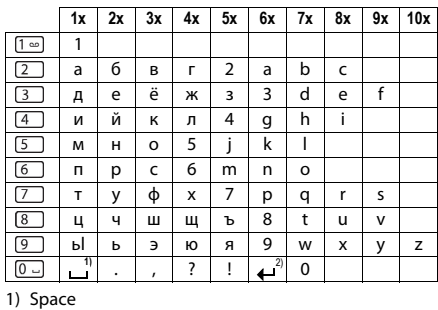

2) Line break

 $\mathbf{I}$ 

#### **Greek**

**Cyrillic**

Press the relevant key the indicated number of times.

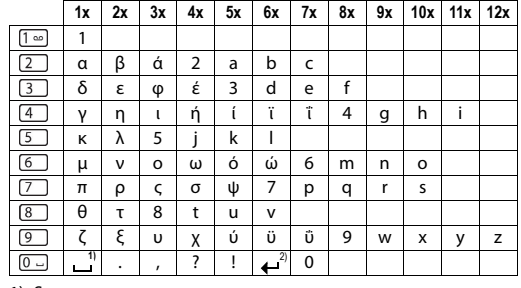

1) Space 2) Line break

#### **Turkish**

Press the relevant key the indicated number of times.

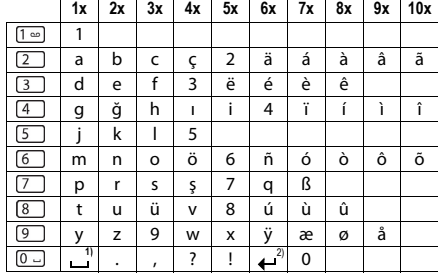

1) Space

2) Line break

#### **Arabic**

Press the relevant key the indicated number of times.

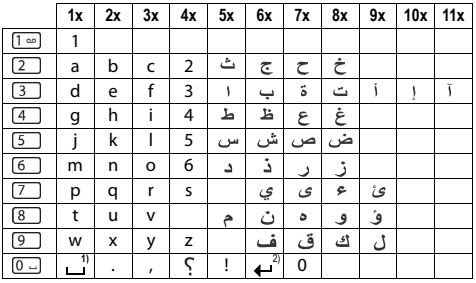

1) Space 2) Line break

### **Display icons**

The following icons are displayed dependent on the settings and the operating status of your telephone.

**Icons in the status bar**

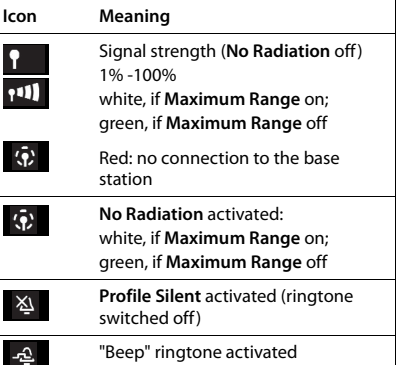

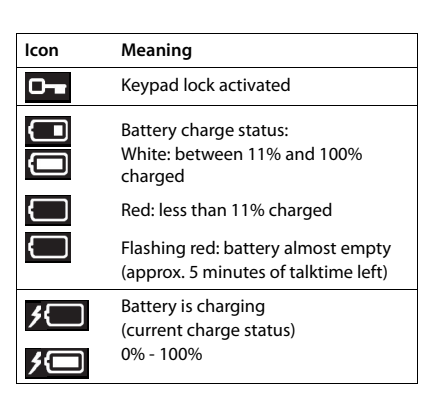

#### **Display key icons**

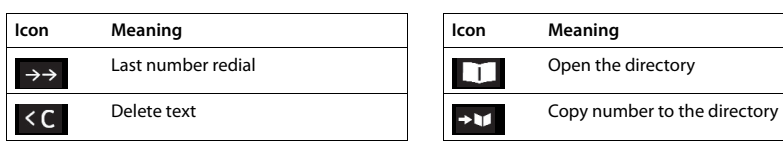

#### **Display icons to indicate** . . .

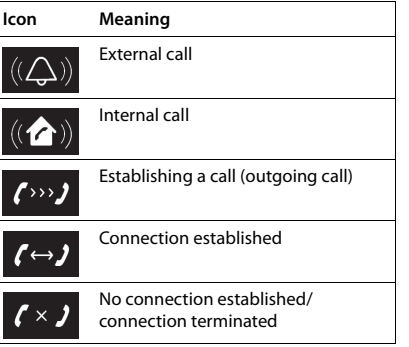

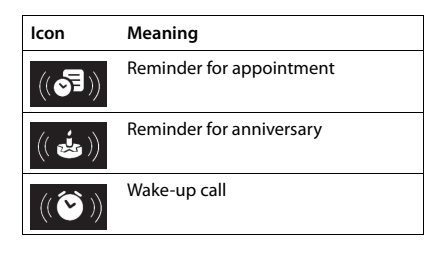

#### **Other display icons**

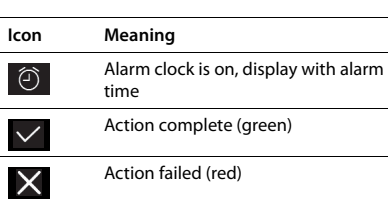

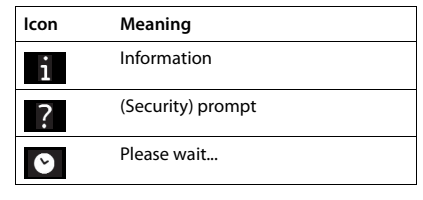

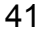

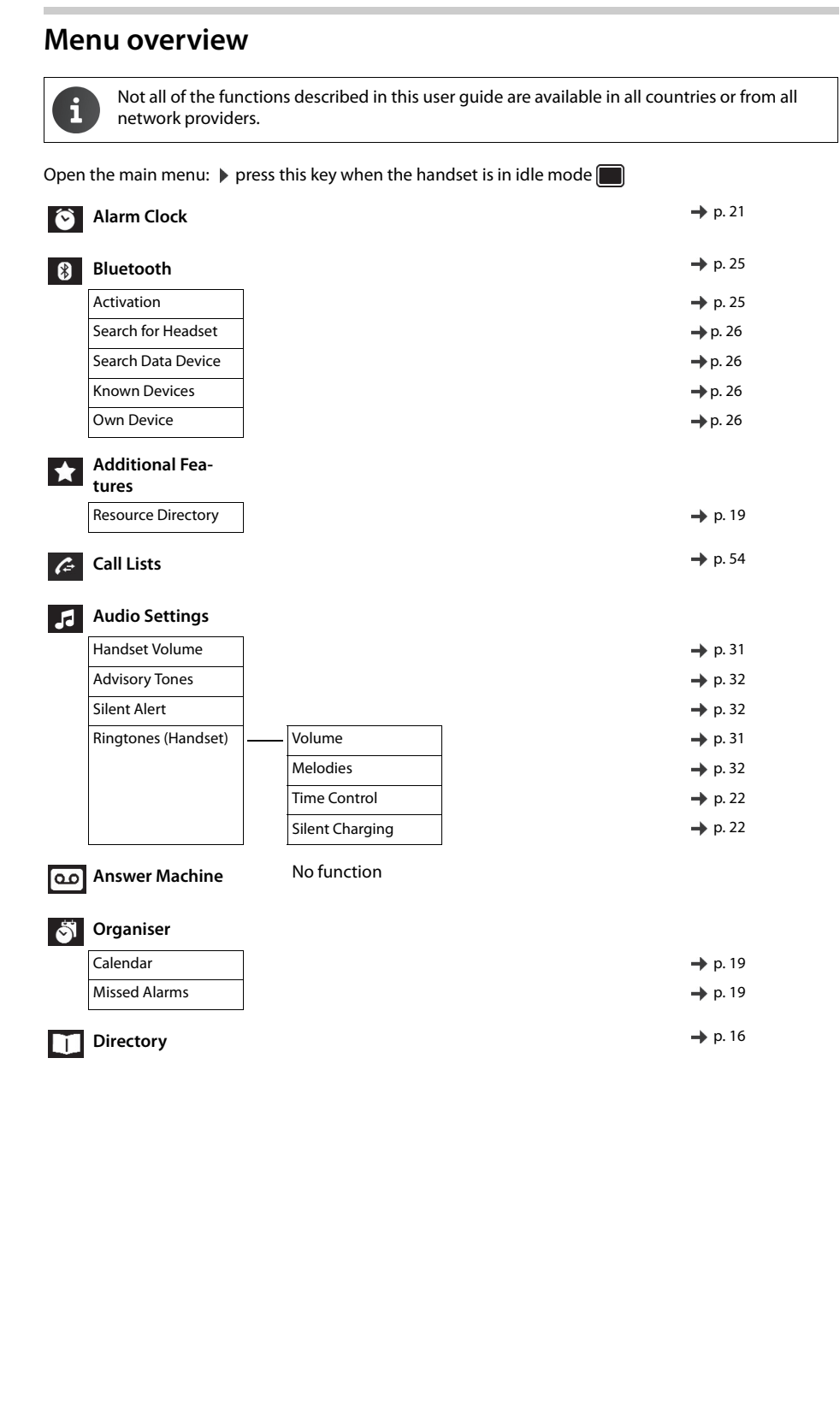

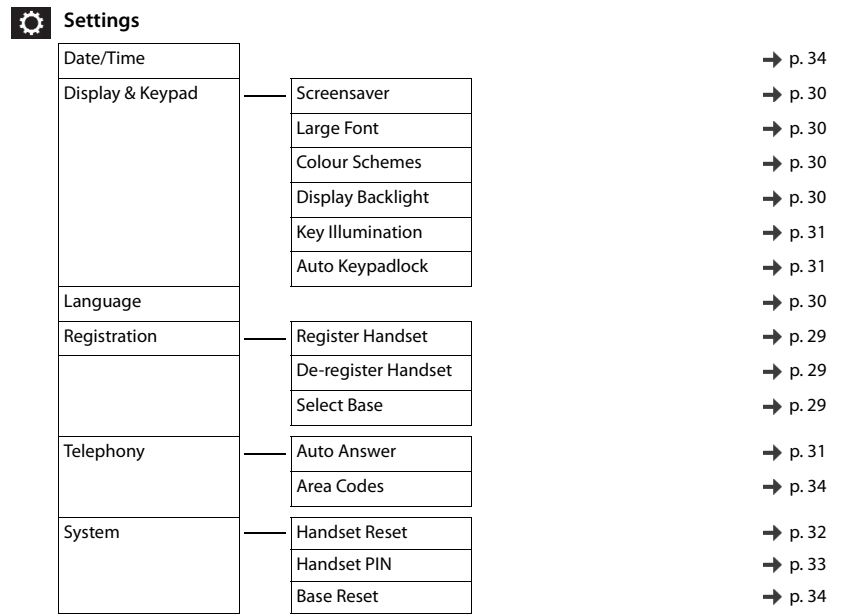

## <span id="page-42-0"></span>System functions

The system functions can be called up via the menu or directly by entering codes.

## Calling functions via the menu

 $\boxed{\cdot}$  Press and hold down the Talk key. Open the system menu.

**OK** Select and confirm the function.

**OK** Select the menu item and confirm.

**THE READ READER FIND A SEARCH AND READER IN A SEARCH SEARCH AND READER IN A SEARCH SEARCH SEARCH SEARCH SEARCH SEARCH SEARCH SEARCH SEARCH SEARCH SEARCH SEARCH SEARCH SEARCH SEARCH SEARCH SEARCH SEARCH SEARCH SEARCH SEARC** 

**OK** Select the menu item and confirm.

**OK** Select the menu item and confirm.

**OK** Select and confirm the function.

 $\boxed{\odot}$  Press the End call key to end the operation.

## <span id="page-42-1"></span>Calling functions via codes

 $\boxed{C}$  Press and hold down the Talk key.

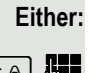

 $\begin{bmatrix} \ast & 0 \\ \end{bmatrix}$  Enter code according to table  $\rightarrow$  [page 44](#page-43-0).

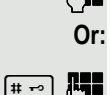

**then:**

 $\begin{bmatrix} \overline{\cdots} & \overline{\cdots} \end{bmatrix}$  Enter code according to table  $\rightarrow$  [page 44](#page-43-0).

 $\boxed{\odot}$  Press the End call key to end the operation.

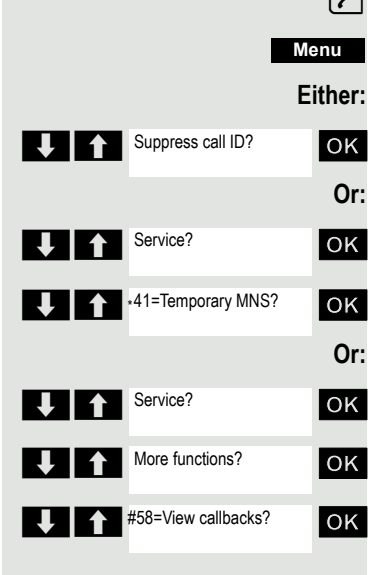

## <span id="page-43-0"></span>Functions and codes

#### **Note:**

 $\blacksquare$ 

The following functions and codes are standard on the HiPath 3000 / OpenScape Business. However, they could also be changed in your system. Please consult your system administrator.

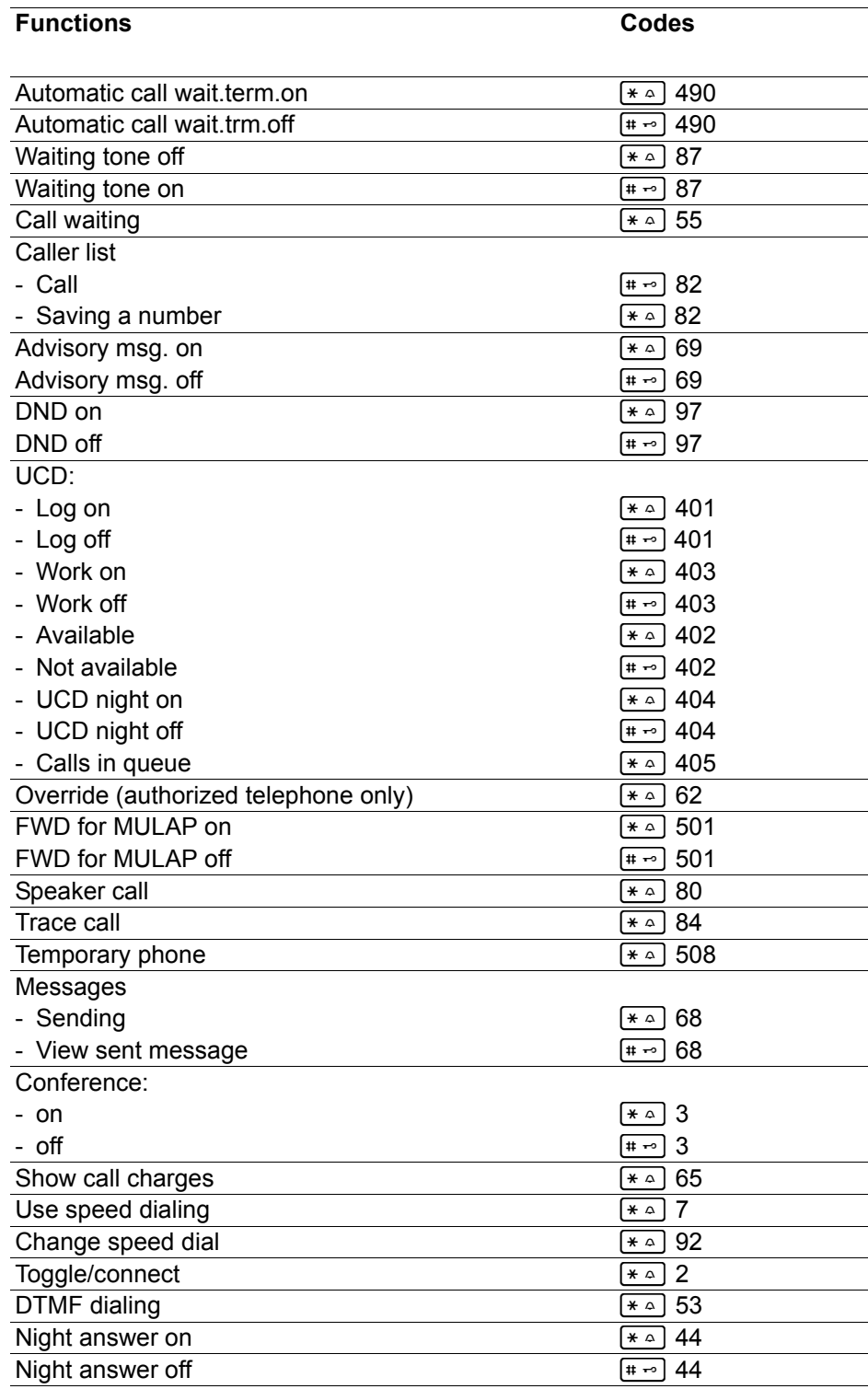

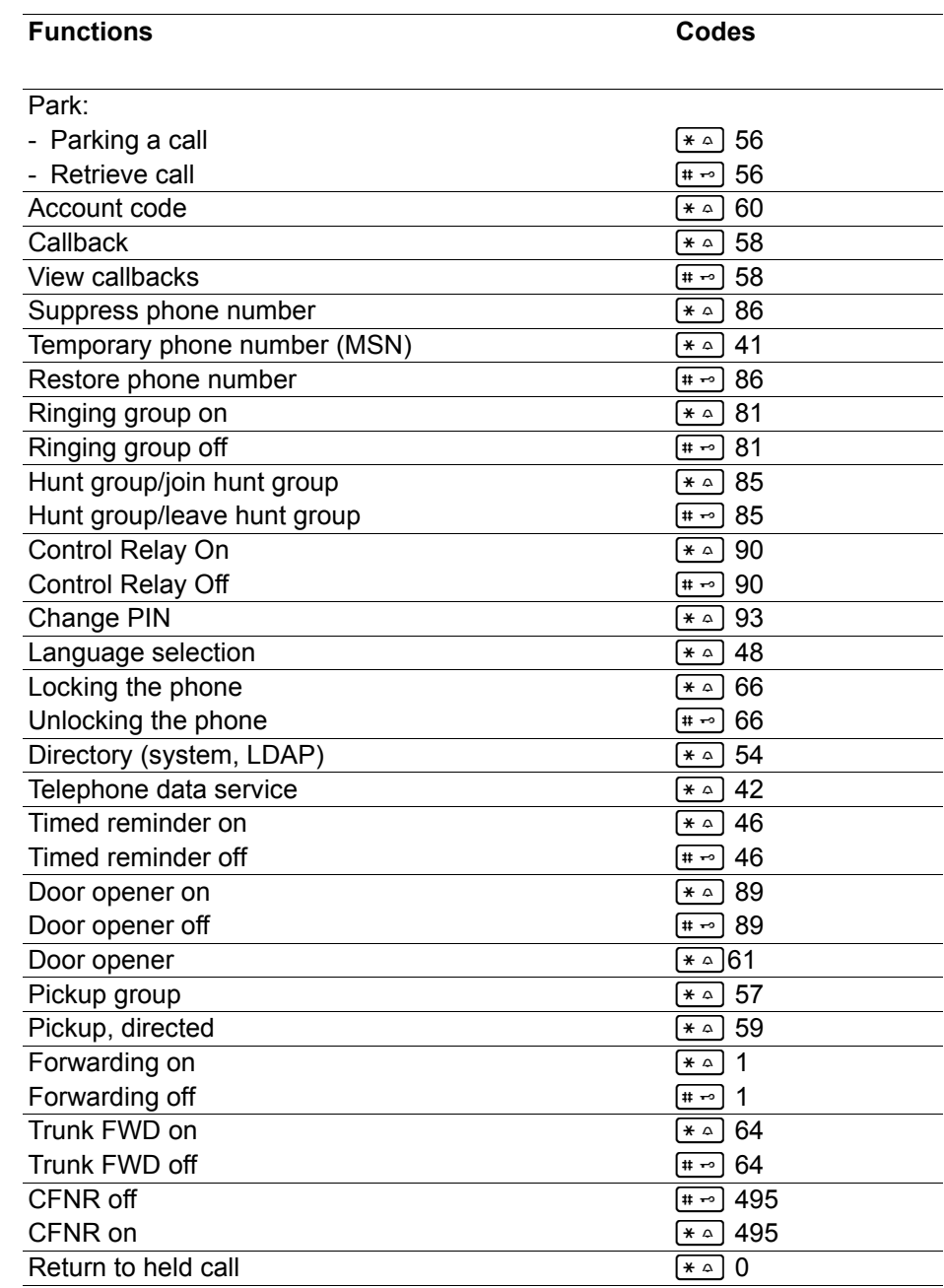

## Making calls to multiple parties

## **Consultation**

You interrupt your call to consult with a user (including external users) and then resume the original call.

You are conducting a call.

## Activating and conducting an inquiry/consultation call

Activate inquiry. The current call is placed "on hold", so that the first user waits.

**Fig.** Enter the phone number for the consultation call.

 $\blacktriangleright$  The number is dialed. The station answers. The consultation starts.

### The second user is busy or does not answer

**If** Press the display key to cancel the consultation. You are reconnected with the first party.

During the consultation you can

- Book a callback  $\rightarrow$  [page 75,](#page-74-0)
- Activate call waiting  $\rightarrow$  [page 47](#page-46-0) or
- Busy override  $\rightarrow$  [page 50.](#page-49-0)

### The consultation is ended and you return to the waiting call

**Either:** The second user hangs up. You are reconnected with the first party.

**Or:**

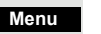

Quit and return?

**Enquiry**

Open the system menu.

**OK** Select the menu item and confirm.

You are reconnected with the first party. The second partner hears the busy tone and hangs up; a handset hangs up automatically.

However, you can also

- Toggle between the partners  $\rightarrow$  [page 52,](#page-51-0)
- Set up a conference  $\rightarrow$  [page 53](#page-52-0) or
- Transfer the waiting partner to the second partner  $\rightarrow$  [page 51.](#page-50-0)

## <span id="page-46-0"></span>Call waiting

You need to speak to a user in your communications system urgently, even though this user's line is busy. You can send a call waiting signal during the call to let the user know you want to talk to him or her. The user either answers immediately or you will be automatically connected when he or she has finished his call.

This function is only available if it has been configured by the service engineer.

**The user is busy. You want to use call waiting.**

Wait until the message "Camp-on" appears on the display (ringing tone).

#### **You receive a call waiting signal (second call)**

You are still available to other callers, even though you are on the telephone. The call waiting signal informs you of the second call while you are conducting a call. You can answer this call without ending the first call.

You are on a call and hear a call waiting signal.

If you want to answer the second call, you can either place the first call on hold (the first caller waits) or end the first call.

### Placing the first call on hold and answering the second call

**2ndCall**

Answer the second call.

Talk to the second caller. The first caller waits. His or her call is on hold. You can now:

- Toggle between the two callers  $\rightarrow$  [page 52](#page-51-0) or
- Set up a conference  $\rightarrow$  [page 53](#page-52-0).

## Ending the second call

#### **Either:**

**Menu**

**Or:**

**Toggle**

Quit and return?

Open the system menu.

**OK** Select the menu item and confirm.

**a** Press the End call key. The following message appears on the display: "Recalling". Your phone rings.

 $\boxed{C}$  Press the Talk key to talk to the first caller again.

### Ending the first call

Press the display key to switch to the first caller.

- $\boxed{\circ}$  Press the End call key. The first call is ended. Your phone rings.
- $\boxed{C}$  Press the Talk key and answer the second call.

## Call waiting tone off/on

You can suppress the call waiting tone for external calls.

## Deactivating the call waiting tone

 $\boxed{\frown}$  Press and hold down the Talk key. Open the system menu. ok Select the menu item and confirm.

 $\boxed{\odot}$  Press the End call key to end the operation.

## Activating the call waiting tone

 $\boxed{\sim}$  Press and hold down the Talk key. Open the system menu.

ok Select the menu item and confirm.

 $\boxed{\odot}$  Press the End call key to end the operation.

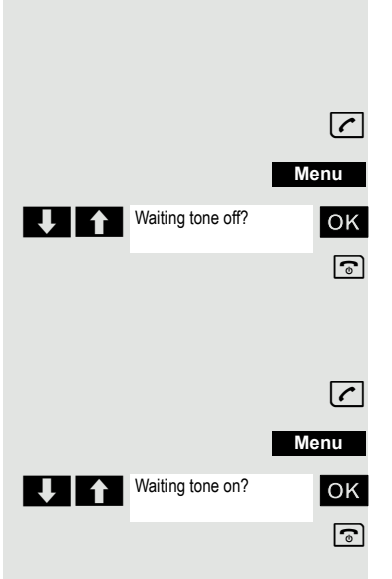

**Menu**

## Disabling/enabling automatic call waiting

You can disable/ enable automatic call waiting signaling for a second call during a telephone conversation.

#### **Note: THE**

This function is only available if call waiting is activated for you in the system (consult your administrator).

### Disabling the call waiting tone

 $\boxed{C}$  Press and hold down the Talk key.

Open the system menu.

**OK** Select the menu item and confirm.

**OK** Select the menu item and confirm.

ok Select the menu item and confirm.  $\boxed{\odot}$  Press the End call key to end the operation.

## Enabling the call waiting tone

 $\boxed{\cdot}$  Press and hold down the Talk key.

Open the system menu.

**OK** Select the menu item and confirm.

**OK** Select the menu item and confirm.

**OK** Select the menu item and confirm.  $\boxed{\odot}$  Press the End call key to end the operation.

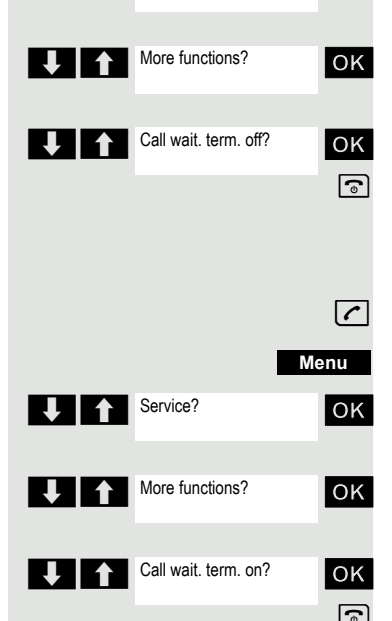

UII Service?

<span id="page-49-0"></span>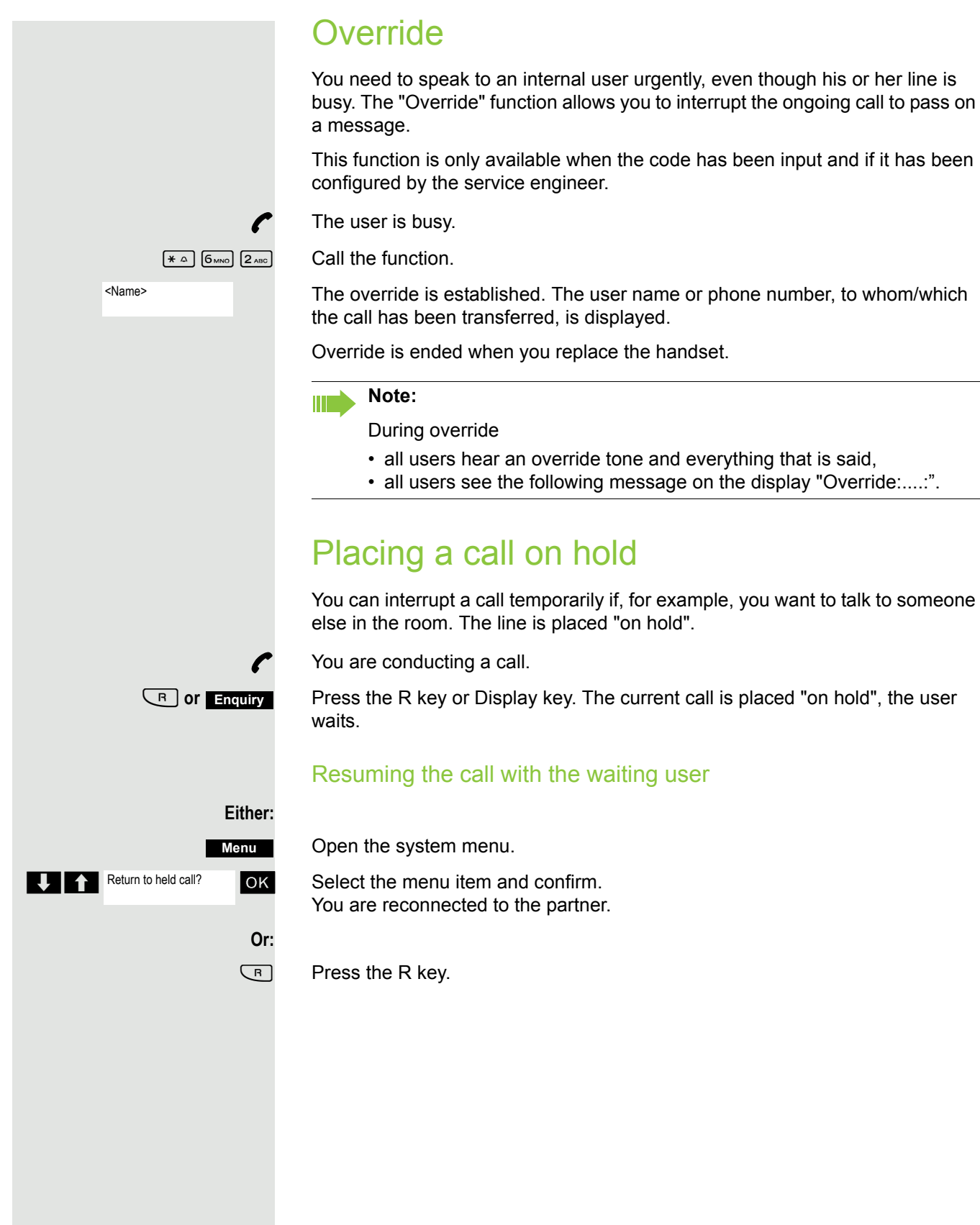

## <span id="page-50-0"></span>Transferring a call

Transferring a call means that you wish to hand over a call you are conducting on your handset to another user.

### Transfer (without announcing the transfer)

**P** You can use this function to forward a call you answered to another user.

Open the system menu.

**OK** Select the menu item and confirm.

 $\boxed{R}$  Press the key shown.

The current call is placed "on hold", so that the first user waits.

**Fig.** Enter the phone number of the user to whom the call is to be transferred.

 $\bigcap$  The number is dialed.

**a** Press the End call key. The destination user's phone rings. He or she picks up the call by lifting the handset.

Open the system menu.

ok Select the menu item and confirm.

**a** Press the End call key. The destination user's phone rings. He or she picks up the call by lifting the handset.

You receive a recall:

- immediately if you have made a mistake,
- 45 seconds after the transfer if the required user does not answer.

If you do not answer recalls, another telephone defined by the service engineer is called (intercept station).

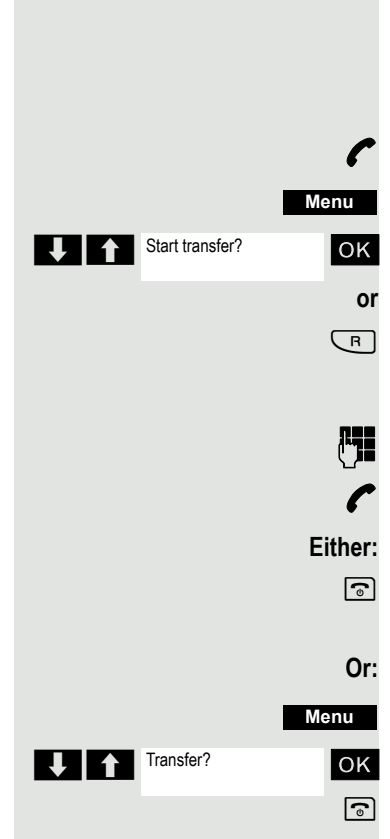

#### Transfer (announcing the transfer)

You can use this function to forward a call you answered to another user.

Open the system menu.

**OK** Select the menu item and confirm.

 $\boxed{\mathbb{R}}$  Press the key shown.

The current call is placed "on hold", so that the first user waits.

**Fig.** Enter the phone number of the user to whom the call is to be transferred.

The number is dialed. The station answers. You announce the call presently on hold.

 $\boxed{\odot}$  Press the End call key. The user takes the call.

Open the system menu.

**OK** Select the menu item and confirm.

## <span id="page-51-0"></span>Toggling (switching between calls)

The Toggle function allows you to switch between two users without allowing them to speak to each other directly. The two users can be either external or internal users. You can also withdraw from the calls and connect the two users with each other. You can also start a conference.

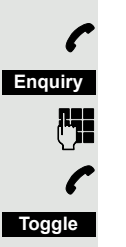

You are conducting a call.

Press the display key. The current call is placed "on hold", the user waits.

**Fig.** Enter the phone number of the second user.

The second user answers.

Press the display key to switch between the two calls.

When you end a call, the two users are connected with each other (not possible when both users are external).

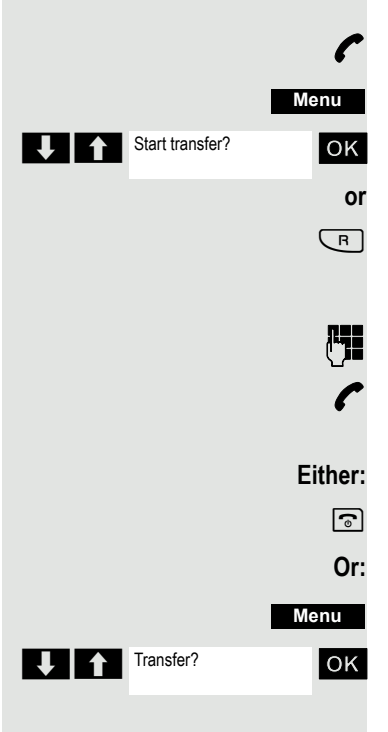

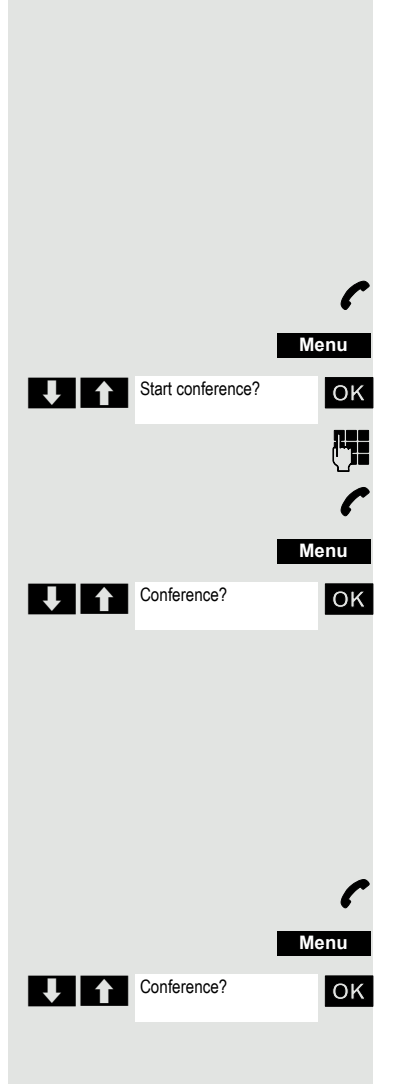

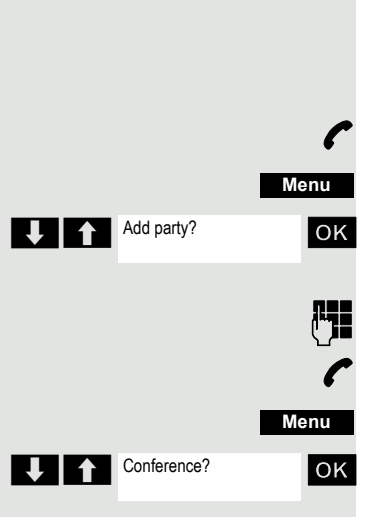

## <span id="page-52-0"></span>Conducting a conference

You can connect up to 5 internal or external partners with each other in a telephone conference. You can include up to 4 external users in the conference.

For information purposes, you will hear an alerting tone every 30 seconds during a conference call (can be disabled - ask your service engineer).

## Setting up a conference

You decide to set up a conference while talking to a user.

You are on a call and wish to start a conference.

Open the system menu.

**OK** Select the menu item and confirm.

**Enter the phone number of the new user.** 

The user is free and answers the phone. You announce the conference.

Open the system menu.

**OK** Select the menu item and confirm.

You and your two partners are connected in a conference call.

## Forming a conference

A conference has not yet been set up. However, you are already connected to two users and are toggling between them. You now want to form a conference involving all partners.

You are talking to one user.

Open the system menu.

**OK** Select the menu item and confirm.

You and your two partners are connected in a conference call.

## Adding a party

You can expand an existing conference to include up to five users.

You are connected with two or more partners in a conference call.

Open the system menu.

**OK** Select the menu item and confirm. The conference is placed "on hold", the users wait.

Enter the phone number of the new user.

The user is free and answers the phone. You announce the conference.

Open the system menu.

ok Select the menu item and confirm. The new user is included in the conference call.

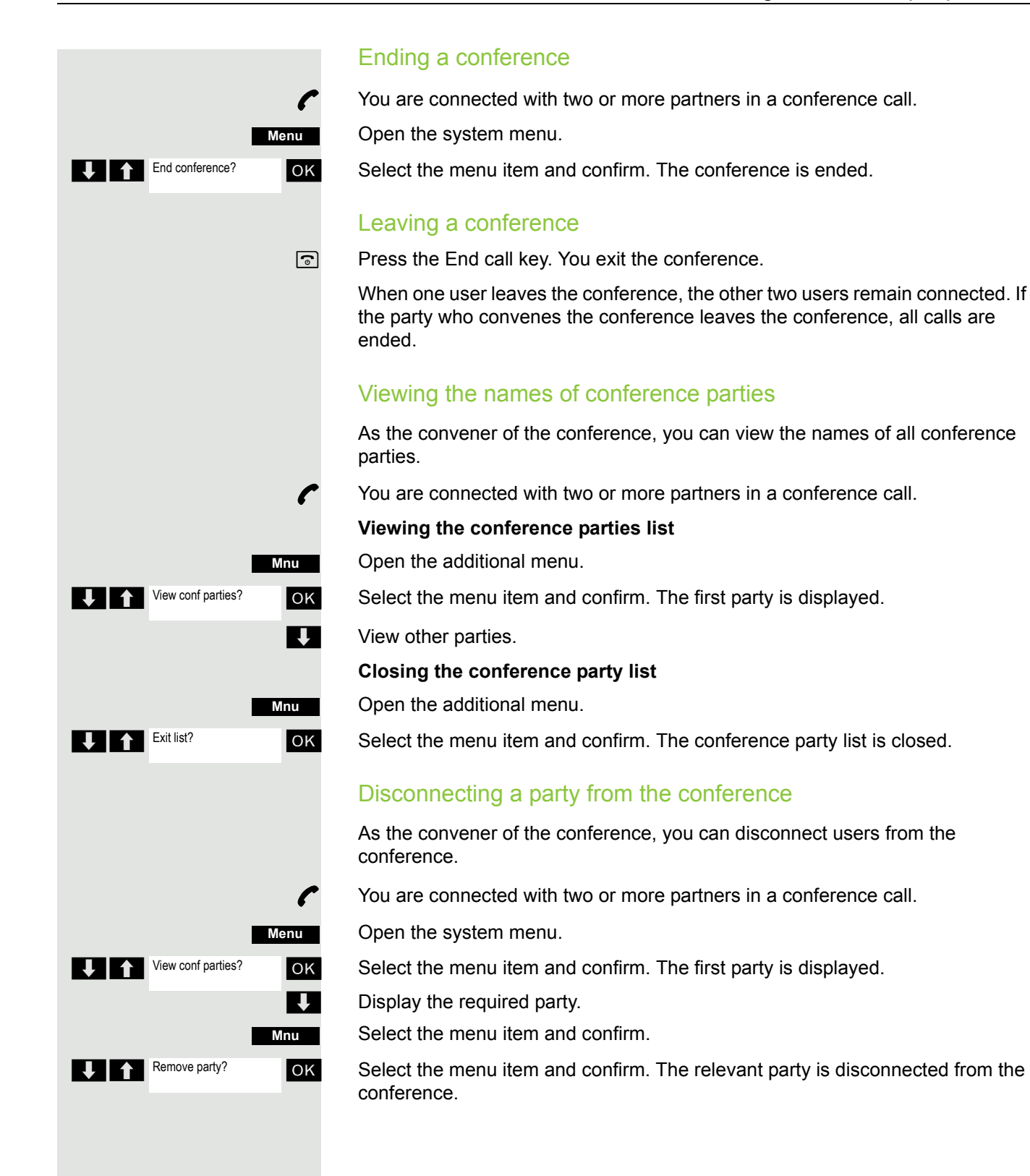

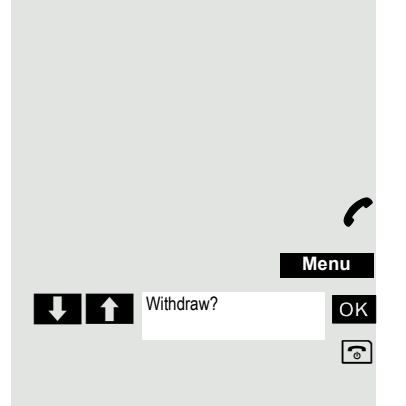

### Connecting parties

As the conference convener, you can leave the conference and thereby connect the other parties with each other. If you were previously connected with two or more parties, the other parties remain in a conference. Otherwise, the remaining two users conduct a one-to-one call.

You are connected with two or more partners in a conference call.

Open the system menu.

ok Select the menu item and confirm. The first party is displayed.

**a** Press the End call key. You leave the conference; the remaining parties are connected with each other.

## Using the second call feature

The second call is an incoming call that is signaled on your handset during a call and that can be queried by you (for example,  $\rightarrow$  [page 47\)](#page-46-0).

A second call can be answered in the following call states:

- You are on a single call,
- You are on a consultation call,
- You are holding a conference,
- You are on a call which you intend to add to a conference,
- You are toggling between two partners.

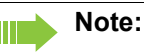

A second call is not signaled on the Bluetooth headset.

# Central directories (group directory)

## System phonebook

If the system administrator has entered a name for at least one internal user or system speed dialing destination, then you can use the system phonebook for dialing.

### Opening the system phonebook

 $\sqrt{c}$  Press and hold down the Talk key.

Open the system phonebook. The first entry is displayed on the screen.

**If applicable:**

 $\prod_{i=1}^{n}$  1=intnl

ok If several phonebooks have been configured: Select the menu item and confirm.

## Finding an entry

**Fig.** Enter the first letters of the name you are looking for. The name is searched for. The search result becomes more precise as each letter is entered, i.e. the number of names found is reduced.

**EXECUTE:** Select the user you want.

## Dialing an entry

**OK** Confirm your selection. The selected number is called.

## Quitting the phonebook

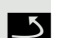

#### $\blacksquare$  Press the display key.

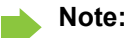

Ш

#### Phone numbers dialed from the system phonebook are not stored in the redial list.

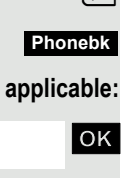

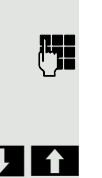

## Telephone database (LDAP)

If your company has an LDAP telephone database and access to it is configured in your communications system, you can query it with your handset. This LDAP telephone database can contain far more entries than the phonebook on your communications system or your handset. The LDAP telephone database is installed on an LDAP server. This telephone database is accessed over the LDAP Internet protocol (Lightweight Directory Access Protocol).

This function can also be called directly by entering the code  $\rightarrow$  [page 43.](#page-42-0)

### Activating the LDAP telephone database

 $\sqrt{c}$  Press and hold down the Talk key.

Press the display key.

**Phonebk**

**If applicable:**

 $2=LDAP$ 

**UPPER Search?** 

**OK** If several phonebooks have been configured: Select the menu item and confirm.

### Entering a name and finding an entry

You can now enter the name via the handset's keypad. Each key is assigned several letters and each letter is selected by pressing the key an appropriate number of times. For example, you have to press the "7" key three times to enter an "r".

**Example 20** Enter the name you want to find (maximum 16 characters). You can enter an incomplete name, e.g. "mei" for "Meier". The more characters entered, the more precise the search result.

If configured, you can search for first and last names. First and last names must be separated by a space. Do this by pressing the "0" key. You can enter incomplete names, e.g. "mei p" for "Meier Peter".

#### **If applicable:** If you wish to delete an incorrect letter entered by mistake:

**then:**

**or**

**Search**

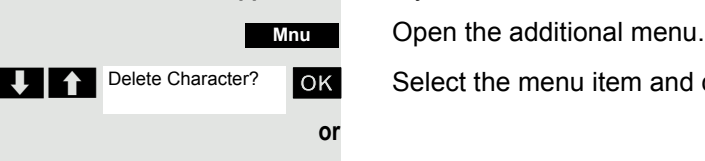

**OK** Select the menu item and confirm.

 $\overline{AC}$  Press the display key.

ok Select the menu item and confirm.

Press the display key.

The system starts to search for the entry. This can take a few seconds. The entries found are then displayed.

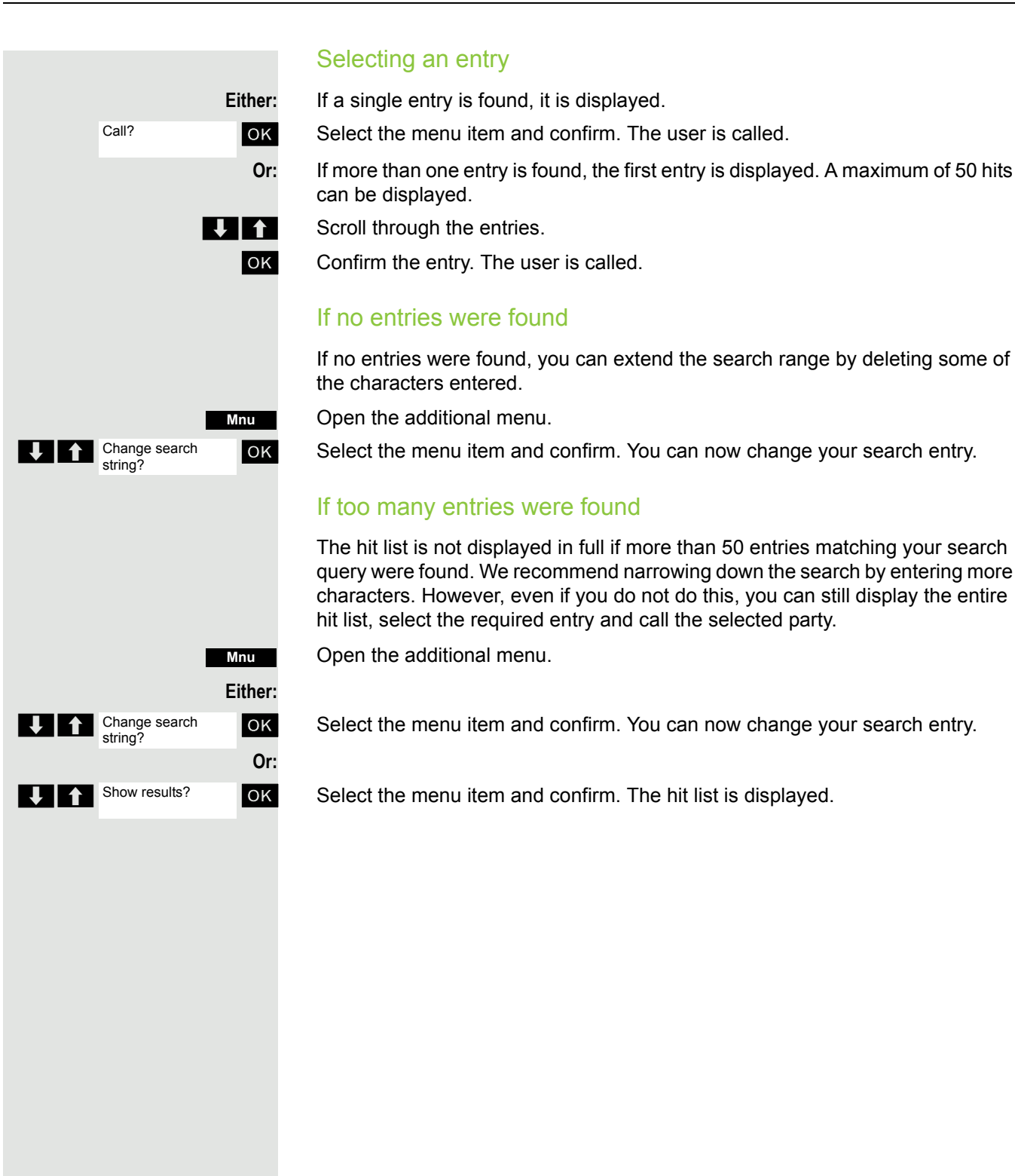

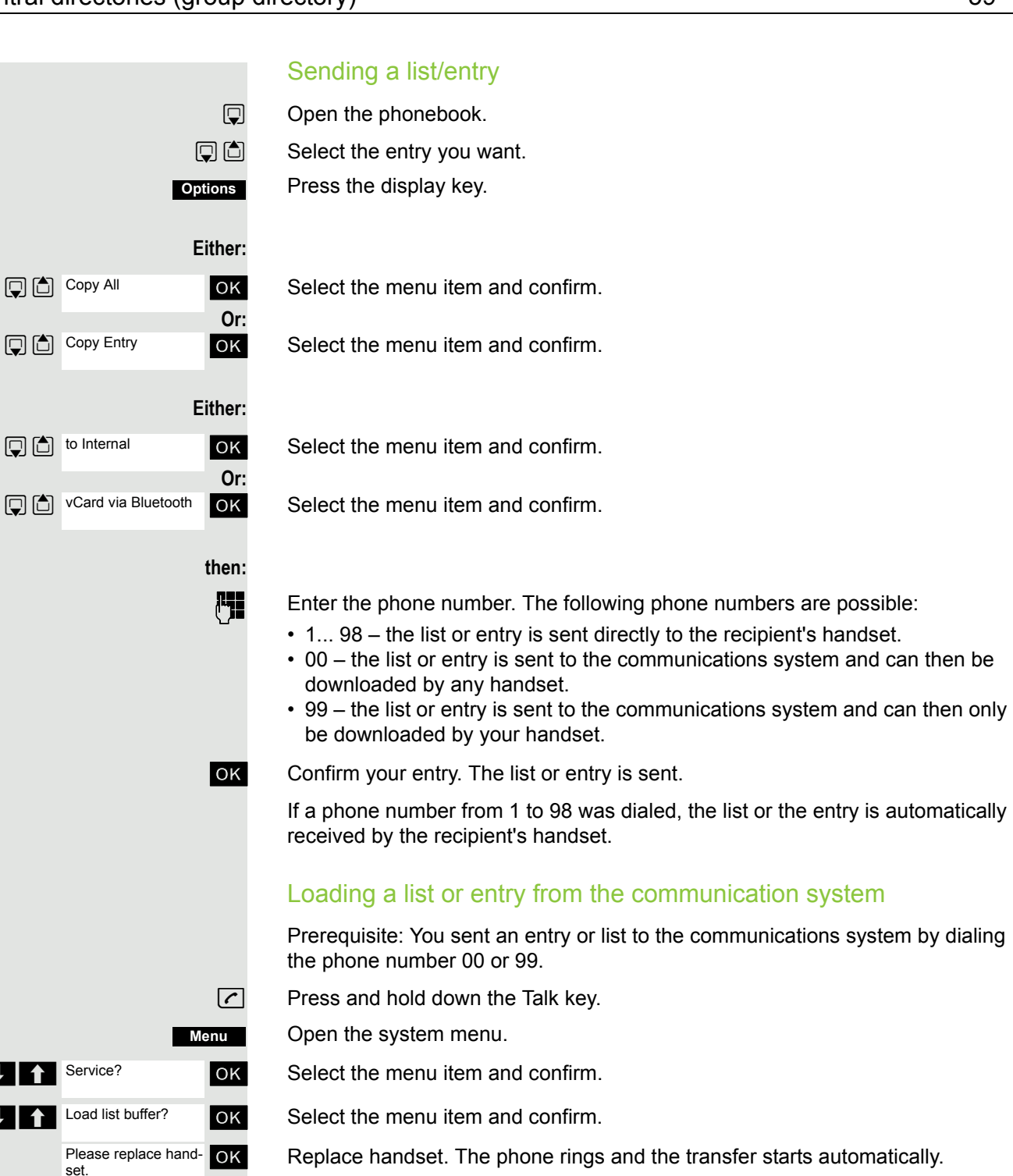

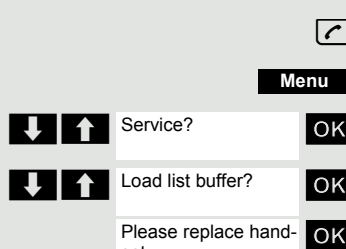

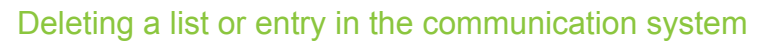

Prerequisite: A currently unused list or entry is saved on the communications system.

If the handset with phone number 00 was used to send the list or entry to the communications system, any handset can be used to delete this list or entry. If the list or entry was sent by the handset with the phone number 99, the list or entry can only be deleted by the handset that sent it.

 $\sqrt{c}$  Press and hold down the Talk key.

Open the system menu.

**OK** Select the menu item and confirm.

ok Select the menu item and confirm. The handset starts to delete the list/entry.

 $\boxed{\odot}$  Press the End call key to end the operation.

## System speed dialing

Your system administrator can save up to 8000 external phone numbers as system speed dialing destinations in your communications system. You can dial these speed dialing destinations with a three-digit code (0000 .... 7999).

### Dialing a system speed dialing destination

 $\boxed{\sim}$  Press and hold down the Talk key.

Open the system menu.

**This Service?** The Select the menu item and confirm.

 $\overline{1}$   $\overline{1}$   $\cdot$   $7$ =Use speed  $\overline{1}$  ok Select the menu item and confirm. This function can also be activated directly by entering the appropriate code  $\rightarrow$  [page 43](#page-42-0).

**Fig.** Enter the required code (4 digits, 0000 - 7999).

#### **Note:**

Ш

The saved speed dialing destinations and the associated codes can be obtained from the organizational unit responsible for administering the communications system.

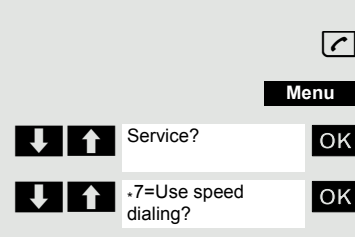

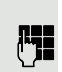

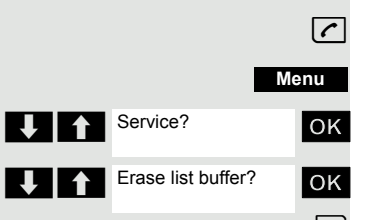

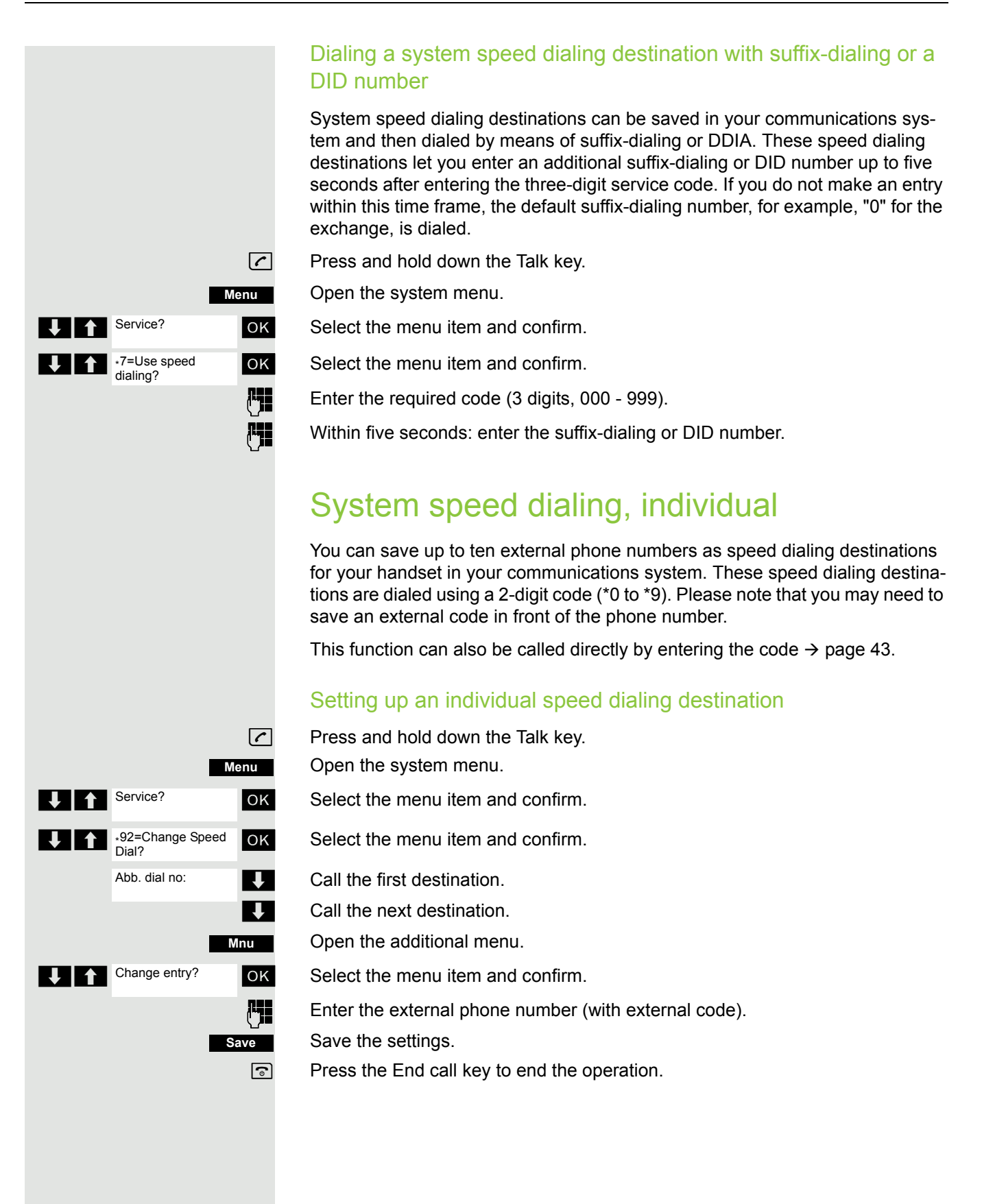

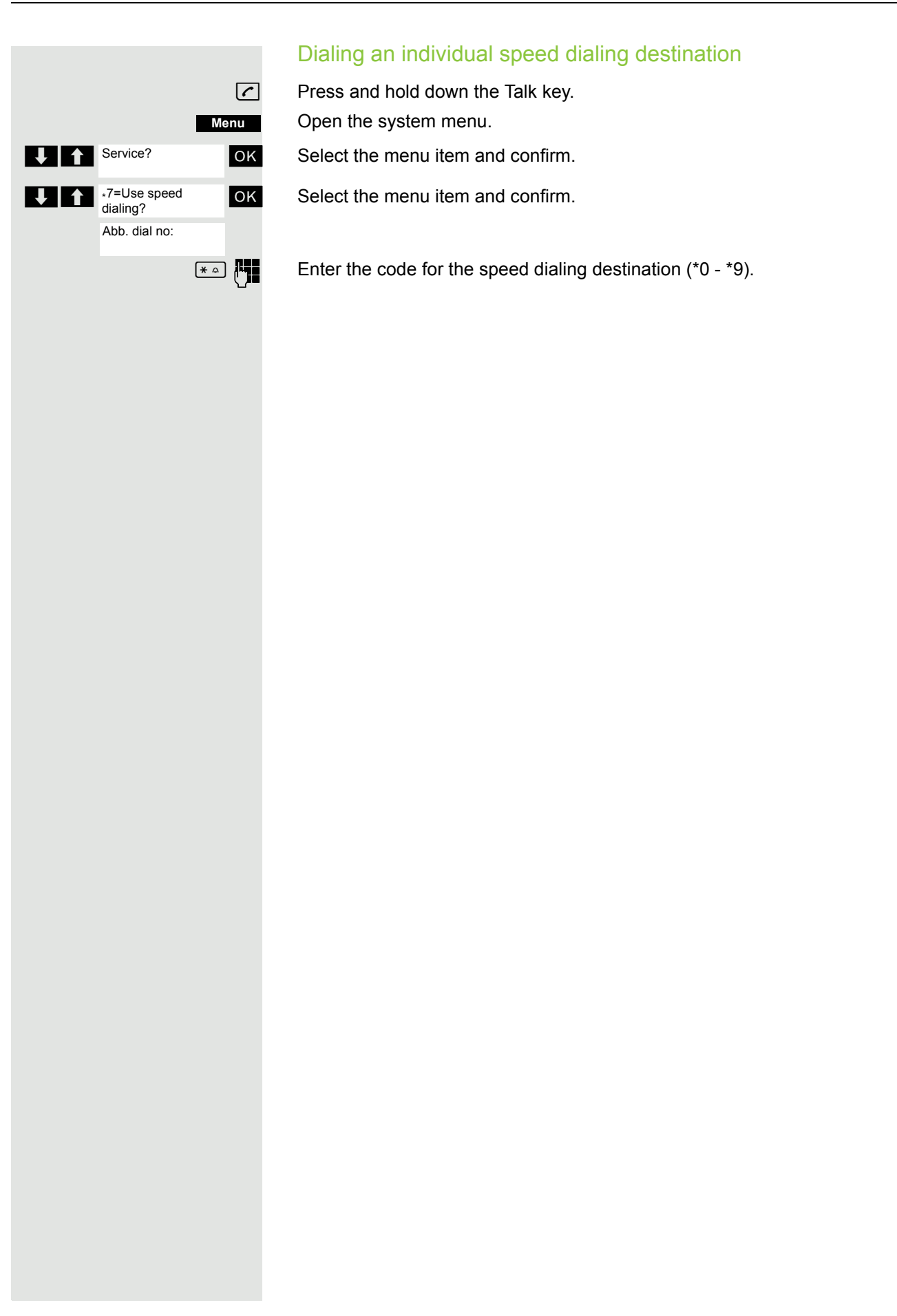

# Team functions

## Activating/deactivating group calls

If this has been configured by the service engineer, you belong to one or more groups of internal users that can be reached at a hunt group or group call phone number. Calls are signaled on all telephones in the group either in succession (=hunt group) or simultaneously (=group call), until a member of the group answers the call. Every user in the group can also remain available under his own phone number.

You can leave and re-join specific groups or leave and re-join all groups.

These functions can also be called directly by entering the relevant code  $\rightarrow$  [page 43.](#page-42-1)

### You belong to a hunt group or group call group

Use this function to leave or re-join the hunt group or group.

 $\sqrt{c}$  Press and hold down the Talk key.

Open the system menu.

**OK** Select the menu item and confirm. You have now left the hunt group or group.

ok Select the menu item and confirm. You have now re-joined the hunt group or group.

#### **then:**

 $\boxed{\odot}$  Press the End call key to end the operation.

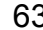

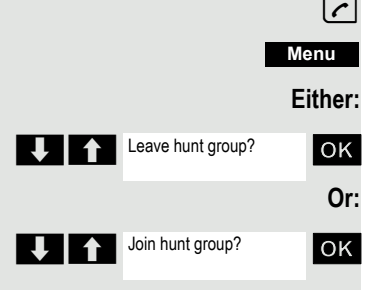

### You belong to multiple groups

#### **Leaving and re-joining individual groups**

 $\sqrt{c}$  Press and hold down the Talk key.

Open the system menu.

**OK** Select the menu item and confirm.

**THE Join hunt group? OK** Select the menu item and confirm.

Select the required group and call the additional menu.

**UP Leave hunt group?** OK Select the menu item and confirm. You have now left the selected group.

ok Select the menu item and confirm. You have now joined the selected group.

 $\boxed{\odot}$  Press the End call key to end the operation.

**Leaving and re-joining all groups**

 $\boxed{c}$  Press and hold down the Talk key.

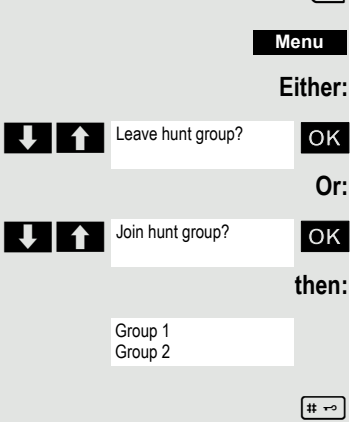

Open the system menu.

**OK** Select the menu item and confirm.

**OK** Select the menu item and confirm.

The list of groups is displayed.

 $[\overline{\mathbf{H}}^{\infty}]$  Press the hash key. You have now left all groups.

 $*$  Press the star key. You have now joined all groups.

#### **then:**

**Or:**

 $\boxed{\odot}$  Press the End call key to end the operation.

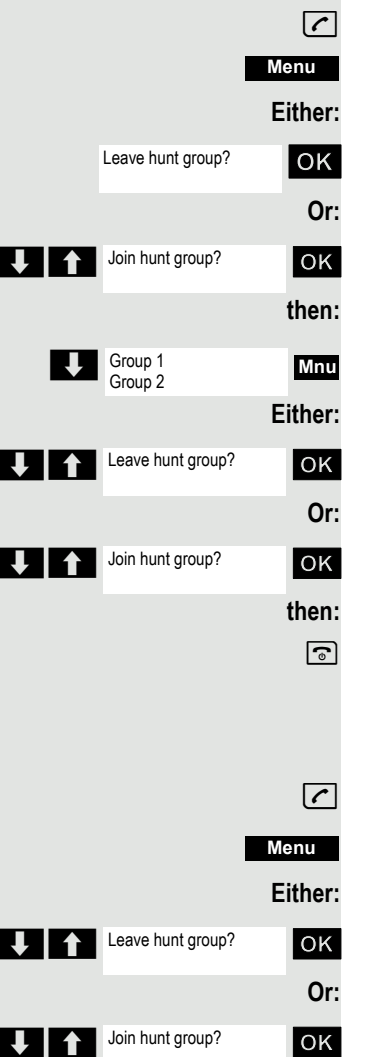

**LA** Service?

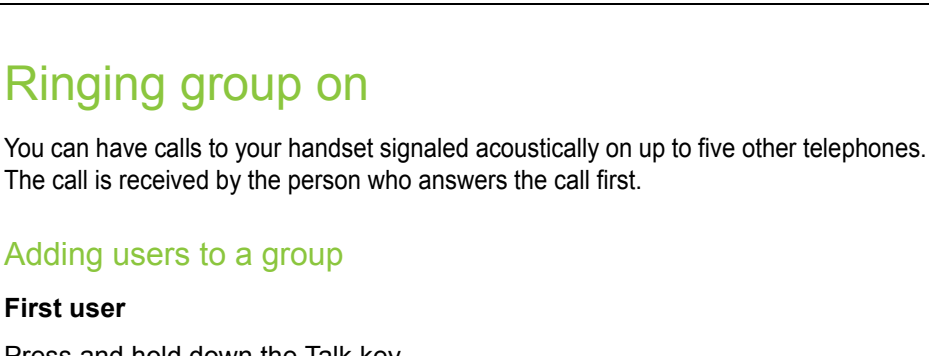

 $\boxed{\cdot}$  Press and hold down the Talk key.

Open the system menu.

**First user**

**Menu**

**OK** Select the menu item and confirm.

> < [ Select the menu item and confirm.

Open the additional menu.

**OK** Confirm the option shown.

Enter the required internal phone number.

Save the settings.

#### **Other users:**

Open the additional menu.

**The Add another ext? OK** Select the menu item and confirm.

**Enter the required internal phone number.** 

Save the settings.

 $\boxed{\odot}$  Press the End call key to end the operation.

## Deleting users

 $\boxed{\sim}$  Press and hold down the Talk key.

Open the system menu.

**OK** Select the menu item and confirm.

**OK** Select the menu item and confirm.

The number of parties added is displayed.

Open the additional menu.

**OK** Select the menu item and confirm. The first user added is displayed.

 $\mathbf{I}$  Scroll to the required user.

Open the additional menu.

**OK** Select the menu item and confirm. The addition of the first user is cleared.  $\sqrt{a}$  Press the End call key to end the operation.

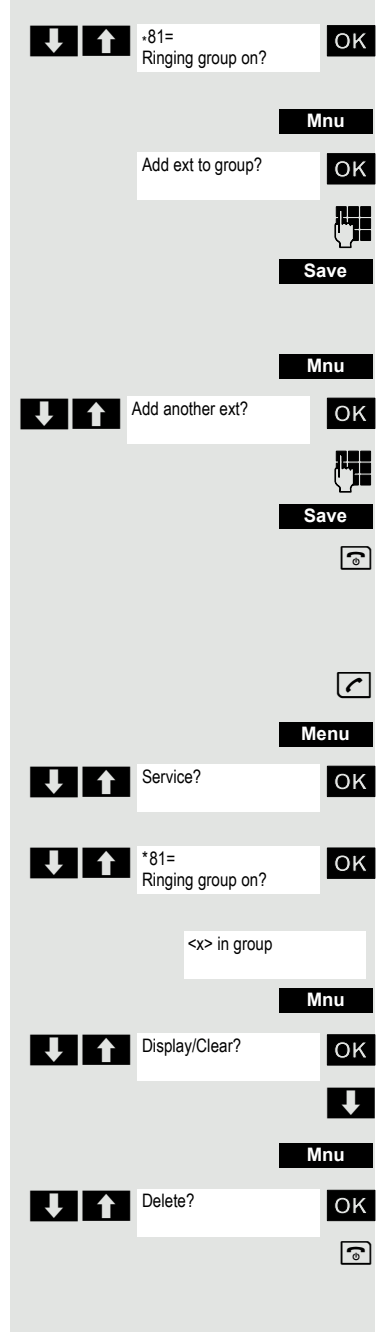

## UCD (Universal Call Distribution)

This function enables calls to be distributed in a team. An incoming call is always delivered to the team member who has been idle longest. Team members can also work in separate rooms, for example, on the company's premises and at a teleworking station. The teams (call distribution groups) and team members are set up by the service engineer.

## Logging on/off

You must log on and off at the system when you start/finish work.

#### **Register**

**Menu**

 $\boxed{\sim}$  Press and hold down the Talk key.

Open the system menu.

**OK** Select the menu item and confirm.

**OK** Select the menu item and confirm.

**OK** Select the menu item and confirm.

**Fig.** Enter your identifier number (assigned by the service engineer).

 $\boxed{\odot}$  Press the End call key to end the operation.

### **Logging off**

 $\boxed{\cdot}$  Press and hold down the Talk key.

Open the system menu.

**OK** Select the menu item and confirm.

**OK** Select the menu item and confirm.

**OK** Select the menu item and confirm.

 $\boxed{\odot}$  Press the End call key to end the operation.

## Logging on/off temporarily (availability)

You can log on or off at the system temporarily, for example, during break times.

### **Logging off (not available)**

 $\boxed{\sim}$  Press and hold down the Talk key.

Open the system menu.

**OK** Select the menu item and confirm.

ok Select the menu item and confirm.

ok Select the menu item and confirm.

 $\boxed{\odot}$  Press the End call key to end the operation.

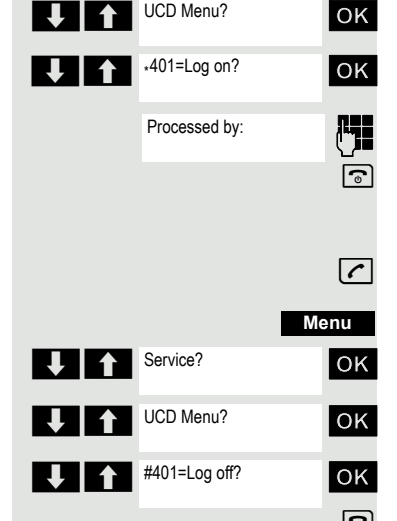

**ILLET** Service?

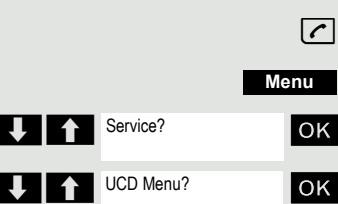

#402=Not available?

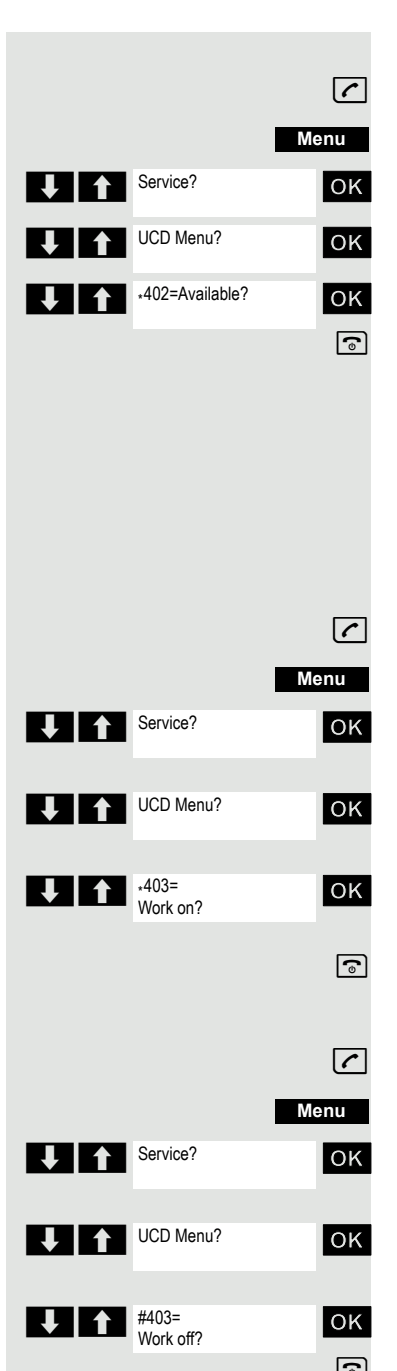

#### **Logging on (available)**

 $\sqrt{c}$  Press and hold down the Talk key.

Open the system menu.

**OK** Select the menu item and confirm.

**OK** Select the menu item and confirm.

**OK** Select the menu item and confirm.

 $\boxed{\odot}$  Press the End call key to end the operation.

### Wrap-up time

If you need more time than the actual call lasts, you can request/activate a wrapup time for the last call. This can be a fixed length of time or, alternatively, you must deactivate the wrap-up time yourself (log back on).

#### **Requesting time**

 $\boxed{\sim}$  Press and hold down the Talk key.

Open the system menu.

**OK** Select the menu item and confirm.

**OK** Select the menu item and confirm.

**OK** Select the menu item and confirm.

 $\boxed{\odot}$  Press the End call key to end the operation.

#### **Logging back on**

 $\boxed{\cdot}$  Press and hold down the Talk key.

Open the system menu.

**OK** Select the menu item and confirm.

**OK** Select the menu item and confirm.

**OK** Select the menu item and confirm.  $\boxed{\odot}$  Press the End call key to end the operation.

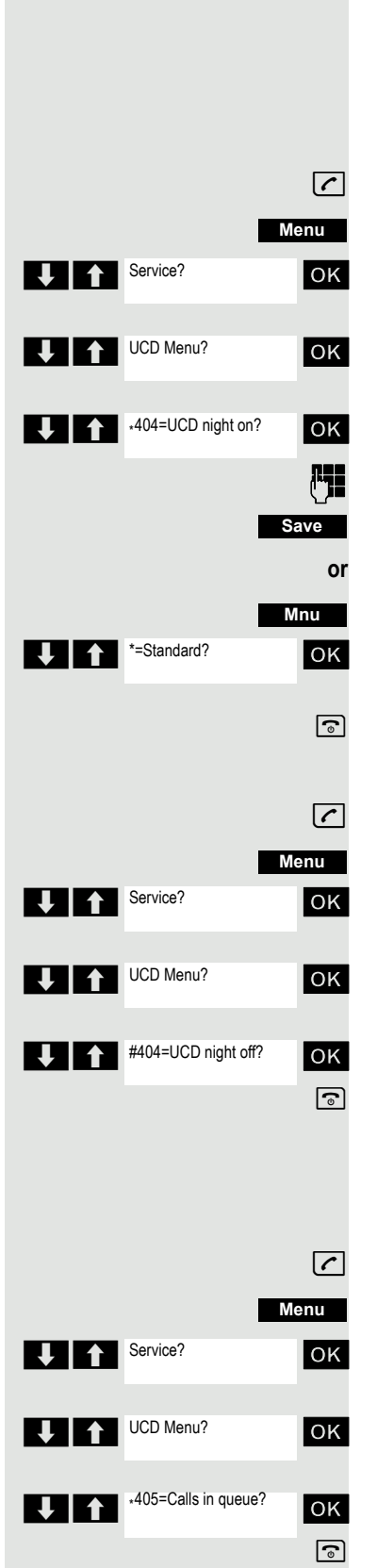

#### UCD night service

UCD night service is a separate night service for call distribution. It is not affected by the system night service.

All incoming calls are forwarded to a special call distribution destination.

#### **Night destination on**

 $\boxed{\frown}$  Press and hold down the Talk key.

Open the system menu.

**OK** Select the menu item and confirm.

**T T** UCD Menu? **OK** Select the menu item and confirm.

ok Select the menu item and confirm.

**Fig.** Enter required night destination.

Save the settings.

#### Call the menu.

**OK** Select the menu item and confirm.

 $\boxed{\odot}$  Press the End call key to end the operation.

#### **Night destination off**

 $\boxed{\sim}$  Press and hold down the Talk key.

Open the system menu.

**OK** Select the menu item and confirm.

**OK** Select the menu item and confirm.

**OK** Select the menu item and confirm.  $\boxed{\odot}$  Press the End call key to end the operation.

## Display the number of waiting calls

You can check the number of waiting calls for the group.

 $\boxed{\cdot}$  Press and hold down the Talk key.

Open the system menu.

**OK** Select the menu item and confirm.

**OK** Select the menu item and confirm.

 $\overline{1}$   $\overline{1}$   $\overline{1}$   $\cdot$  405=Calls in queue?  $\overline{1}$  ok Select the menu item and confirm.  $\boxed{\odot}$  Press the End call key to end the operation.

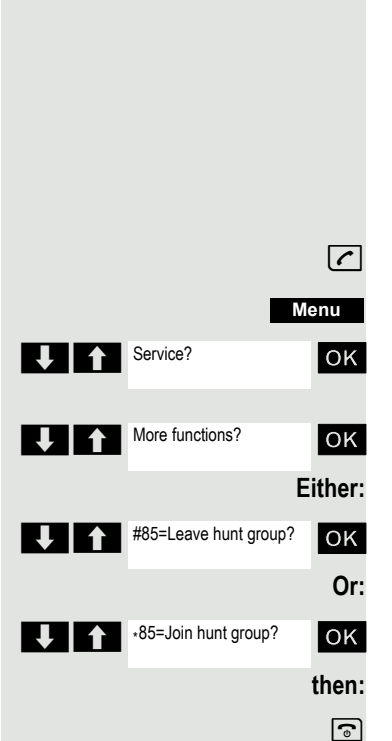

## Mulap group (Multiple Line Application)

If your handset's line belongs to a Mulap group (Multiple Line Application), then you can

- answer calls for the group (press the Talk key in group calls)
- make external telephone calls under the group phone number (the group phone number is stored in the called party's caller list, for example)
- activate and deactivate the group call function for your handset's line
- forward the lines of the Mulap group to internal or external destinations

### Activating/deactivating group calls

 $\boxed{\sim}$  Press and hold down the Talk key.

Open the system menu.

**OK** Select the menu item and confirm.

**The More functions? Later Confirm.** Select the menu item and confirm.

**THE #85=Leave hunt group?** OK Select the menu item and confirm.

> < [ Select the menu item and confirm.

 $\boxed{\odot}$  Press the End call key to end the operation.

### Forwarding a Mulap line

You can immediately forward internal and/or external calls to your lines to different internal or external telephones (destinations) (external destinations are also possible if the system is configured accordingly).

If you activate call forwarding for a line, this shall apply to all line keys of your group for this line.

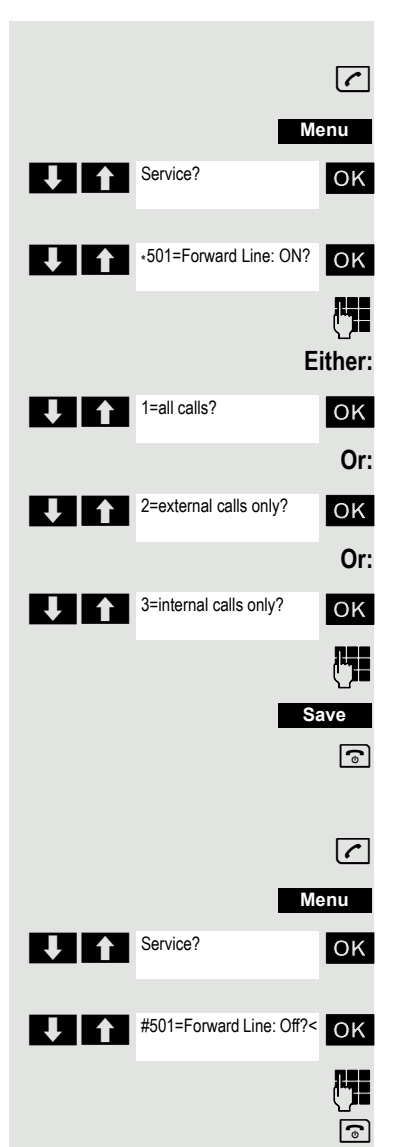

#### **Forwarding on**

 $\boxed{\frown}$  Press and hold down the Talk key.

Open the system menu.

**OK** Select the menu item and confirm.

**OK** Select the menu item and confirm.  $\mathbb{F}$  Enter the trunk number.

**OK** Select the menu item and confirm.

**OK** Select the menu item and confirm.

ok Select the menu item and confirm.

**Fig.** Enter the destination number.

Save the settings.

 $\boxed{\odot}$  Press the End call key to end the operation.

#### **Forwarding off**

 $\boxed{\sim}$  Press and hold down the Talk key.

Open the system menu.

**OK** Select the menu item and confirm.

**The Hall #501=Forward Line: Off?<** OK Select the menu item and confirm.

 $\mathbb{F}$  Enter the trunk number.

**a** Press the End call key to end the operation.

## Message functions

The message functions enable you to react to voicemail/callback services of the communication system or of other users or to initiate information features yourself.

## Leaving a message/advisory message

A number of advisory messages are stored in your communication system that can be automatically sent to the caller when an internal call is not answered (in the case of handsets and telephones with display). These advisory messages can be selected and supplemented in part by you:

- $0 =$  Will return at:
- 1 = On vacation until:
- $2 = On$  trip until:
- $3 = Out$  all day
- $4 = Out to lunch$
- 5 = Not available
- $6$  = Home phone:
- 7 = Contact:
- $8$  = Avail at:
- 9= In room no.:

These advisory messages are standard texts and may have been changed in your communication system.

#### Activating an advisory message

 $\boxed{\cdot}$  Press and hold down the Talk key.

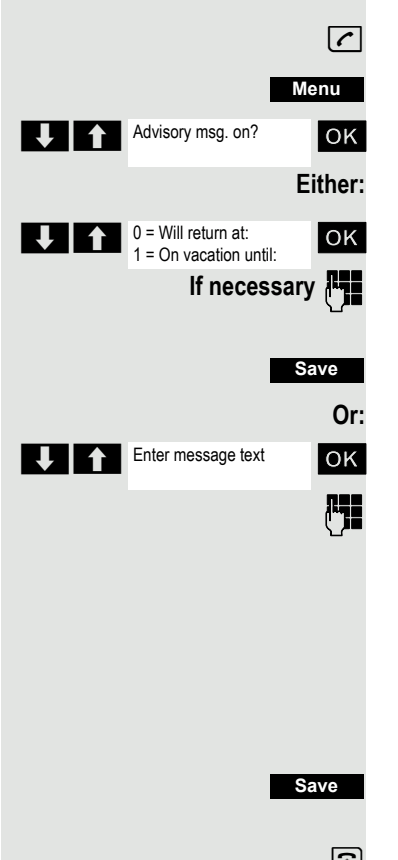

Open the system menu.

**OK** Select the menu item and confirm.

**OK** Select the required advisory message.

**If necessary <b>Figu** Add text if appropriate, e.g. time 12.00 or date 26.01. (use the Star key to create the period sign).

Save the settings.

**OK** Select the menu item and confirm.

 $\mathbb{F}_{\mathbb{R}}$  Enter the required advisory message.

Typing errors can be corrected: activate delete mode by double-clicking the hash key and then use the hash key to delete a character.

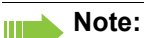

For example, if you want to enter the third character on a key: press the relevant key three times in succession.

- Save the message.
- **a** Press the End call key to end the operation.

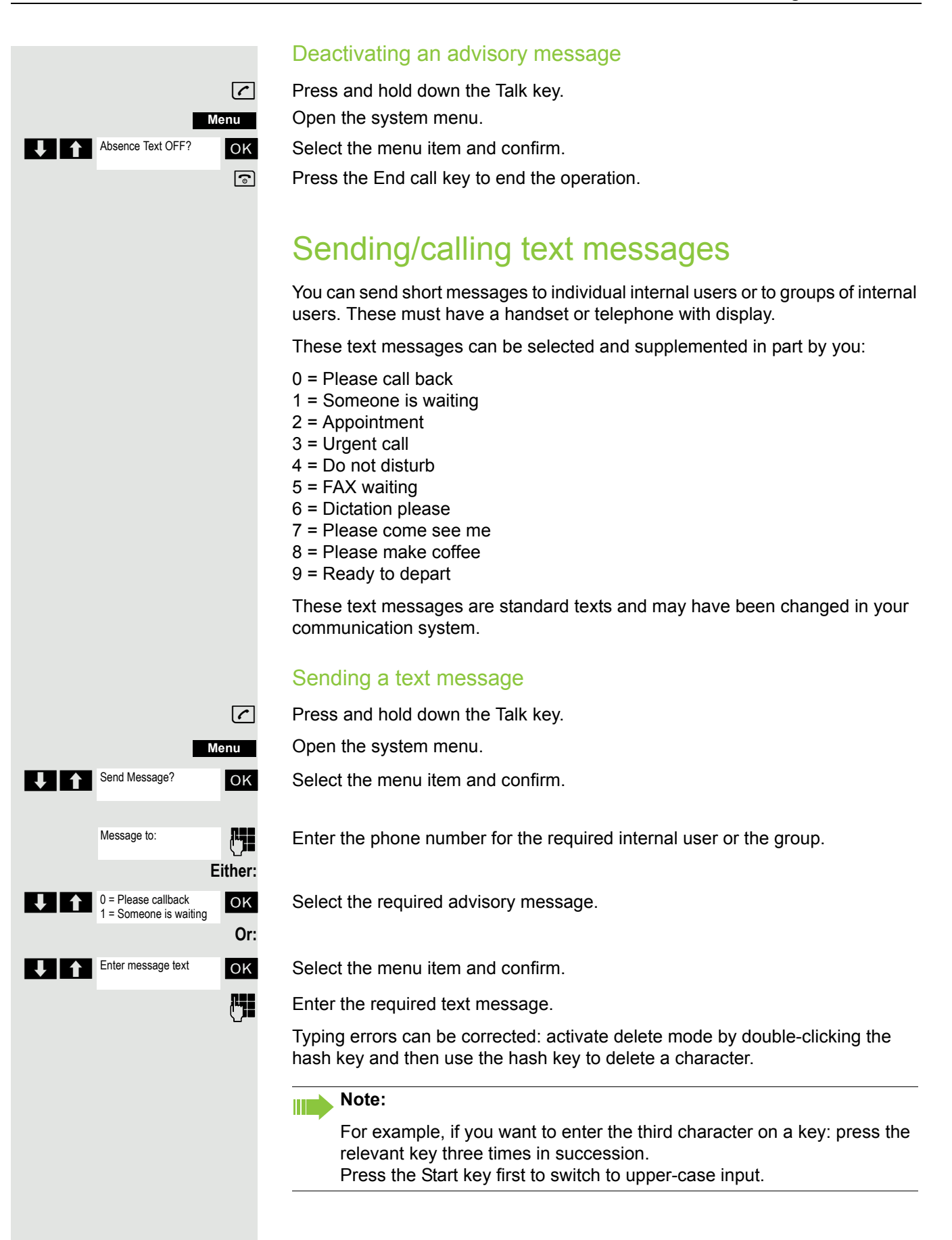
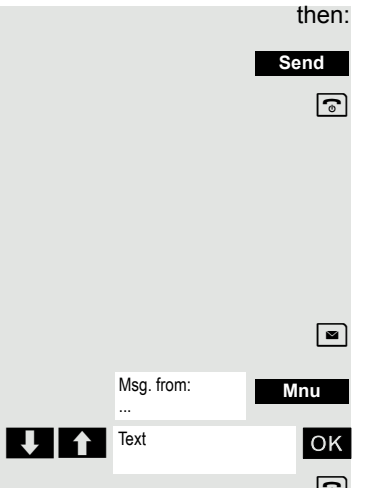

Press the display key.

**a** Press the End call key to end the operation.

### Opening an incoming text message

An advisory message appears and the message key flashes when one or more text messages have been received for you. The date and time of incoming text messages are based on your communication system's clock.

**FRE** Press the "message list" key.

Open the additional menu.

**OK** Select the menu item and confirm. The text message is displayed.

 $\boxed{\odot}$  Press the End call key to end the operation.

### <span id="page-72-0"></span>Answering a message or voicemail message

An advisory message appears and the message key flashes when one or more information messages or voicemails have been received for you.

#### Viewing a new message

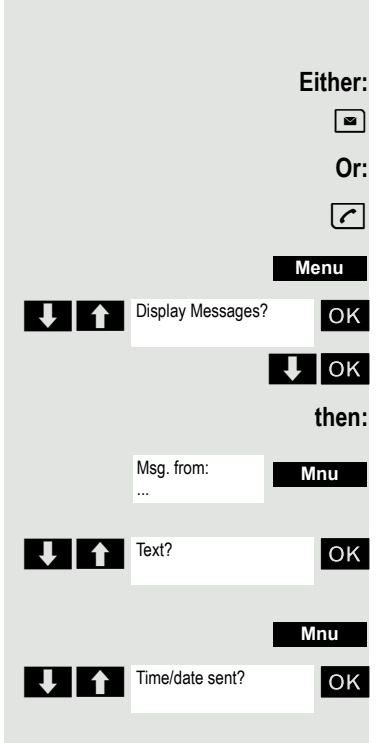

**Fig.** Press the message key.

 $\boxed{\sim}$  Press and hold down the Talk key.

Open the system menu.

**OK** Select the menu item and confirm.

**THE OK** Select the required message and confirm your selection.

Open the additional menu.

**OK** Select the menu item and confirm.

Open the additional menu.

ok Select the menu item and confirm. The time of the message is displayed.

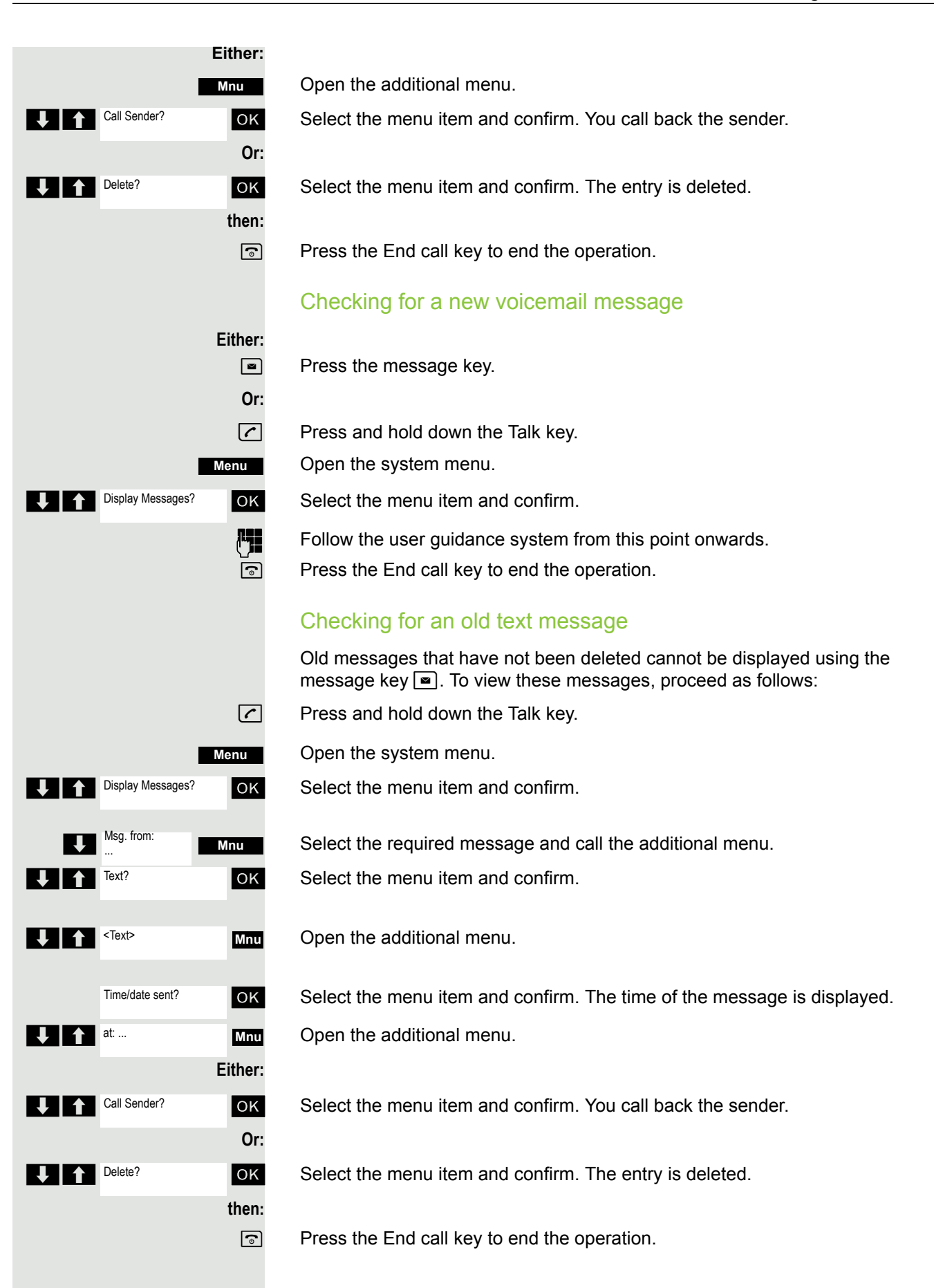

# More features

### <span id="page-74-0"></span>**Callback**

<span id="page-74-1"></span>This function enables you to call a user who does not answer or whose line is busy. The Callback function enables you to contact this user as soon as he or she hangs up or re-uses his or her telephone. Please note that a line is signaled as busy when it is being called by another user. You can continue to use your handset without restriction when a callback has been booked.

You can also send a callback request as a message  $\rightarrow$  [page 72.](#page-71-0) This function can also be called by entering the code  $\rightarrow$  [page 43.](#page-42-0)

#### Booking a callback

The number is dialed. You hear the busy tone or the user does not answer.

Save the callback request.

 $\boxed{\odot}$  Press the End call key to end the operation.

#### You receive a callback

You will receive the callback as soon as the user you want has hung up or the first time the user uses his or her telephone. The following appears on your handset display "Callback:...".

 $\boxed{C}$  Press the Talk key briefly. The connection is set up.

#### **Note: TILE**

Callbacks are repeated until a connection is established or until the callback is deleted. A handset can initiate up to five callbacks and can be the destination for up to five callback requests. If these conditions are met, any further callbacks are rejected.

#### Deleting a callback request

- $\sqrt{c}$  Press and hold down the Talk key.
	- Open the system menu.
- **OK** Select the menu item and confirm.
- **OK** Select the menu item and confirm.

ok Select the menu item and confirm.

**U** Select the entry.

Open the additional menu.

**OK** Select the menu item and confirm.

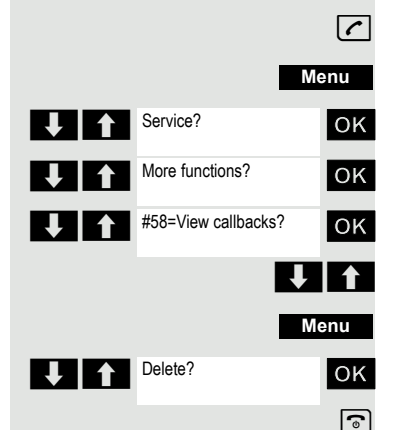

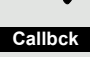

### Answering or rejecting a call

#### <span id="page-75-0"></span>Accepting a call

Your handset rings  $\rightarrow$  page 25. The caller information appears on the display. The name and/or telephone number of the caller can be displayed. You have the following options for answering a call:

 $k$  The handset is in the charging shell: Remove the handset from the charging cradle (only works if "Auto Answer" is active,  $\rightarrow$  page 25).

 $\boxed{C}$  The handset is not in the charging cradle. Press the Talk key.

When you have accepted the call you can:

- Transfer the call  $\rightarrow$  [page 51](#page-50-0),
- Place the call on hold and consult with someone else in the room  $\rightarrow$  [page 50,](#page-49-0)
- Place the call on hold and call a second partner  $\rightarrow$  [page 50](#page-49-0) in order to forward  $\rightarrow$  [page 51](#page-50-0) or toggle the call  $\rightarrow$  [page 52](#page-51-0) or to set up a conference  $\rightarrow$  [page 53.](#page-52-0)

#### <span id="page-75-2"></span>Rejecting a call

If you do not wish to be disturbed, you can reject the call.

**Reject call**

Confirm the message displayed with one of the two display keys. The call is rejected and the caller hears the busy tone. You are routed to the other party's mailbox (if configured) or can program a callback request  $\rightarrow$  [page 75.](#page-74-0)

### <span id="page-75-1"></span>Picking up a call in a call pickup group

You can use your handset to pick up calls to telephones within your call pickup group (set by the service engineer). This is also possible when you are conducting a call.

#### **Prerequisite:**

You hear that a telephone in your call pickup group is ringing.

**Press and hold down the Talk key. The message "Call for:" appears on the** display.

Open the system menu.

**OK** Select the menu item and confirm.

 $\curvearrowright$  You are conducting the call.

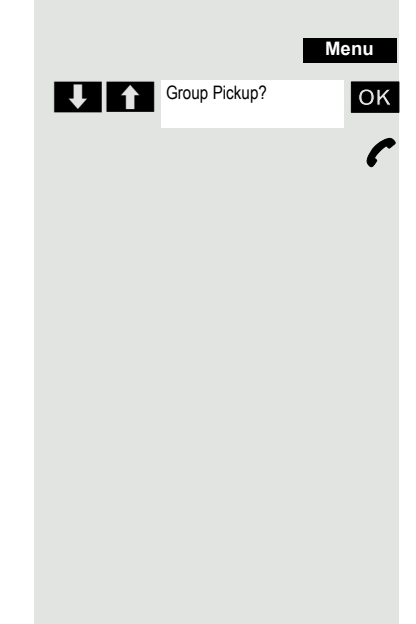

### <span id="page-76-0"></span>Forwarding calls

This function is for when you leave your desk for a while and want certain calls to be forwarded to your new location. The forwarding destination for internal calls can be any internal or external phone number. The destination number is usually an external phone number because you can be reached internally anytime by means of your handset.

### Activating call forwarding

 $\boxed{C}$  Press and hold down the Talk key. Open the system menu.

**OK** Select the menu item and confirm.

**OK** Select the menu item and confirm.

 $\mathbf{I}$   $\mathbf{I}$  2=external calls only?  $\mathbf{I}$  ok Select the menu item and confirm.

**OK** Select the menu item and confirm.

 $\mathbb{F}_{\mathbb{H}}$  Enter the destination number.

Save the settings.

 $\boxed{\odot}$  Press the End call key to end the operation.

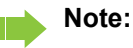

Ш

The external code must be entered before external phone numbers.

#### Deactivating call forwarding

#### **Prerequisite:**

The call forwarding function is activated.

 $\boxed{\cdot}$  Press and hold down the Talk key.

Open the system menu.

**OK** Select the menu item and confirm.

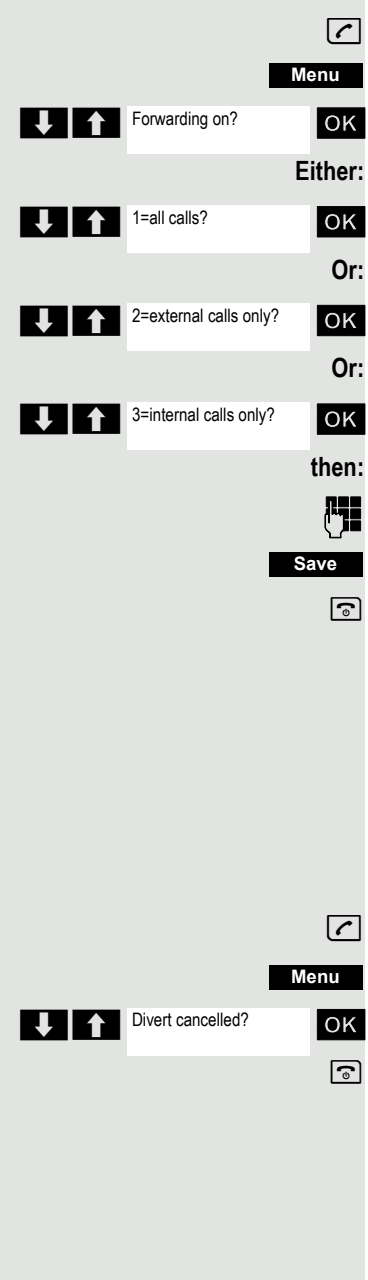

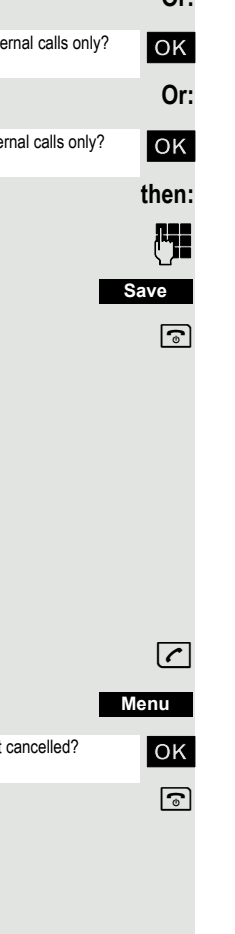

# <span id="page-77-2"></span><span id="page-77-1"></span>Directed assignment of an MSN (multiple subscriber number)

Multiple subscriber numbers are phone numbers belonging to an ISDN multiple device line. They are used for the directed addressing of terminals, for example when a fax machine has a separate number. Before selecting an external connection, you can directly assign a configured multiple subscriber number. The assigned number then appears on the called party's display.

This function can also be called by entering the code  $\rightarrow$  [page 43](#page-42-0).

 $\boxed{\sim}$  Press and hold down the Talk key.

Open the system menu.

**T A** Service? **IDENTIFY SELECT CONFIDENT SELECT TO SELECT THE SELECT OF SELECT SERVICES SELECT SERVICES SERVICES** 

**OK** Select the menu item and confirm.

**Enter the required MSN (for example111).** 

**Fig.** Enter the required external phone number. The phone number is dialed.

### <span id="page-77-0"></span>Making calls using identification codes

In the case of calls you make to external partners, you can enter and charge the call costs on the basis of individuals, customers, accounts and private calls, for example, by means of account codes. The account code (ACCT) can contain up to 11 characters and is included in the data printout. The ACCT is only transferred after a call has been completed. The ACCT can be entered before and during the external call.

This function can also be called by entering the code  $\rightarrow$  [page 43](#page-42-0).

 $\boxed{C}$  Press and hold down the Talk key.

Open the system menu.

**OK** Select the menu item and confirm.

 $\bullet$   $\bullet$ <sup>60=</sup> ok Select the menu item and confirm.

**Fig.** Enter the required account code (optional).

Save the settings.

**Fig.** Enter the external phone number. The phone number is dialed.

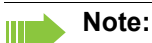

**Save**

If a call is transferred, the costs are still assigned to the ACCT entered.

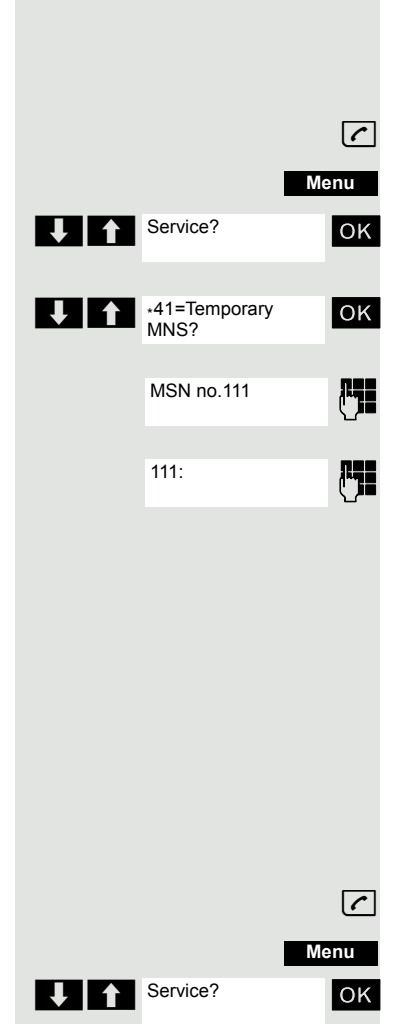

 $*60=$ Account code? Project Code:

Please dial.

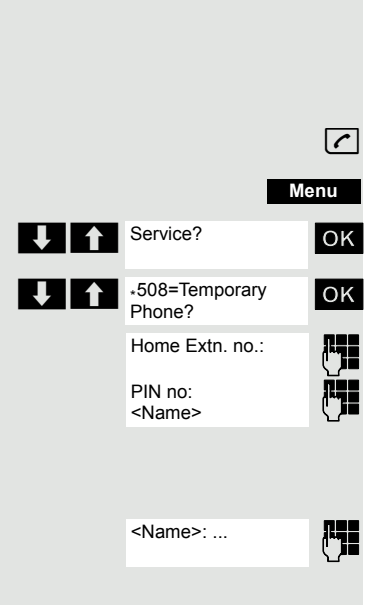

### <span id="page-78-1"></span>Using the handset as a second line

You can use your mobile phone for an outgoing call as if it were another line (temporary phone).

This function can also be called by entering the code  $\rightarrow$  [page 43](#page-42-0).

 $\boxed{\sim}$  Press and hold down the Talk key.

Open the system menu.

**OK** Select the menu item and confirm.

 $\begin{array}{|c|c|c|c|}\n\hline\n\end{array}$  + 508=Temporary  $\begin{array}{|c|c|c|}\n\hline\n\end{array}$  Select the menu item and confirm.

**Enter the internal phone number for the relevant line.** 

**Fig.** Enter the code (lock code) for the relevant line  $\rightarrow$  page 57. Do not use the default phone code (00000) for the user.

If there is no personal code for the relevant line, the system will prompt you to enter the code.

**Fig.** Enter the number you wish to dial. The phone number is dialed.

The "Temporary phone" function is discontinued again after the call is complete.

# <span id="page-78-0"></span>Deactivating the phone number display

Your service engineer can deactivate the display of your phone number and name on the called party's display for external outgoing calls. You can also activate and deactivate the phone number display on your own handset yourself.

### Deactivating the phone number display

 $\sqrt{c}$  Press and hold down the Talk key.

Open the system menu.

**Menu**

**Menu**

Suppress call ID?

**Restore caller ID?** 

Call ID restored

Call ID suppressed

**OK** Select the menu item and confirm.

 $\sqrt{a}$  Press the End call key to end the operation.

#### Activating the phone number display

 $\boxed{\cdot}$  Press and hold down the Talk key.

Open the system menu.

**OK** Select the menu item and confirm.

### <span id="page-79-0"></span>Directed call transfer

You can transfer calls to other telephones to your handset. This is also possible when you are conducting a call.

This function can also be called directly by entering the code  $\rightarrow$  [page 43.](#page-42-0)

#### **Another telephone rings.**

 $\boxed{C}$  Press and hold down the Talk key.

Open the system menu.

**OK** Select the menu item and confirm.

**OK** Select the menu item and confirm. The called user is displayed. Open the additional menu.

ok Select the menu item and confirm.

#### **Note:**

**then:**

If several users are called simultaneously, only the first user called is displayed. However, you can transfer by entering the phone number of any of the users called.

**OK** Select the menu item and confirm.

 $\curvearrowright$  You are conducting the call.

# <span id="page-79-1"></span>Activating/deactivating do not disturb

You can block calls to your handset on a temporary basis, while still being able to make calls yourself. Internal callers hear the busy tone, while external callers reach another telephone defined by the service engineer (intercept position). Authorized internal callers automatically override the DND feature after five seconds.

### Activating do not disturb

 $\boxed{\cdot}$  Press and hold down the Talk key.

Open the system menu.

**T**  $\bigcap$  Do Not Disturb ON? OK Select the menu item and confirm.

 $\boxed{\odot}$  Press the End call key to end the operation.

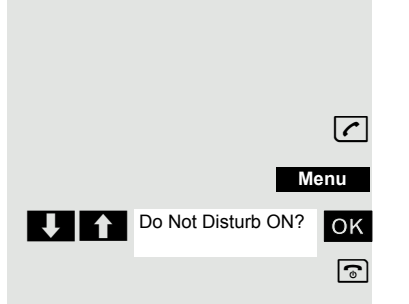

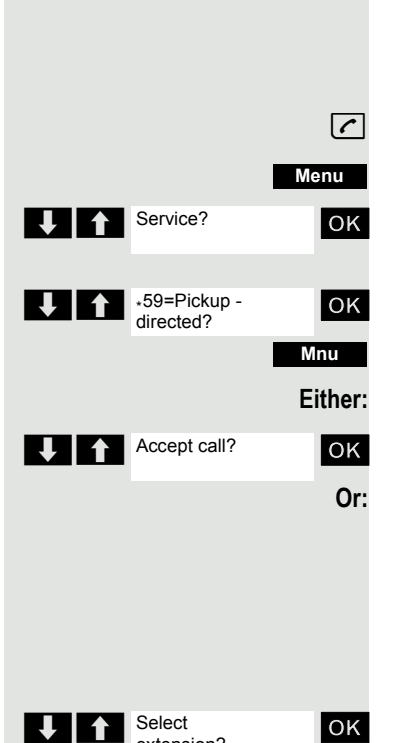

extension?

<span id="page-80-0"></span>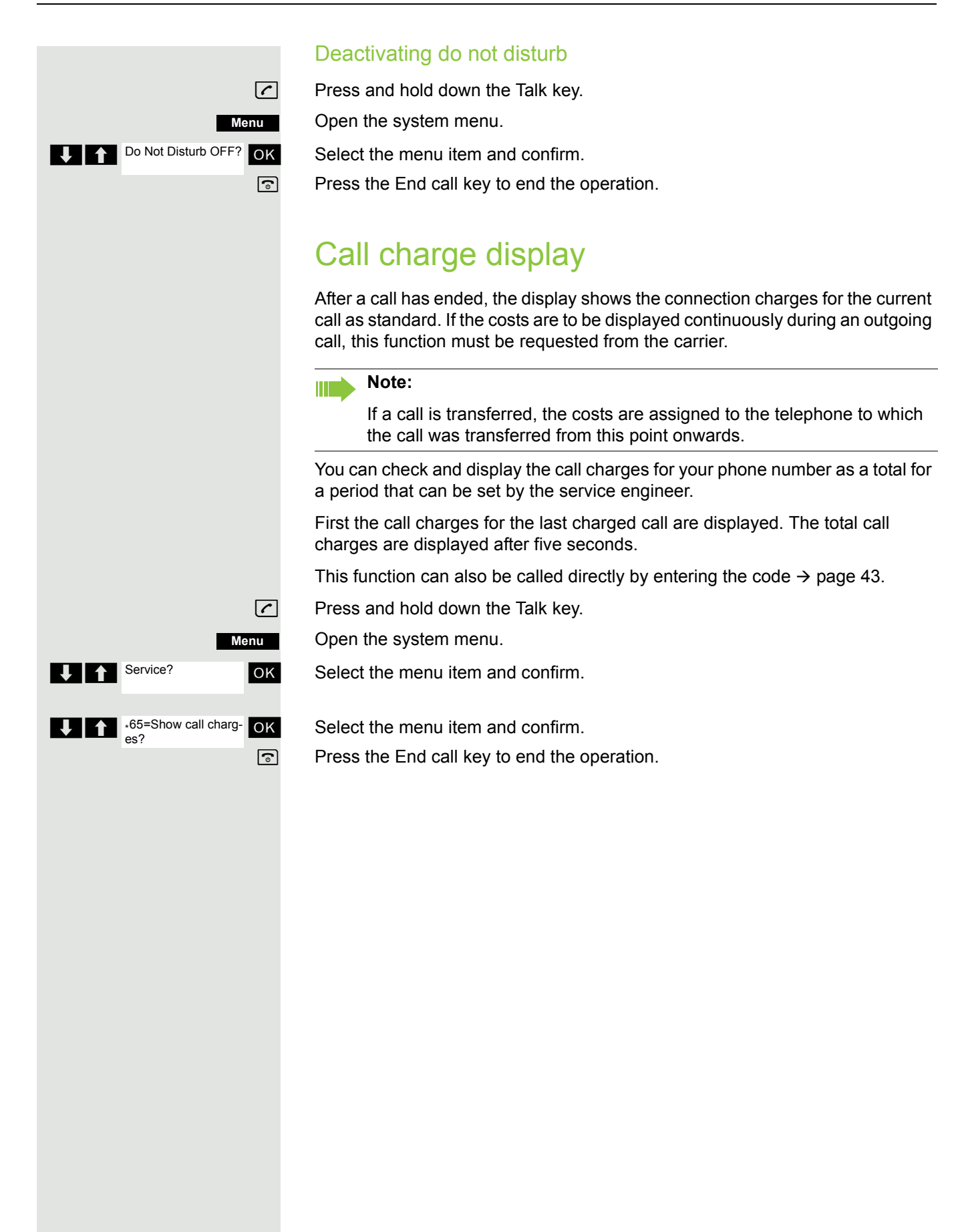

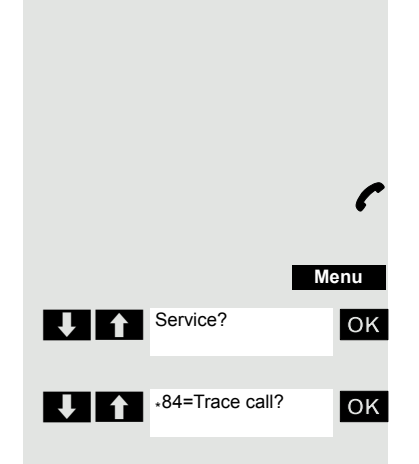

### <span id="page-81-0"></span>Tracing a call

You can apply to your carrier for "call tracing" on malicious calls. An authorized extension is then in a position to request the identification of the phone number.

This also works for 30 seconds after the malicious caller has hung up. However, you should not hang up.

This function can also be called directly by entering the code  $\rightarrow$  [page 43.](#page-42-0)

You receive a malicious call. Do not hang up.

Open the system menu.

**OK** Select the menu item and confirm.

**OK** Select the menu item and confirm. The caller is identified in the attendant console.

 $\boxed{\odot}$  Press the End call key to end the operation.

### <span id="page-81-1"></span>Entrance telephone

If the service engineer has set up an entrance telephone, you can speak to the door intercom and activate the door opener from your handset.

If you are authorized to release a door, then a user can open the door by entering a five-digit code (for example, by means of a DTMF transmitter or installed keypads).

Some of the functions described below can also be called directly by entering the relevant code  $\rightarrow$  [page 43.](#page-42-0)

#### Talking to a visitor by means of the door opener equipment

Your handset rings.

#### **Either:**

 $\boxed{C}$  Press the Talk key within 30 seconds. You are connected to the entrance telephone immediately.

- **Or:**
- $\boxed{c}$  If more than 30 seconds have passed: Press and hold down the Talk key.

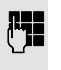

**FILM** Enter the internal phone number for the door opener. You are connected to the door opener.

<span id="page-82-0"></span>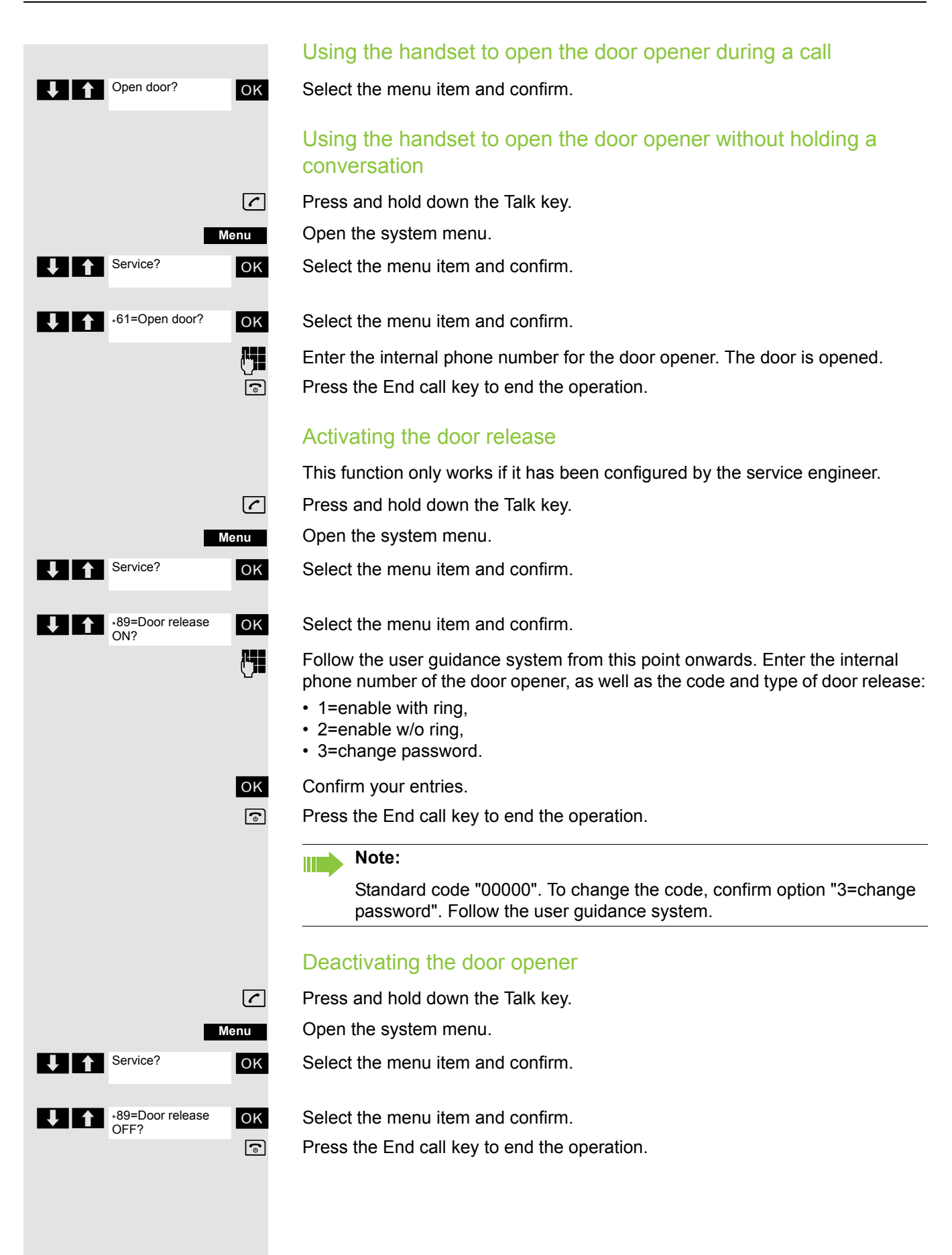

### <span id="page-83-0"></span>Activating control relays

The service engineer can set up a maximum of 4 control relays that enable various equipment (for example, door opener) to be activated and deactivated.

It is possible to access a specific control relay. Depending on the configuration, the control relays can be

- activated and deactivated automatically, or
- activated and deactivated automatically on the basis of a timer.

Prerequisite: The service engineer has set up at least one switch.

This function can also be called directly by entering the code  $\rightarrow$  [page 43.](#page-42-0)

#### Activating a control relay

 $\boxed{\cdot}$  Press and hold down the Talk key.

Open the system menu.

**OK** Select the menu item and confirm.

**OK** Select the menu item and confirm.

Follow the user guidance system from this point onwards. Enter the required switch code (1... 4).

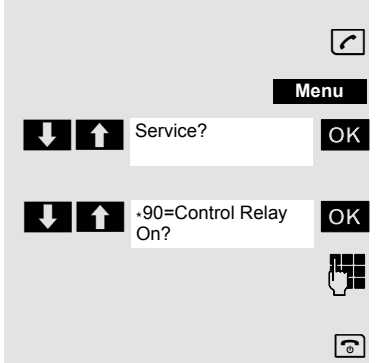

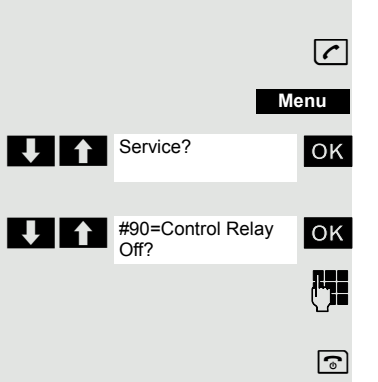

#### Deactivating a control relay

 $\boxed{\cdot}$  Press and hold down the Talk key.

Open the system menu.

**OK** Select the menu item and confirm.

**OK** Select the menu item and confirm.

Follow the user guidance system from this point onwards. Enter the required switch code (1... 4).

**a** Press the End call key to end the operation.

### <span id="page-85-0"></span>External call forwarding with a multiple subscriber number

If your communications system is connected to an ISDN multiple device line, then you can forward all incoming calls from the public network through your multiple subscriber number (MSN) to an external destination.

There are three types of forwarding:

- Calls are forwarded immediately (1=immediate call forwarding).
- Calls are forwarded after a certain time (2=unanswered calls).
- Calls are only forwarded when the line is busy (3=when busy).

#### Activating call forwarding to a "trunk"

 $\sqrt{c}$  Press and hold down the Talk key.

Open the system menu.

**OK** Select the menu item and confirm.

**OK** Select the menu item and confirm.

**EX** Enter and confirm your own multiple subscriber number.

**T 1**<sup>-immediate? **IOK** Select the menu item and confirm.</sup>

**T A** 2=on no answer? **OK** Select the menu item and confirm.

**OK** Select the menu item and confirm.

**Enter the destination number (without the external code).** Save the settings.

#### Deactivating call forwarding to a "trunk"

 $\boxed{\cdot}$  Press and hold down the Talk key.

Open the system menu.

**OK** Select the menu item and confirm.

**Follow the user guidance system from this point onwards (enter a multiple** subscriber number or DID and forwarding type).

**OK** Confirm your entries.

 $\sqrt{2}$  Press the End call key to end the operation.

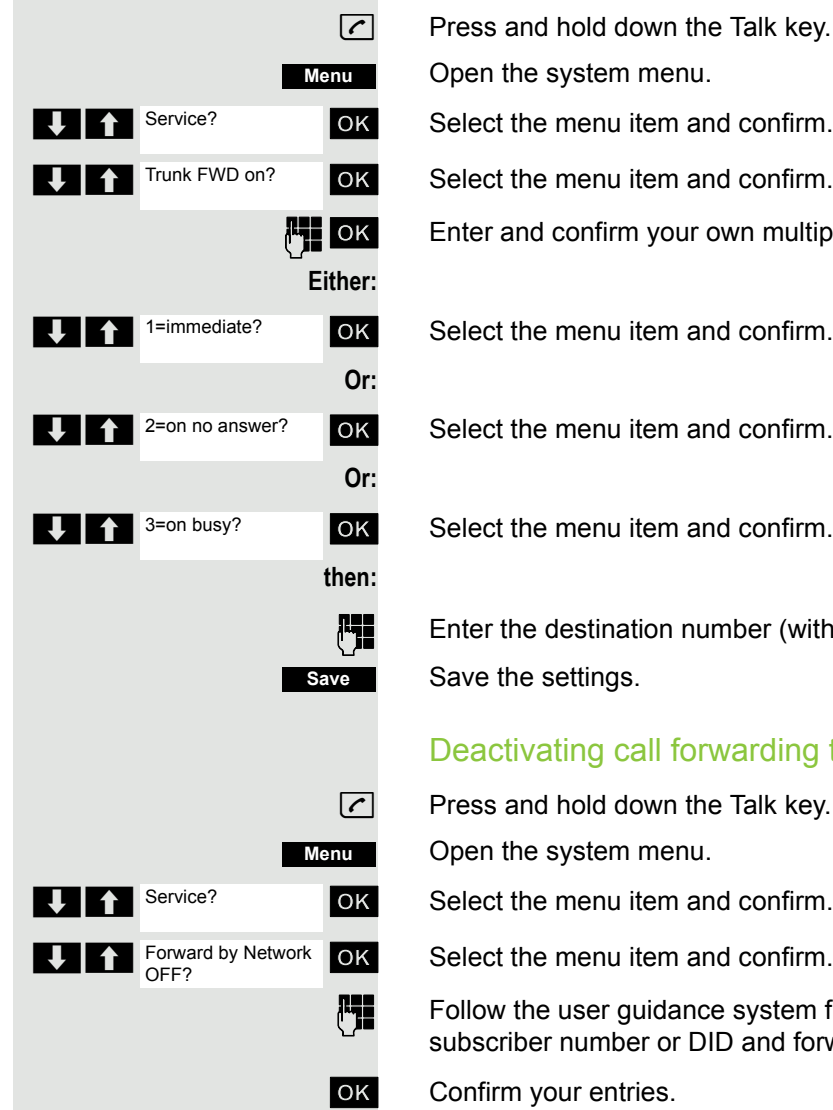

<span id="page-86-0"></span>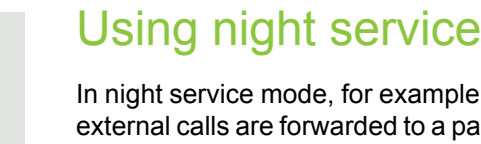

In night service mode, for example, during lunch breaks or after office hours, all external calls are forwarded to a particular internal telephone (night station). The night station can be defined by the service engineer (= standard night service) or by you (= temporary night service). When night service is active, the night station assumes the function of the intercept station.

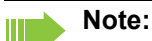

**Either:**

**Menu**

**Or:**

**Save**

You have to have the appropriate COS to activate night service.

#### Activating night service

 $\boxed{\cdot}$  Press and hold down the Talk key.

Open the system menu.

**OK** Select the menu item and confirm.

**The Team of the Select the menu item and confirm.** "Standard night service" is configured.

 $F_{\overline{11}}$  Enter your internal station number.

Save the settings. "Temporary night service" is configured.

 $\boxed{\odot}$  Press the End call key to end the operation.

### Deactivating night service

 $\boxed{\cdot}$  Press and hold down the Talk key.

**Menu** Night Service - OFF?

U 1 Night answer on?

\*=default?

Open the system menu.

**OK** Select the menu item and confirm.

### <span id="page-87-0"></span>Using dual-tone multifrequency signaling

Your handset operates on the basis of digital information transmission. However, certain applications, for example answering machines, can only be operated using analogue technology. For this you have to send signals using the dualtone multifrequency signaling (DTMF) process.

Depending on how your system is configured (automatic tone dialing on or off to be configured by the service engineer) you must first switch to DTMF dialing. This means, for example, that you can communicate with a variety of voice storage systems.

You will find further details in the operating instructions for the relevant applications.

#### Automatic tone dialing is not active

During a connection you have to first switch to dual-tone multifrequency signaling.

You are conducting a call.

Open the system menu.

**OK** Select the menu item and confirm.

**OK** Select the menu item and confirm.

**Enter the numbers. All entries are sent as DTMF signals.** 

### Automatic tone dialing is active

**Enter the numbers. All entries are sent as DTMF signals.** 

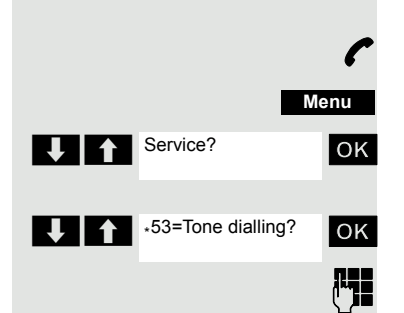

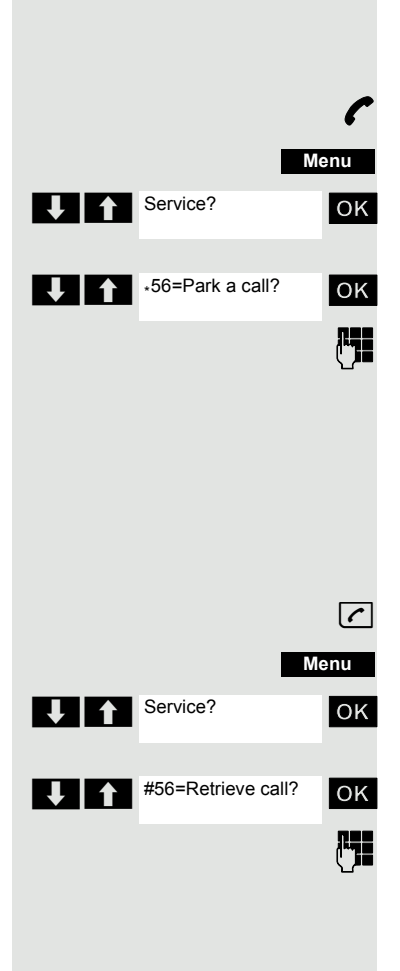

# <span id="page-88-0"></span>Parking/activating calls

You can park up to ten calls (i.e. place them on hold) and then reactivate them at other telephones in your communication system.

#### Parking a call

You are on a call you wish to park.

Open the system menu.

**OK** Select the menu item and confirm.

**OK** Select the menu item and confirm.

**Fig.** Enter the parking position number  $(0... 9)$  and note it down. If the parking position number entered is already in use, you have to enter another one.

### Picking up a specific parked call

#### **Prerequisite:**

One or more calls have been parked. Your handset is in stand-by status.

 $\boxed{c}$  Press and hold down the Talk key.

Open the system menu.

**OK** Select the menu item and confirm.

**THE #56-Retrieve call?** OK Select the menu item and confirm.

**Fig.** Enter the parking position number you have noted.

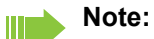

<span id="page-88-1"></span>If a parked call is not picked up, it returns to the station from which it was parked after a certain time (= recall). The following appears on the display "Recalling: (phone no. or name)" or "recalling from (phone no. or name)".

### <span id="page-89-0"></span>System appointment function

You can use your handset to enter a single appointment for the next 24 hours or an appointment that recurs on a daily basis.

When the appointment is due, your handset rings for approx. 20 seconds to remind you of your appointment. The entered appointment appears on the display. This appointment call is deleted when you confirm it. Alternatively it is deleted automatically after it has been repeated 5 times at one-minute intervals.

This function can also be called directly by entering the code  $\rightarrow$  [page 43.](#page-42-0)

#### <span id="page-89-1"></span>Saving an appointment

 $\boxed{\sim}$  Press and hold down the Talk key.

Open the system menu.

**OK** Select the menu item and confirm.

 $\begin{array}{|c|c|c|c|c|}\n\hline\n\end{array}$  +46=Timed reminder on?? OK Select the menu item and confirm.

 $\begin{bmatrix} \blacksquare \\ \blacksquare \end{bmatrix}$  Enter the required time.

Note the required data format: Appointment at (HHMM); HH = two-digit hour setting mm = minutes, two digits Example: 0905 for 9.05 (= 9.05 a.m.) or 1430 for 14.30 (= 2.30 p.m.).

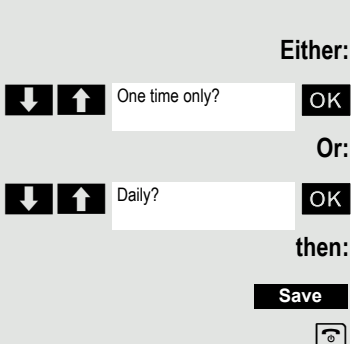

46=Timed reminder on??

Remind at (HHMM):

**THE Service?** 

**OK** Select the menu item.

**OK** Select the menu item and confirm.

**Menu**

Save the settings.

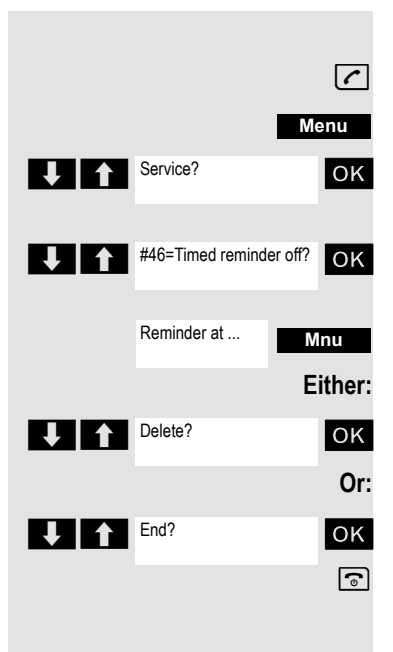

#### <span id="page-90-2"></span>Deleting/checking entered appointments

 $\sqrt{c}$  Press and hold down the Talk key.

Open the system menu.

**OK** Select the menu item and confirm.

**EXECUTE:** #46=Timed reminder off? **OK** Select the menu item and confirm.

**Mhu** Open the additional menu.

**OK** Select the menu item and confirm.

**OK** Select the menu item and confirm.

 $\sqrt{2}$  Press the End call key to end the operation.

### <span id="page-90-1"></span>Confirming an appointment

The handset rings and the appointment is displayed.

- $\boxed{C}$  Press the Talk key.
- $\boxed{\circ}$  Press the End call key. The appointment is confirmed.

## <span id="page-90-3"></span><span id="page-90-0"></span>Telephone lock code programming

You can protect your handset against unauthorized access (thereby safeguarding personal data) by entering a 5-position code to lock and unlock it.

To change a code, first enter the old code and then key in the new code twice.

 $\boxed{\cdot}$  Press and hold down the Talk key.

Open the system menu.

**OK** Select the menu item and confirm.

**OK** Select the menu item and confirm.

**Fig.** Enter the old code (5 digits, default "00000").

Enter the new PIN, for example, 11111 (5 digits).

Re-enter the new code.

 $\boxed{\odot}$  Press the End call key to end the operation.

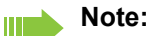

If you have forgotten your PIN, contact your service engineer for help. He or she will be able to reset your PIN to "00000". It is also possible to open your handset from a central station, for example, from the attendant terminal.

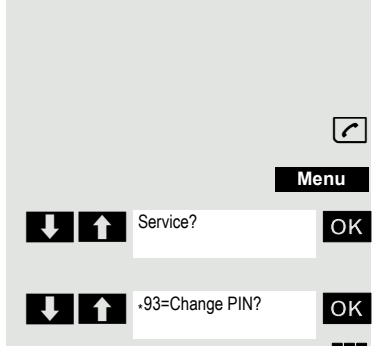

### <span id="page-91-0"></span>Locking/unlocking the handset

You can lock your handset to prevent external dialing and programming, thereby preventing unauthorized use in your absence, for example.

Prerequisite: You have defined a personal code or use the default code "00000".

### Locking the handset

 $\sqrt{c}$  Press and hold down the Talk key.

Open the system menu.

**OK** Select the menu item and confirm.

**Fig.** Enter the PIN code (5 digits, default "00000").

 $\boxed{\odot}$  Press the End call key to end the operation.

#### **Note: TIP**

Even though it is locked, you can still use your handset to answer external calls and make internal calls. When an external connection is established, the following message appears on the display "Telephone Lock Active".

Your handset can also be locked from a central station  $\rightarrow$  [page 91.](#page-90-0)

#### Unlocking the handset

 $\boxed{\sim}$  Press and hold down the Talk key.

Open the system menu.

ok Select the menu item and confirm.

**Fig.** Enter the PIN code (5 digits, default "00000").

 $\boxed{\odot}$  Press the End call key to end the operation.

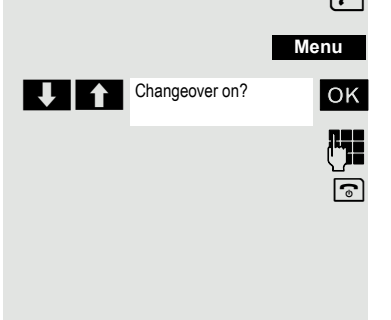

**Changeover off?** 

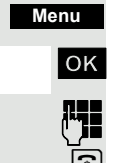

# Index

## $\overline{A}$

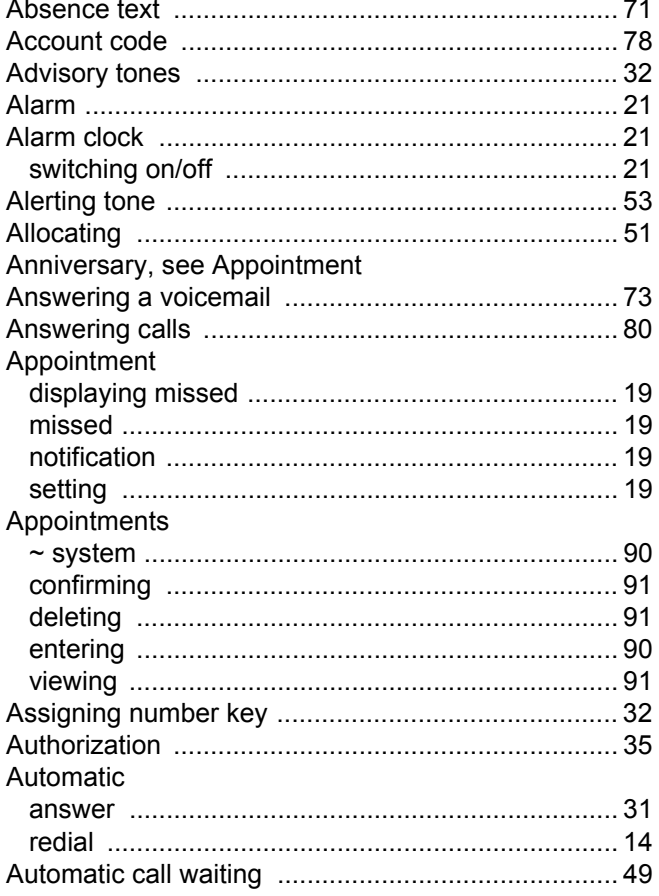

### $\overline{B}$

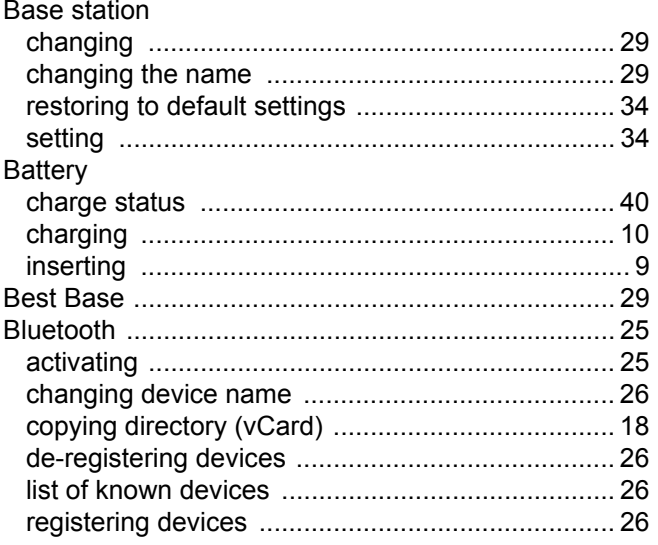

# $\overline{C}$

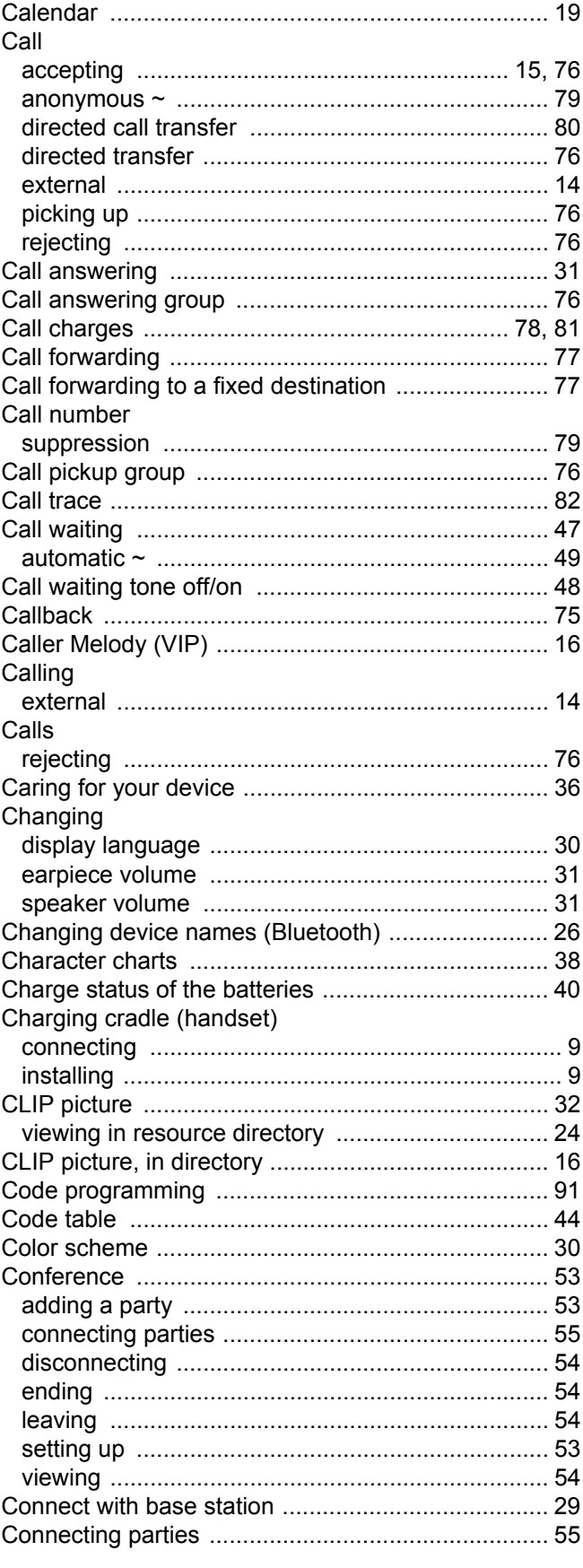

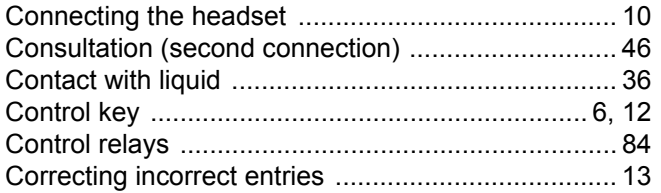

# $\overline{D}$

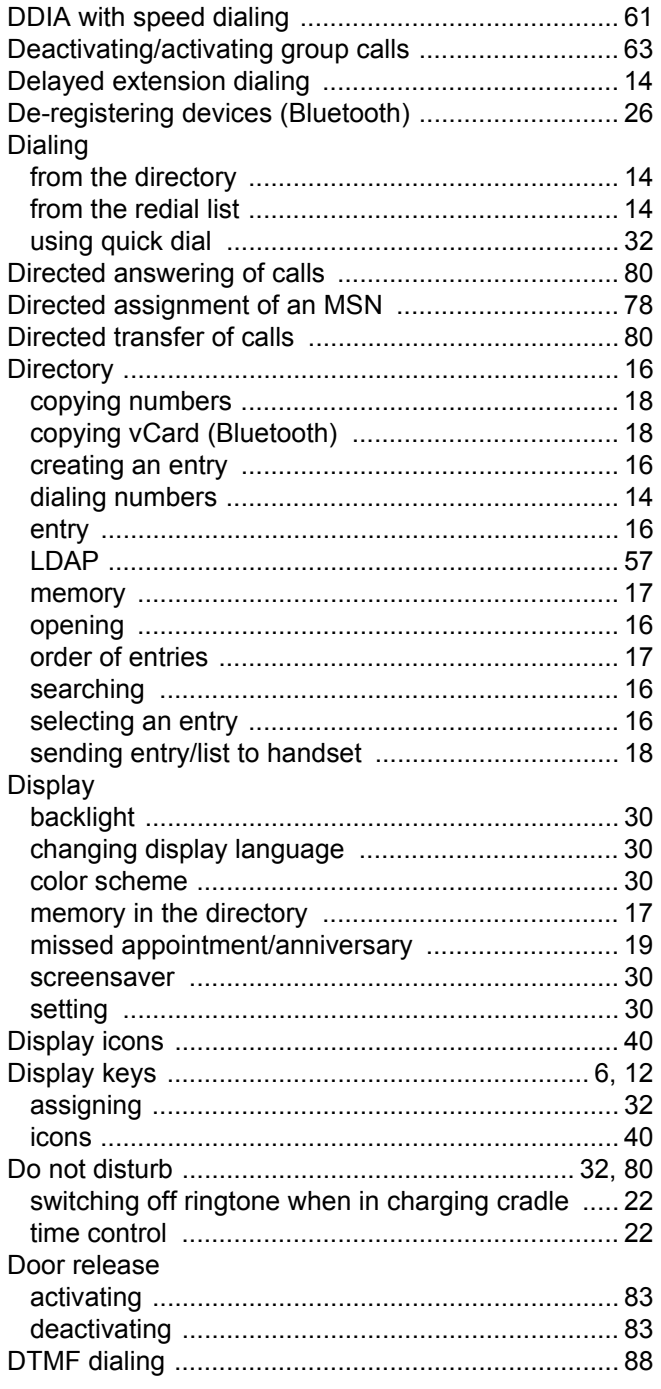

# $\mathsf E$

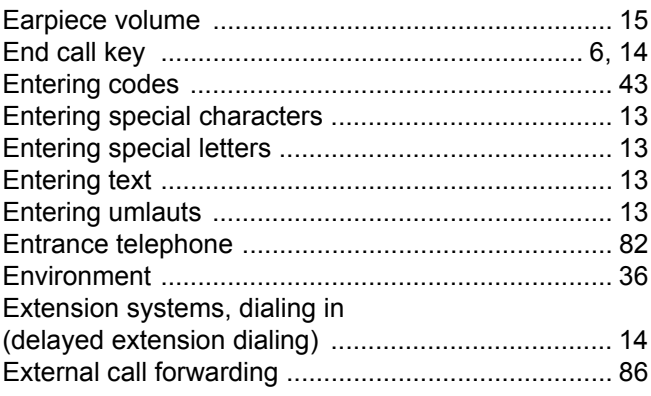

## $\mathsf F$

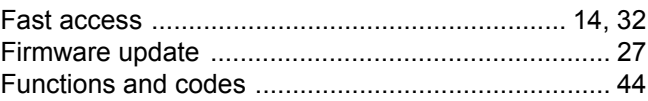

# G

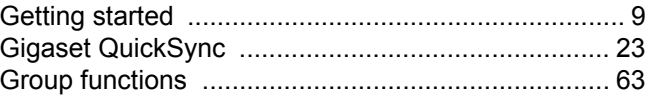

## $\mathsf{H}%$

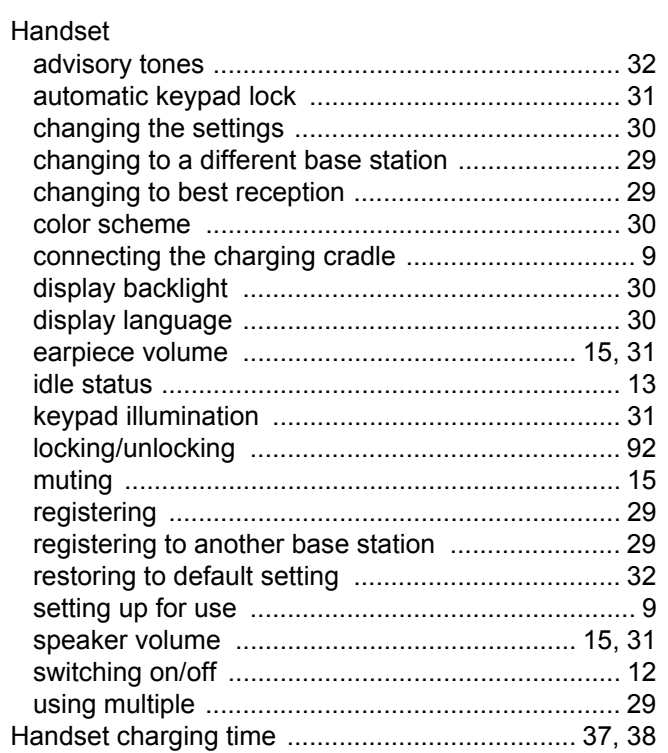

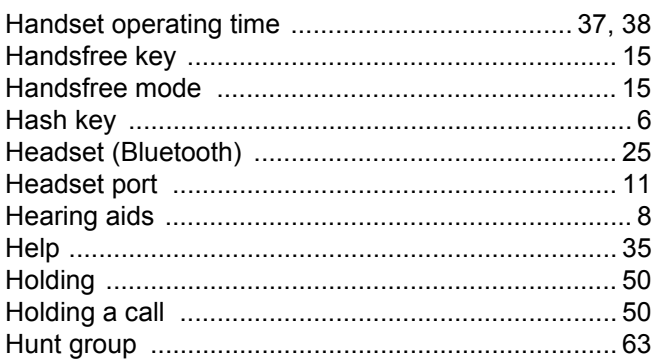

#### Icons **Idle status**

## K

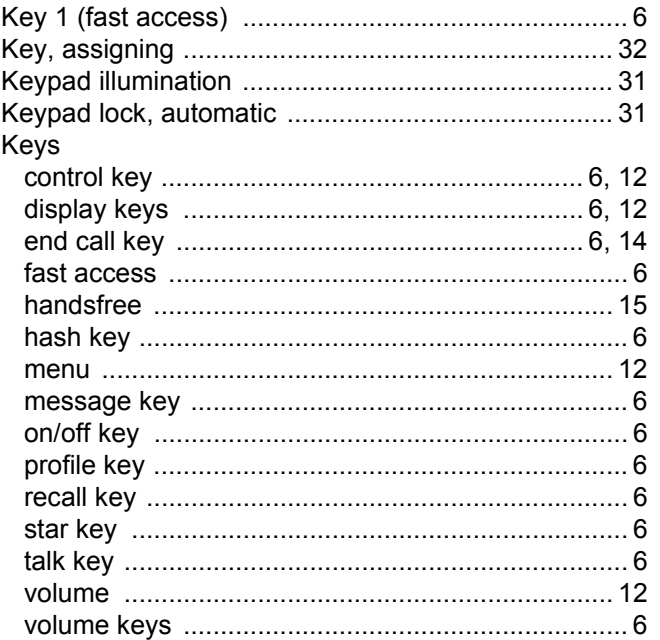

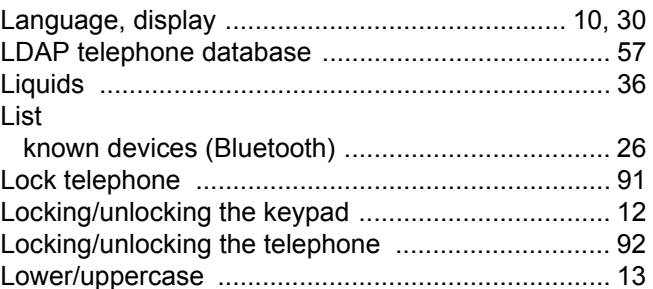

### M

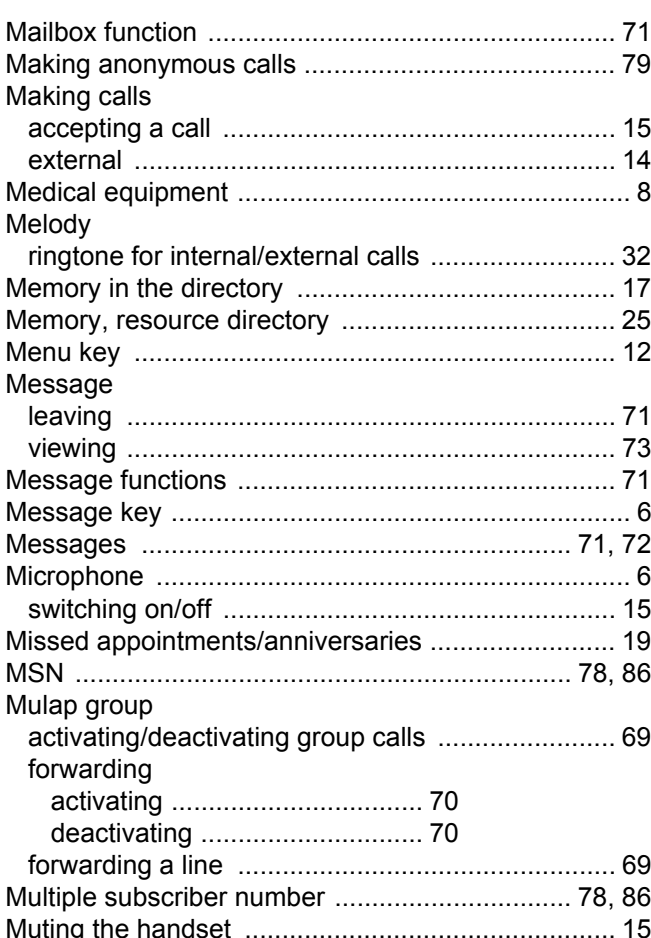

### N

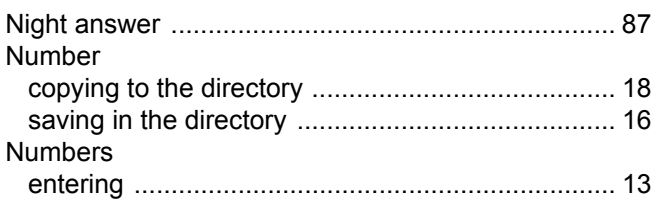

# $\overline{O}$

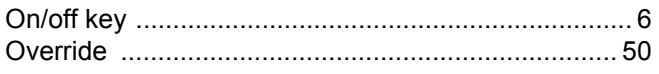

## $\overline{P}$

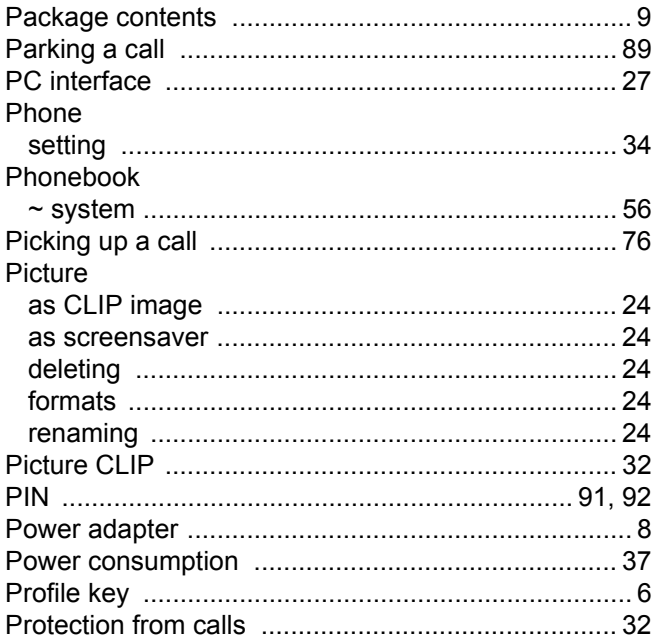

# $\overline{Q}$

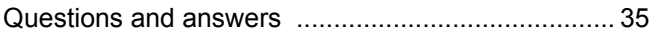

# R

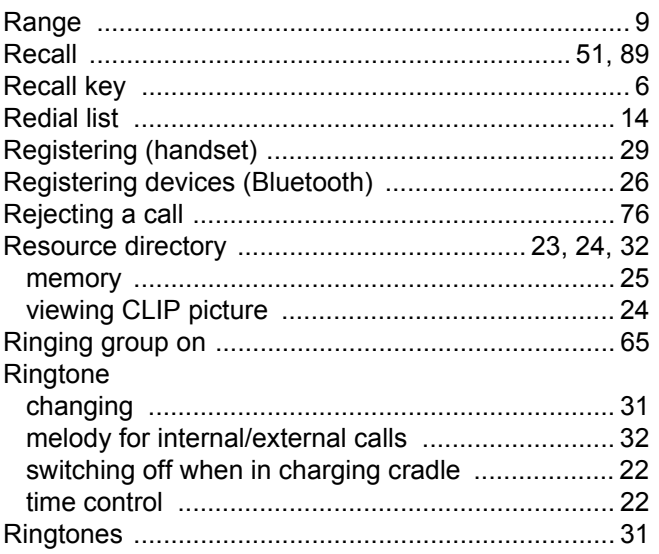

# S

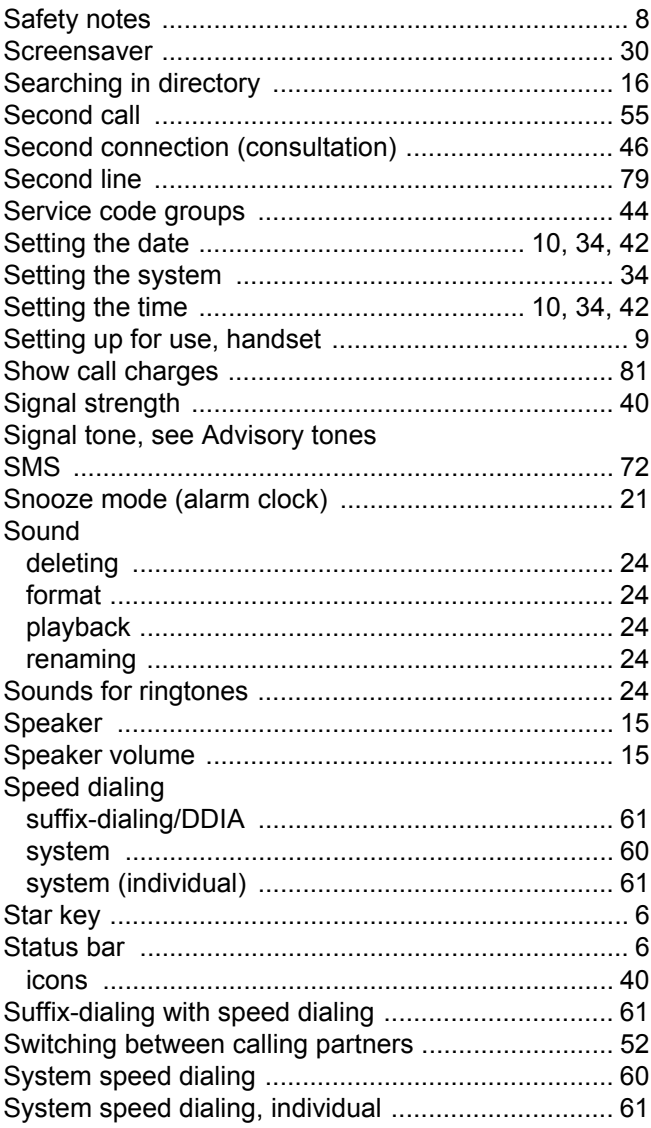

## $\top$

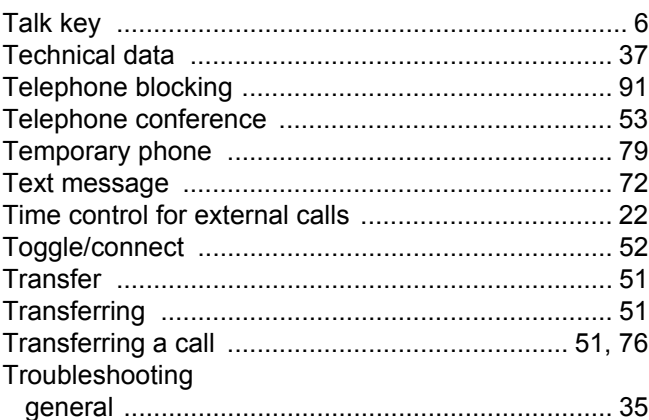

## $\bigcup$

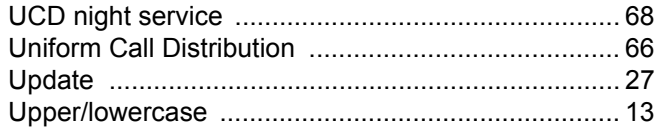

### $\overline{\mathsf{V}}$

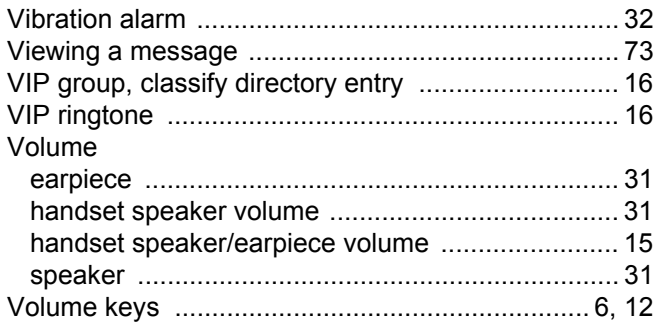

### W

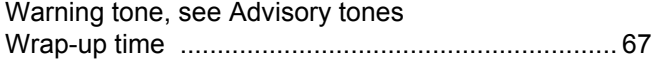